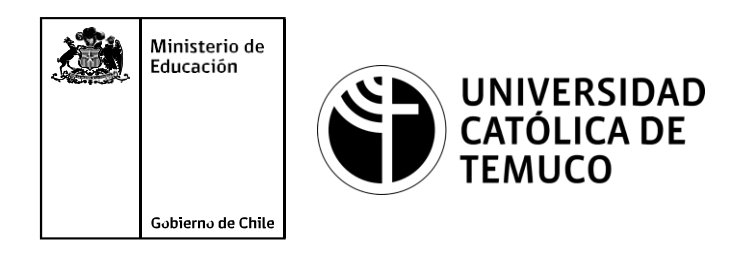

# **Solución de problemas de un equipo computacional**

**Conectividad y Redes**

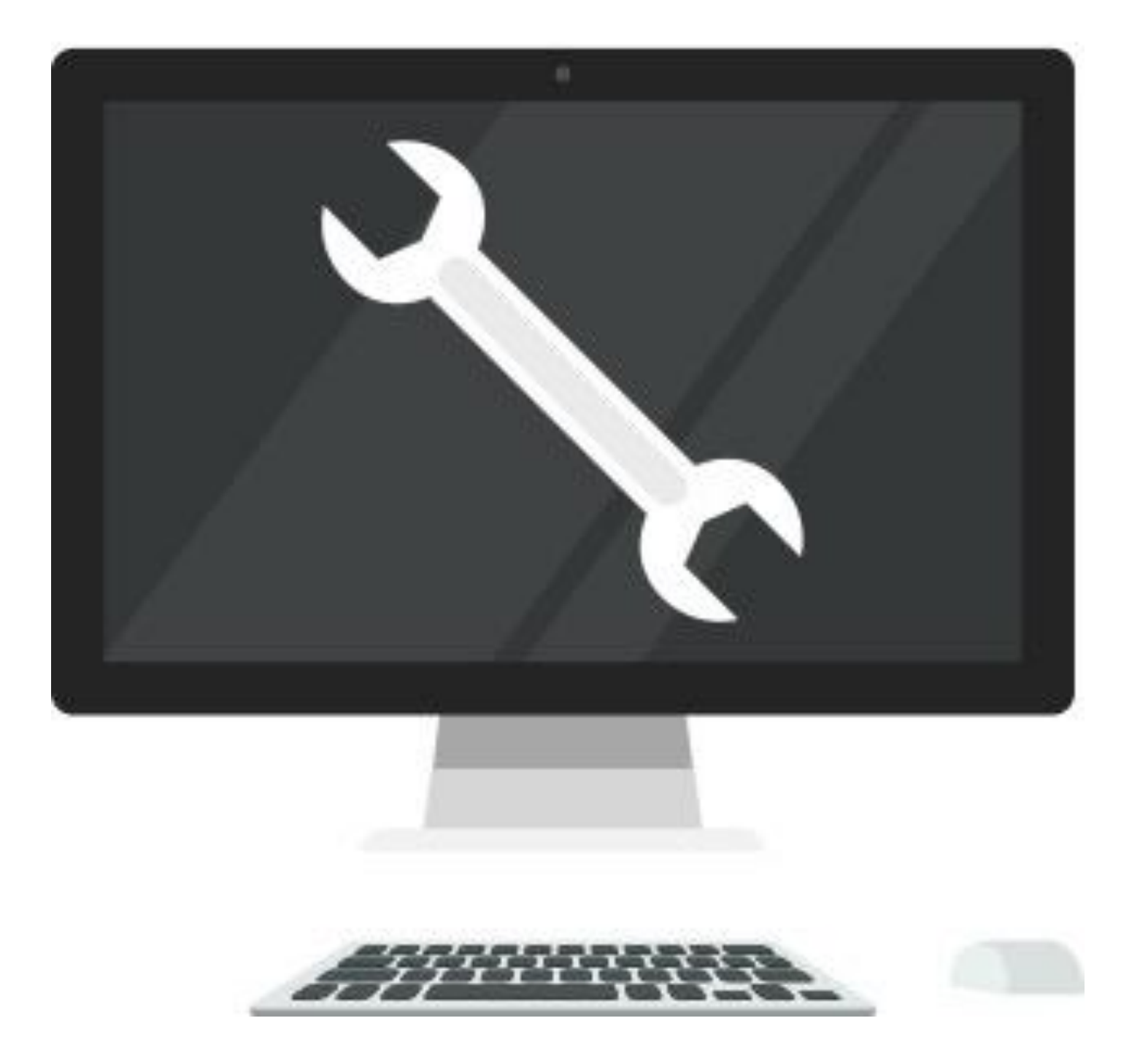

**Ensamblado y configuración Módulo 2:de computadores y equipos terminales portátiles.**

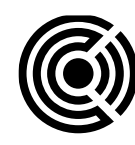

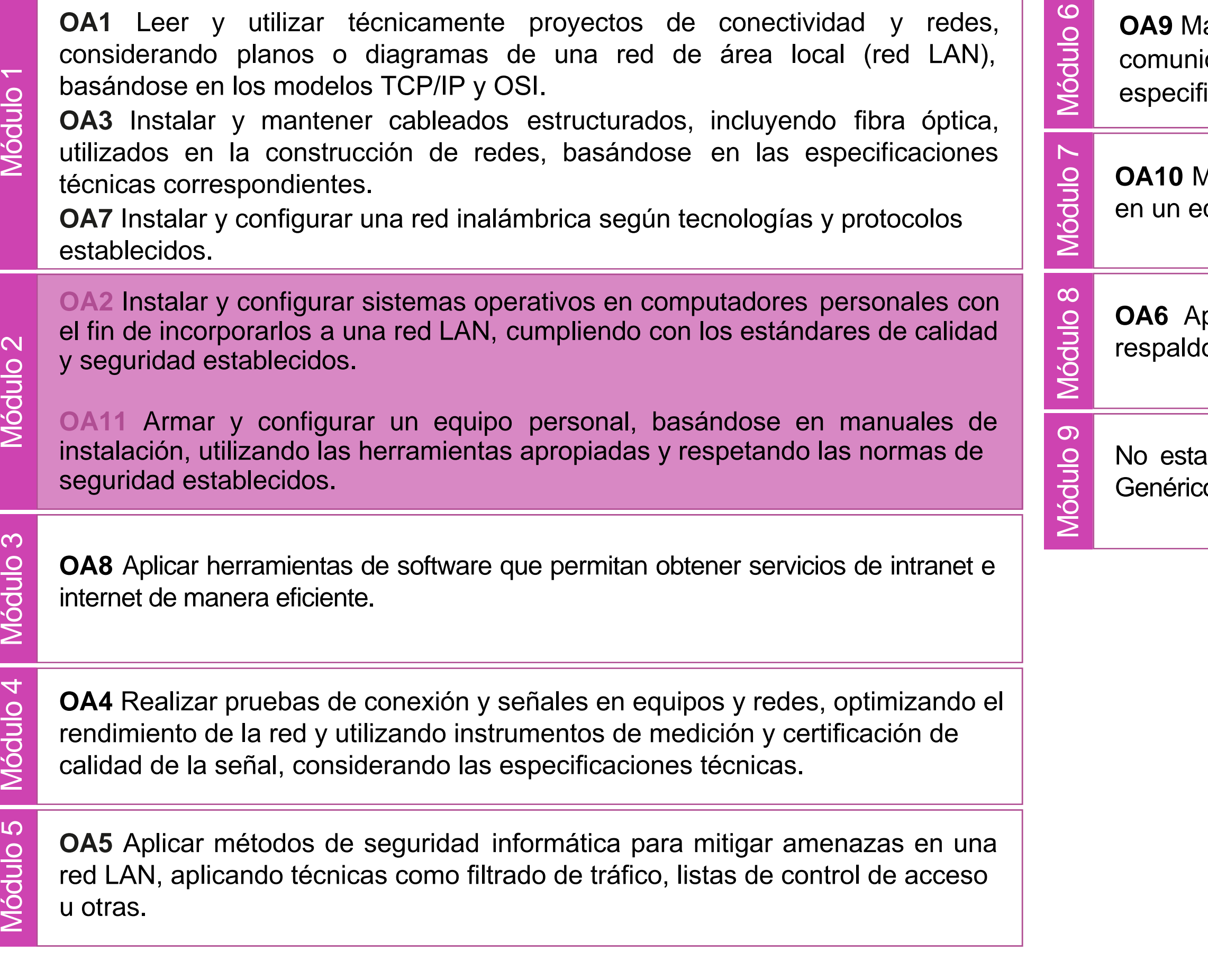

lantener y actualizar el hardware de los computadores personales y de comunicación, basándose en un cronograma de trabajo, de adcuerdo a las **os OA9** Mantener y actualizar el hardwa<br>comunicación, basándose en un cr<br>especificaciones técnicas del equipo.

> Aantener actualizado el software de productividad y programas utilitarios equipo personal, de acuerdo a los requerimientos de los usuarios.

> plicar procedimientos de recuperación de fallas y realizar copias de o de los servidores, manteniendo la integridad de la información.

> asociado a Objetivos de Aprendizaje de la Especialidad (OAE), sino a cos. No obstante, puede asociarse a un OAE como estrategia didáctica.

## **Objetivos de Aprendizaje de la Especialidad**

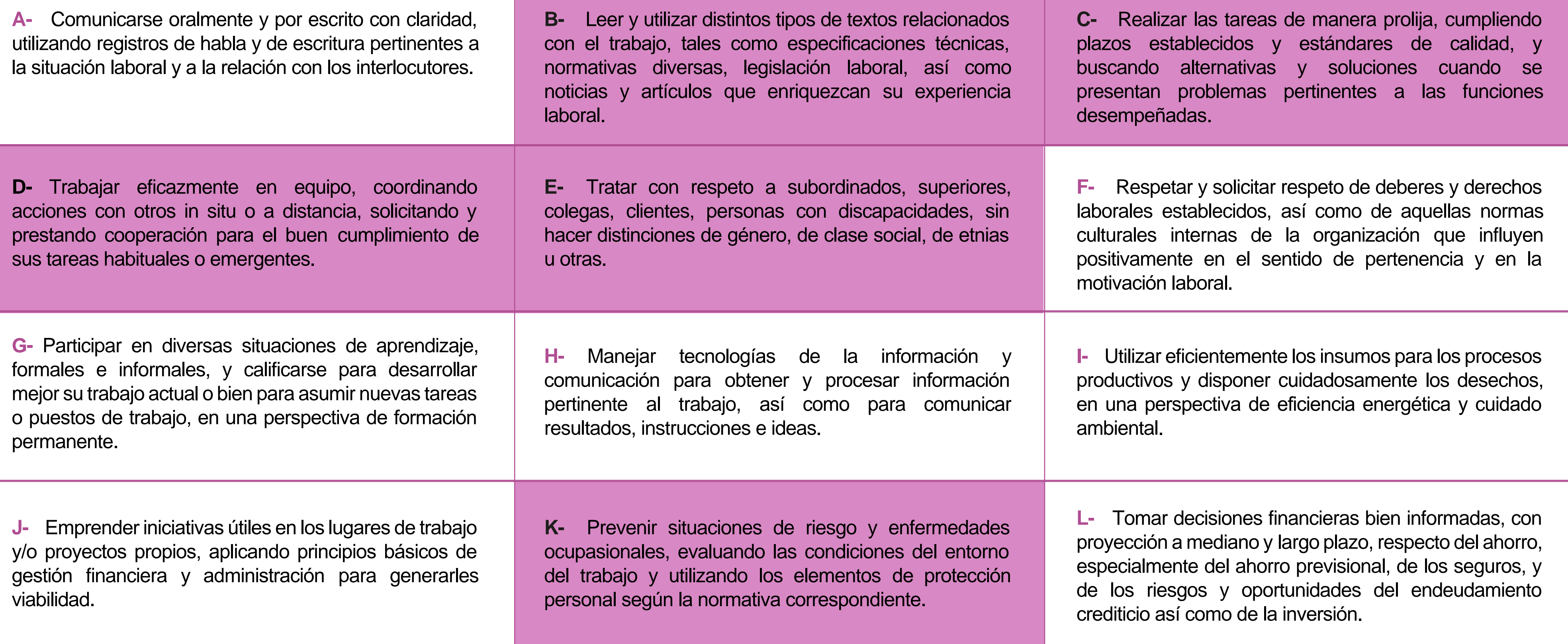

## **Perfil de Egreso – Objetivos de Aprendizaje Genéricos**

#### **HABILIDADES APLICACIÓN EN CONTEXTO**

#### **5. Trabajo con otros**

1.Trabaja colaborativamente en actividades y funciones coordinándose con otros en diversoscontextos.

#### **6. Autonomía**

1.Se desempeña con autonomía en actividades y funciones especializadas en diversos contextos con supervisión directa.

1.Actúa de acuerdo a las normas y protocolos que guían su desempeño y reconoce el impacto que la calidad de su trabajo tiene sobre el proceso productivo o la entrega de servicios. 2.Responde por cumplimiento de los procedimientos y resultados de sus actividades.

2.Toma decisiones en actividades propias y en aquellas que inciden en el quehacer de otros en contextos conocidos.

3.Comprende y valora los efectos de sus acciones sobre la salud y la vida, la organización, la sociedad y el medio ambiente. 4.Actúa acorde al marco de sus conocimientos. experiencias y alcance de sus actividades y funciones

3.Evalua el proceso y el resultado de sus actividades y funciones de acuerdo a parámetros establecidos para mejorar sus prácticas.

4.Busca oportunidades y redes para el desarrollo de sus capacidades

#### **7.Ética yresponsabilidad**

#### **1. Información**

1.Analiza y utiliza información de acuerdo a parámetros establecidos para responder a las necesidades propias de sus actividades y funciones.

2.Identifica y analiza información para fundamentar y responder a las necesidades propias de sus actividades.

#### **2. Resolución de problemas**

1.Reconoce y previene problemas de acuerdo a parámetros establecidos en contextos conocidos propios de su actividad o funcion.

2.Detecta las causas que originan problemas en contextos conocidos de acuerdo aparámetros establecidos.

3.Aplica soluciones a problemas de acuerdo a parámetros establecidos en contextos conocidos propios de una función.

#### **3. Uso de recursos**

1.Selecciona y utiliza materiales, herramientas y equipamiento para responder a una necesidad propia de una actividad o función especializada en contextos conocidos.

2.Organiza y comprueba la disponibilidad de los materiales, herramientas y equipamiento.

3.Identifica y aplica procedimientos y técnicas específicas de una función de acuedo a parámetros establecidos.

#### **4. Comunicación**

**4.** Comunica y recibe información relacionada a su actividad o función, a través de medios y soportes adecuados en contextos conocidos.

#### **8. Conocimientos**

1.Demuestra conocimientos especificos de su área y de las tendencias de desarrollo para el desempeño de sus actividades y funciones.

#### **CONOCIMIENTO**

#### **Marco de CualificacionesTécnico Profesional (MCTP) Nivel3 y su relación con los OAG**

## **Metodología seleccionada**

Esta presentación te servirá para avanzar paso a paso en el desarrollo de la actividad propuesta.

**AE 4.** Soluciona problemas de hardware y software con diferentes niveles de dificultad utilizando proceso de resolución de problemas respetando los estándares de seguridad establecidos.

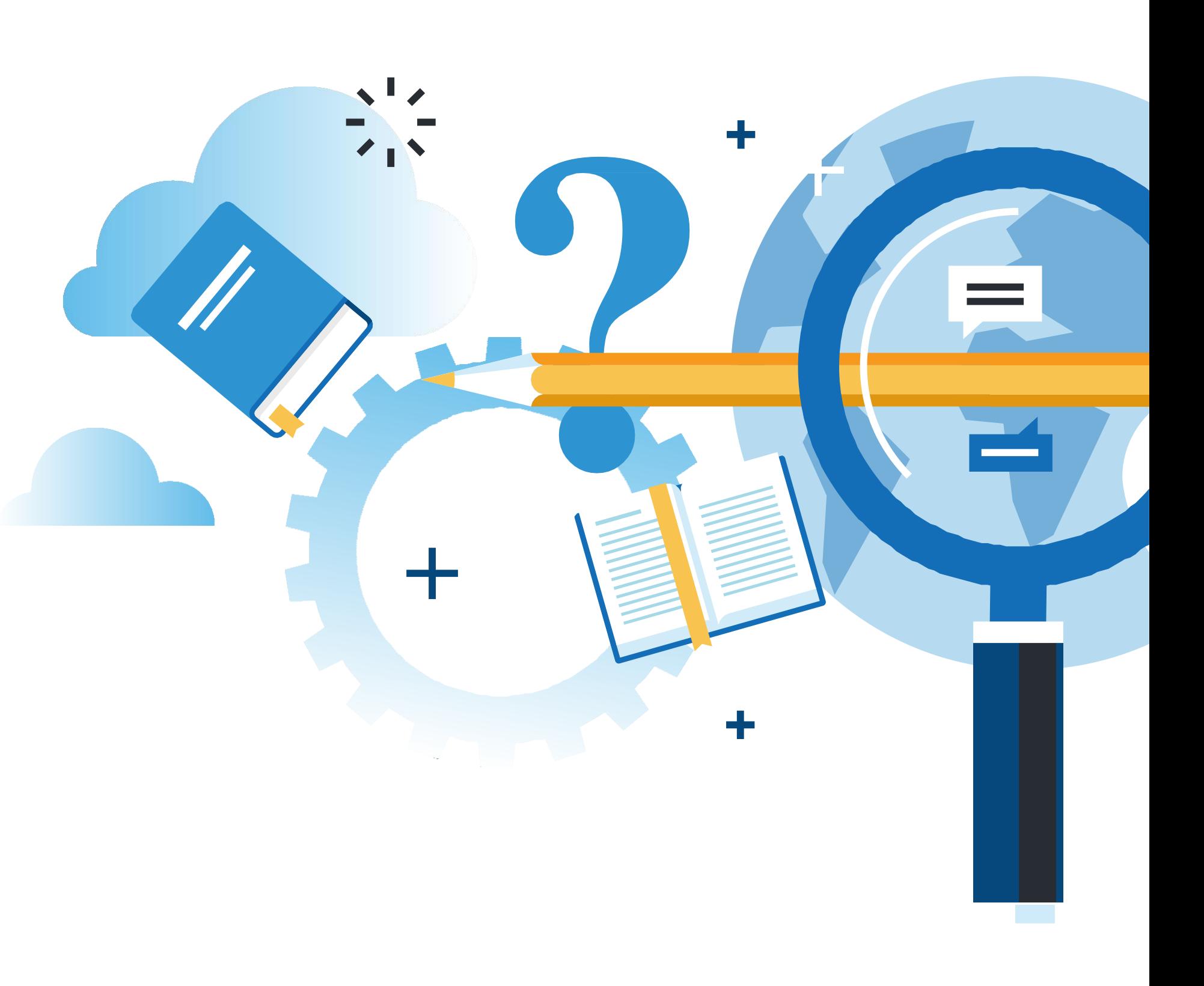

## **Aprendizaje Esperado**

#### **Juego de roles**

**C O N E C T I V I D A D Y R E D E S.** E N S A M B L A D O Y C O N F I G U R A C I Ó N D E C O M P U T A D O R E S Y E Q U I P O S T E R M I N A L E S P O R T Á T I L E S.

#### **¿Qué vamos a lograr con esta actividad para llegar al Aprendizaje Esperado (AE)?**

**Conocer** el proceso de resolución de problemas para ser aplicado en la solución de problemas a nivel de hardware y software, cumpliendo con los estándares de la industria y los protocolos de seguridad.

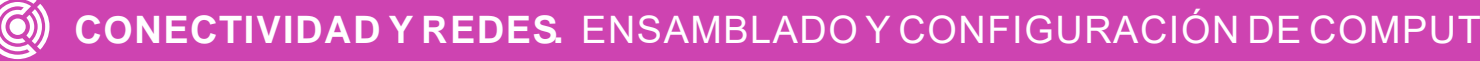

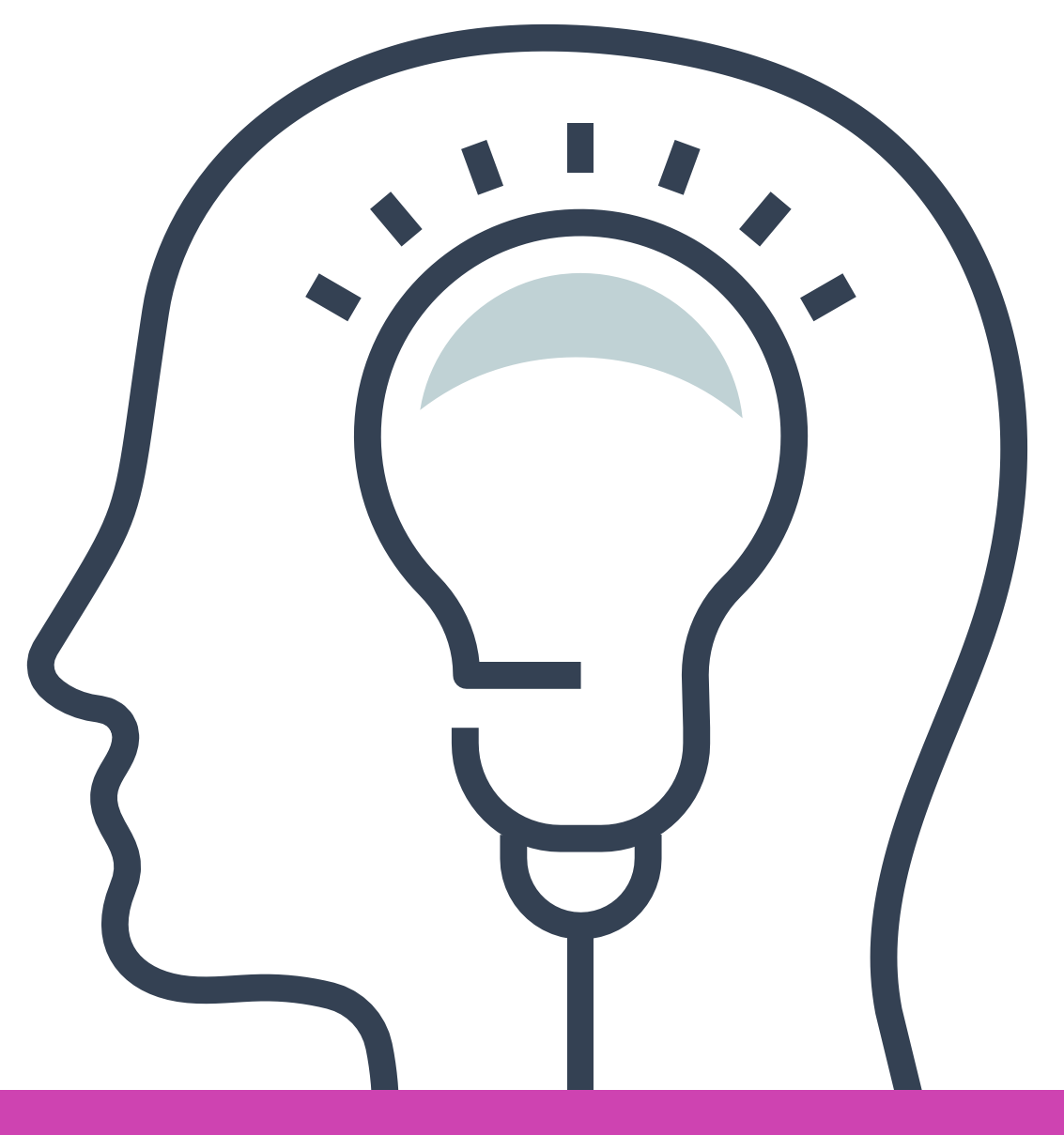

ENSAMBLADO Y CONFIGURACIÓN DE COMPUTADORES Y EQUIPOS TERMINALES PORT ÁTILES.

**Método de resolución de problemas** << **01**

• Pasos.

**02** Problemas comunes

- Problemas comunes PC.
- Problemas comunes S.O.
- Problemas comunes red.
- Problemas comunes correo.

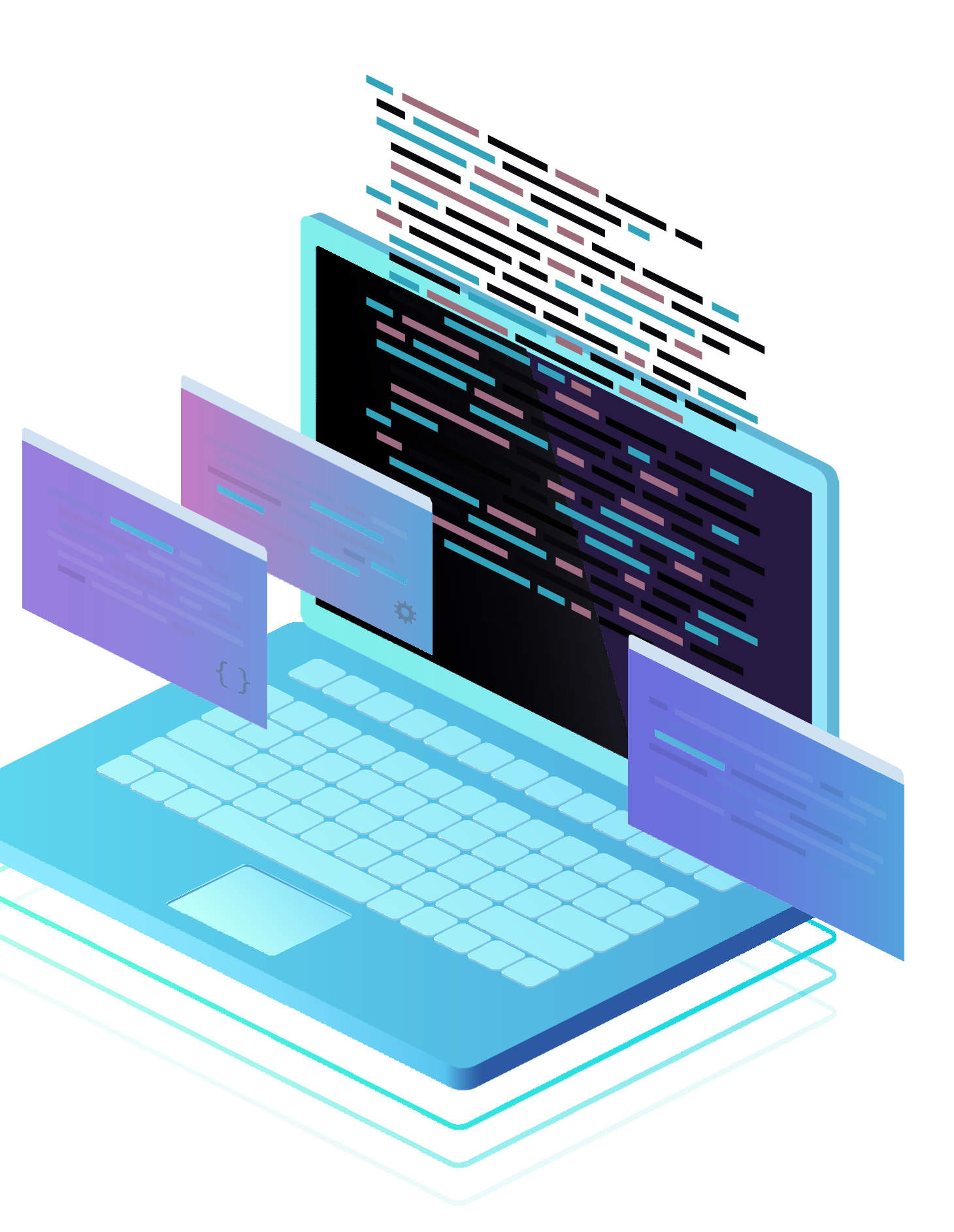

### **Contenidos**

### **Contenidos**

**03** Herramientas de software Windows

- ¿Qué son?
- Acceso.
- Herramientas más utilizadas.

**04 Herramientas de hardware** 

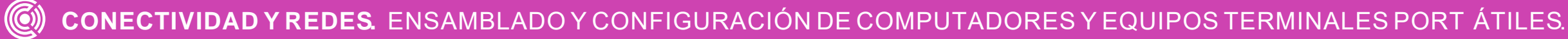

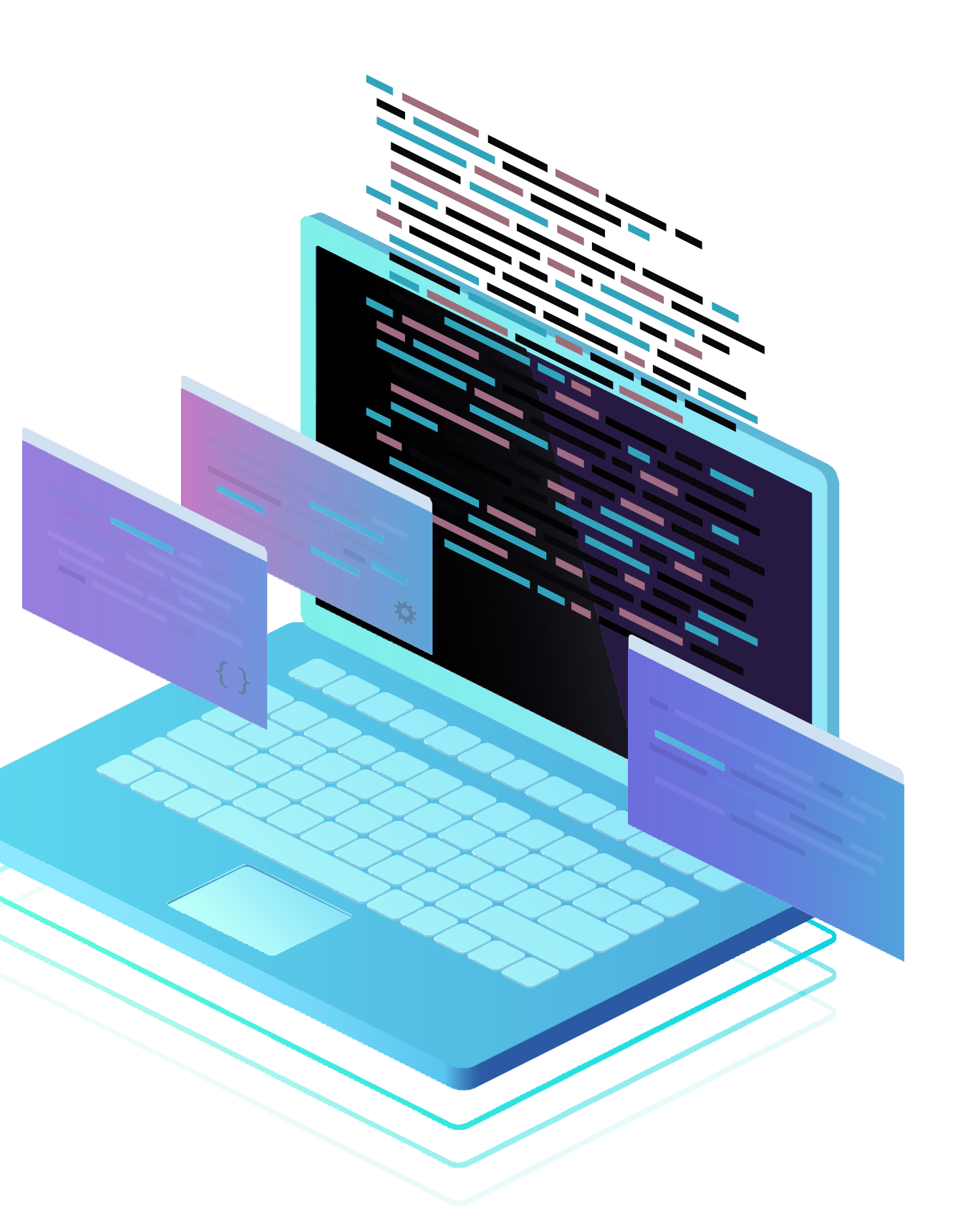

- ¿Qué son?
- Herramientas más utilizadas.

## **Método de resolución de problemas**

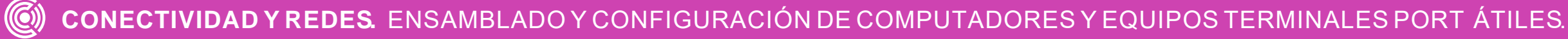

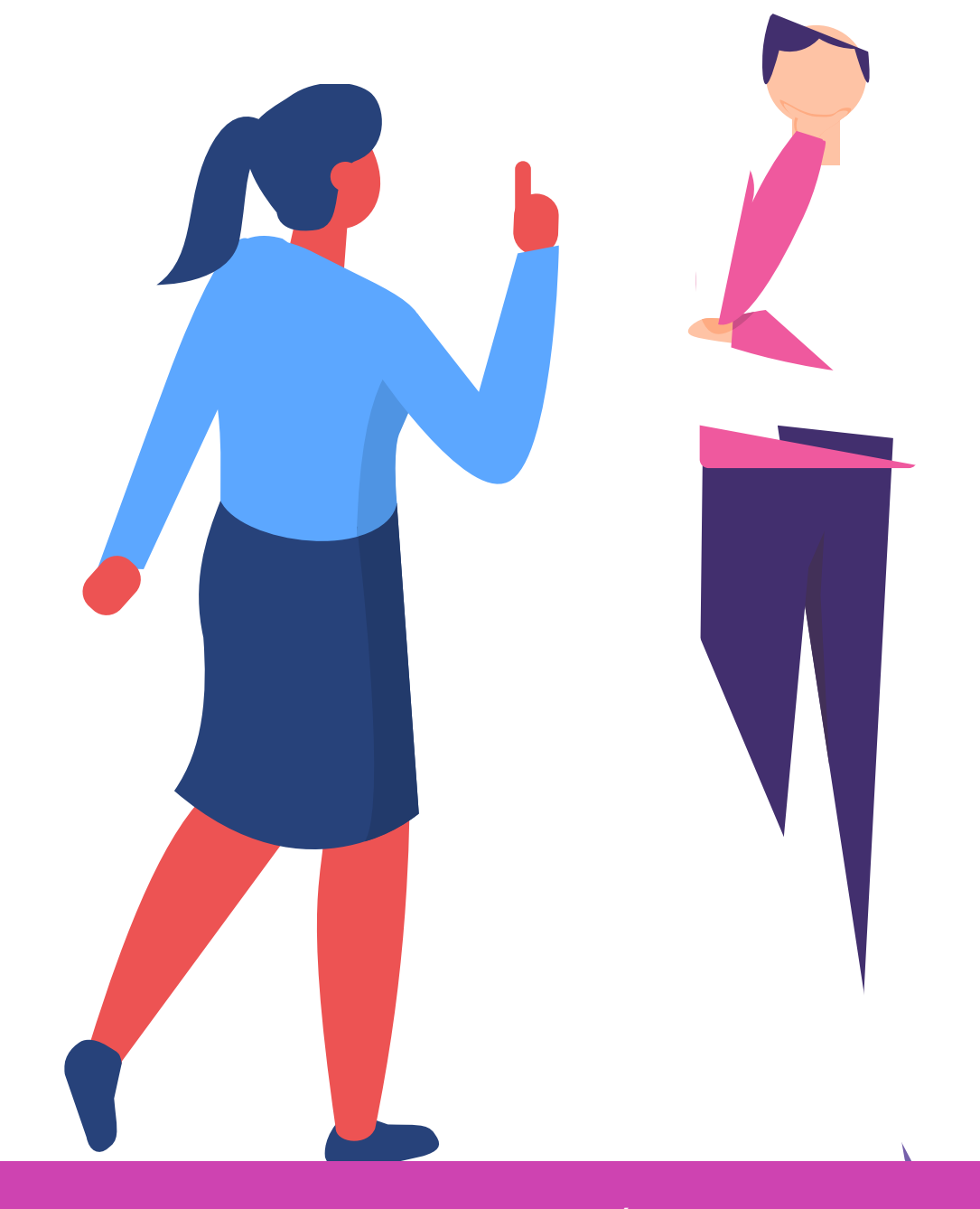

**¿Sabes qué pasos se deben seguir para solucionar un problema?**

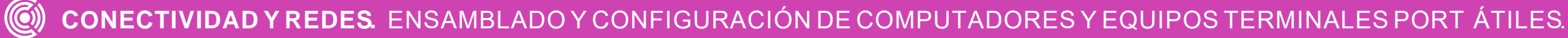

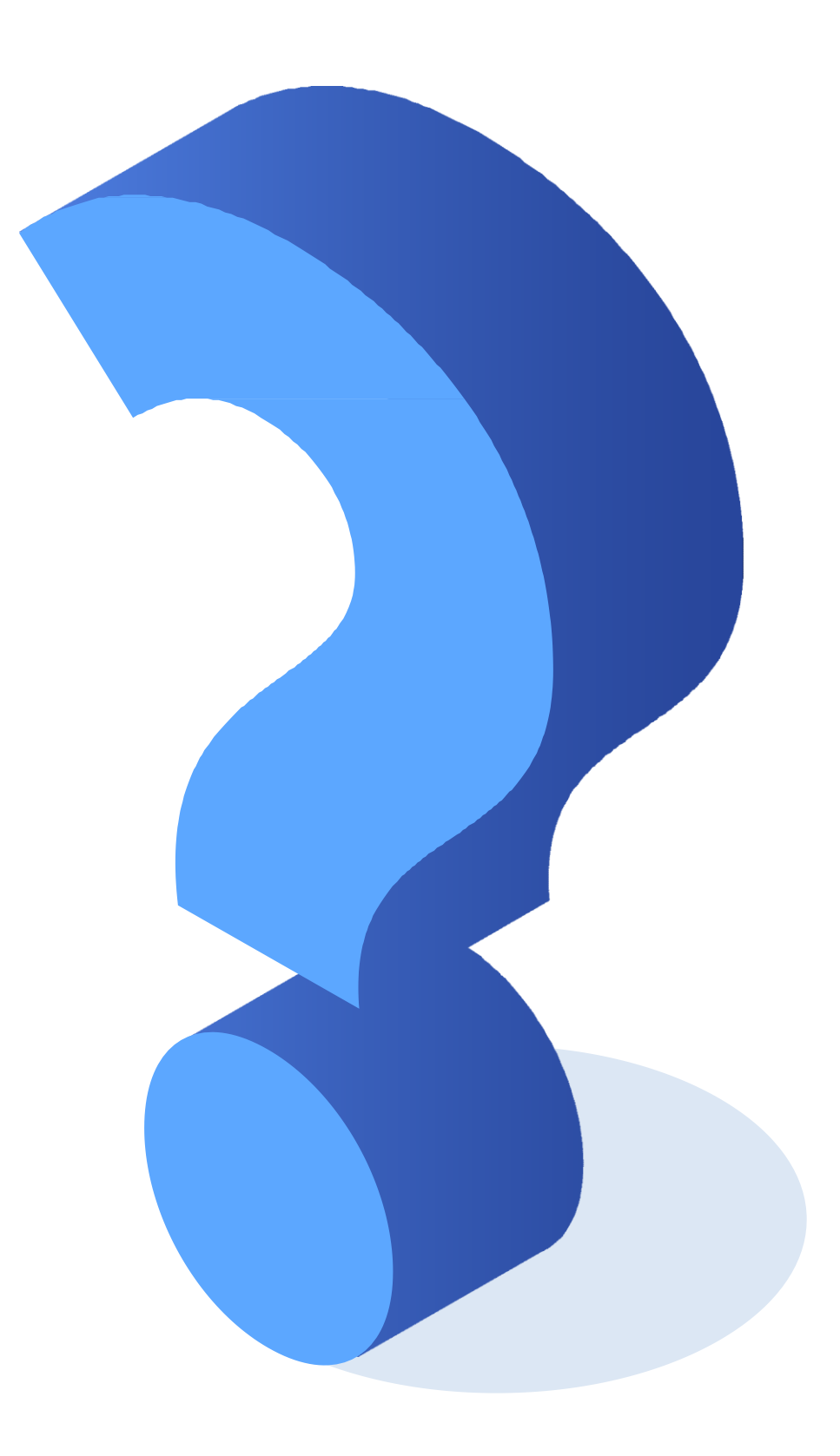

**¿Qué pasos sigues para solucionar problemas de tu vida cotidiana?**

**La resolución de problemas permitirá descubrir el origen del problema, causas y posibles soluciones.**

# **Resolución de problemas**

- **Identificación del problema:** La solución comienza reconociendo cuál es el problema. En este punto, se debe reunir la mayor cantidad de información realizando preguntas abiertas y cerradas.
	- *1. Preguntas abiertas: las respuestas a estas preguntas necesitan mayor desarrollo.*
	- *2. Preguntas cerradas: las respuestas a estas preguntas serán un sí o no.*
- *3. Comprensión del problema: Es necesario recabar la información para entender el problema y poder solucionarlo.*
- *4. Determinación de la causa: Una vez que se entendió el problema, se puede saber qué originó el problema.*
- *5. Generación (lluvia) de ideas: Cuando ya se estableció el origen del problema, se debe pensar en las posibles soluciones.*

# **Resolución de problemas**

#### *6. Selección de la solución: Una vez hecha la lluvia de ideas, se debe seleccionar la mejor solución para resolver el problema.*

#### *7. Implementación de la solución: En*

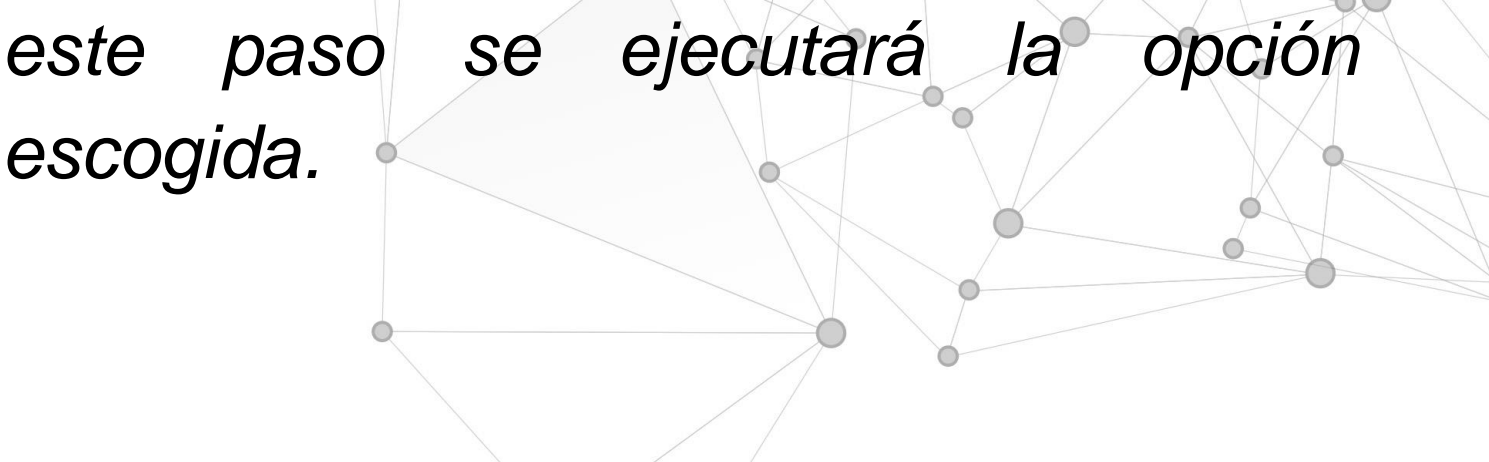

- - - *escogida.*

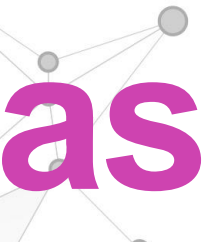

 $\textcircled{(C)}}$ CONECTIVIDAD Y REDES. ENSAMBLADO Y CONFIGURACIÓN DE COMPUTADORES Y EQUIPOS TERMINALES PORT ÁTILES.

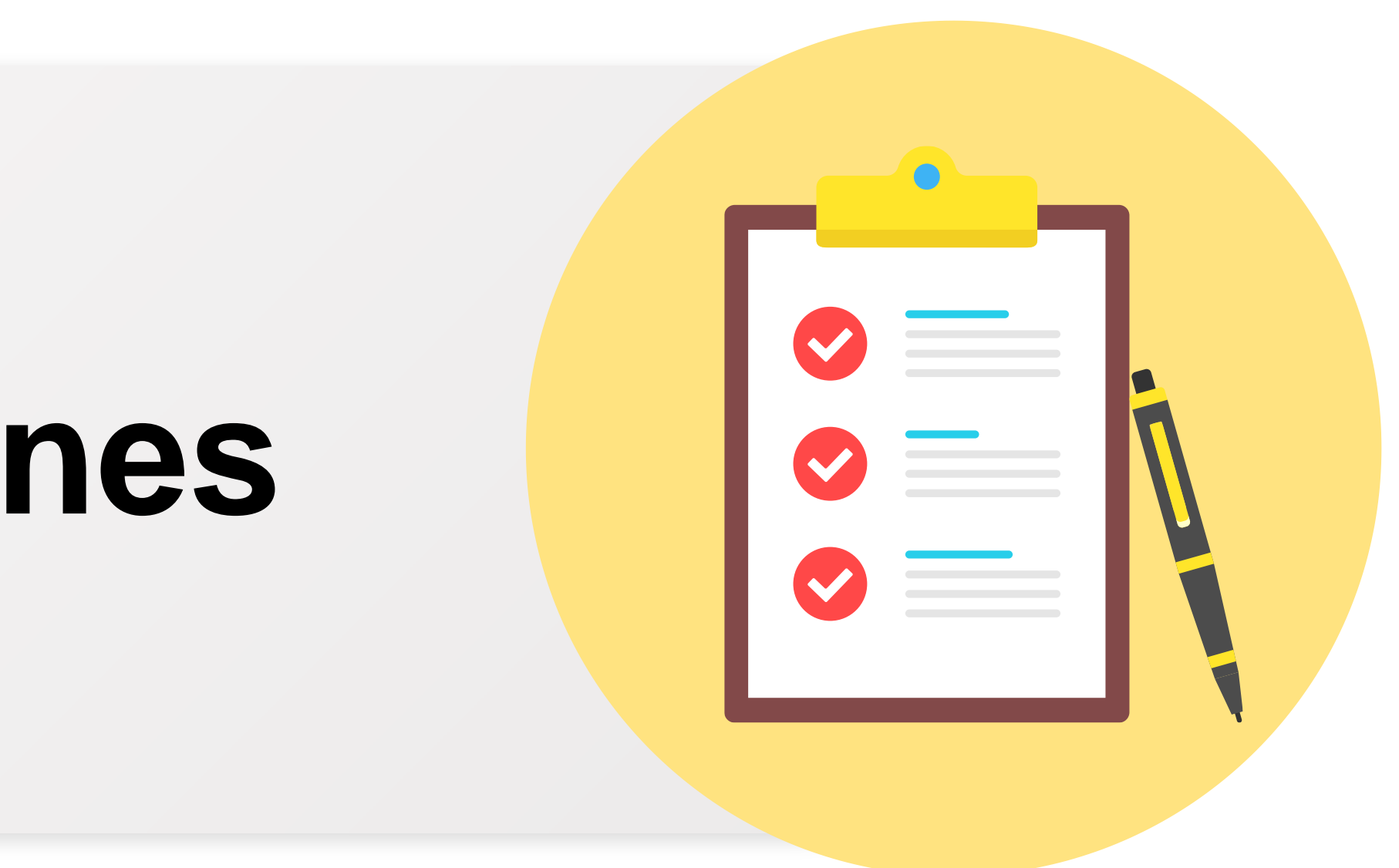

## **¿Has tenido problemas con tu PC?**

## **¿Cómo los has solucionado?**

**CONECTIVIDAD Y REDES.** ENSAMBLADO Y CONFIGURACIÓN DE COMPUTADORES Y EQUIPOS TERMINALES PORT ÁTILES.

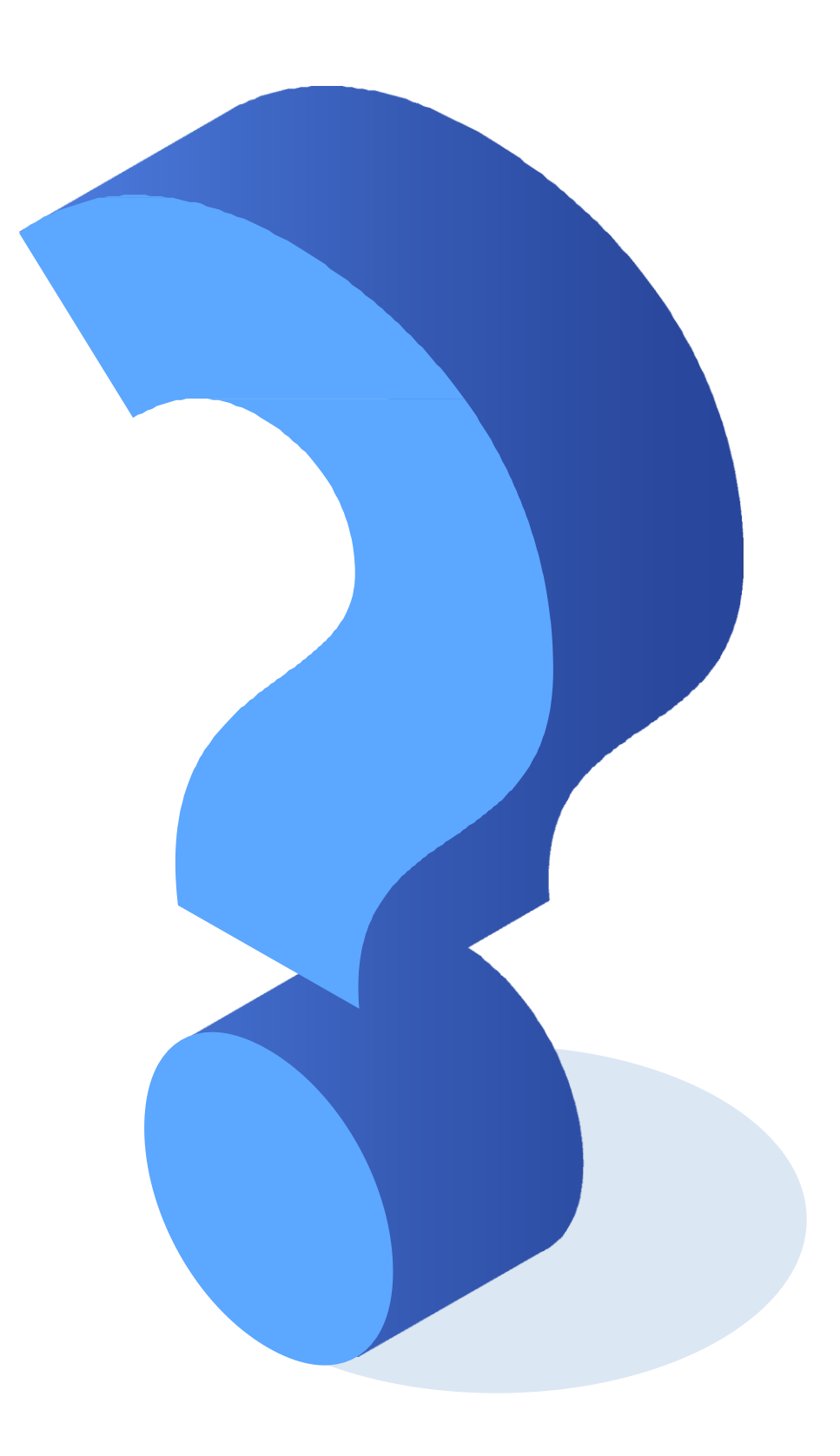

#### **Problemas Causas Soluciones**

- tra memoria RAM.
- la memoria RAM por una con más capacidad.
- irchivos y/o programas que noutilices.
- archivos a un dispositivo de almacenamiento
- el disco duro por uno con mayor capacidad.
- ejecutar el antivirus.
- interna del equipo.
- y reparar el funcionamiento correcto de los es.

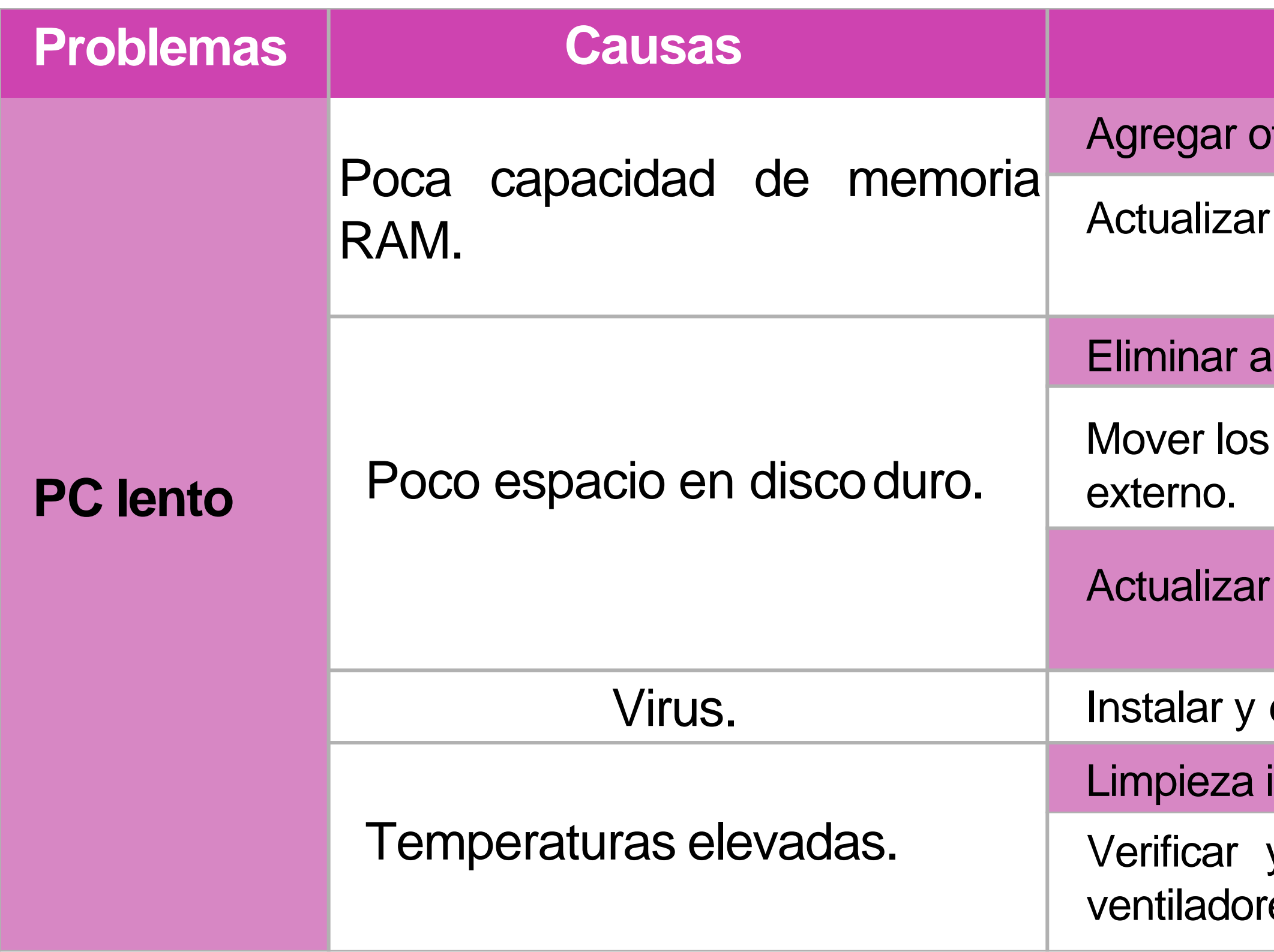

### **Problemas comunesPC**

#### **Problemas Causas Soluciones**

s controladores correctos del dispositivoexterno.

s actualizaciones del sistemaoperativo.

s actualizaciones de formamanual.

los cables ala placa madre.

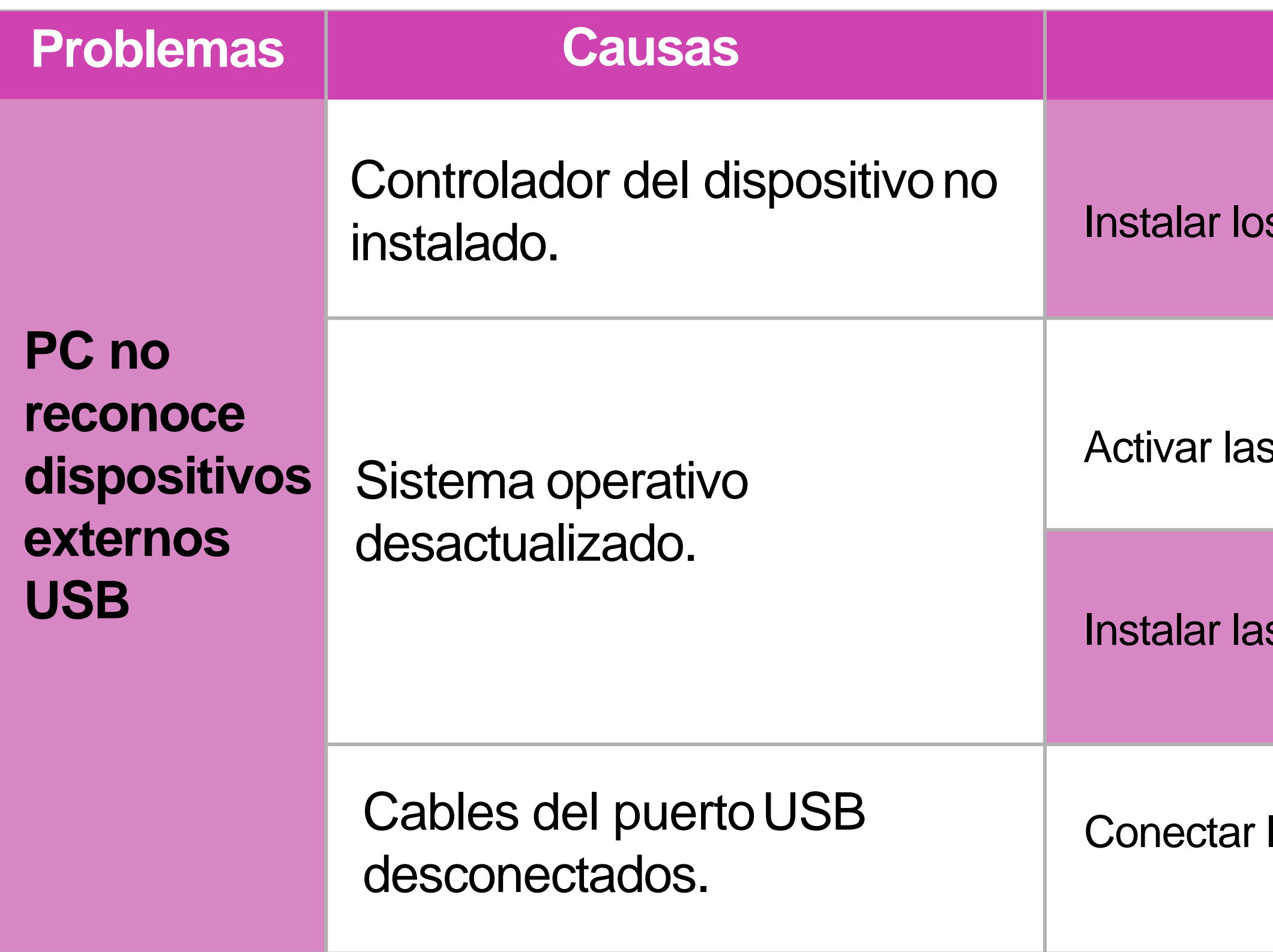

#### **Problemas Causas Soluciones**

interna del equipo.

I funcionamiento correcto de losventiladores.

PC en modo seguro y desinstalar drivers  $\mathsf{S}\mathsf{.}$ 

otra memoria RAM.

la memoria RAM por una con más capacidad.

conexiones eléctricas.

ocesador a la placamadre.

ajustar tarjeta devideo.

### **Problemas comunes PC**

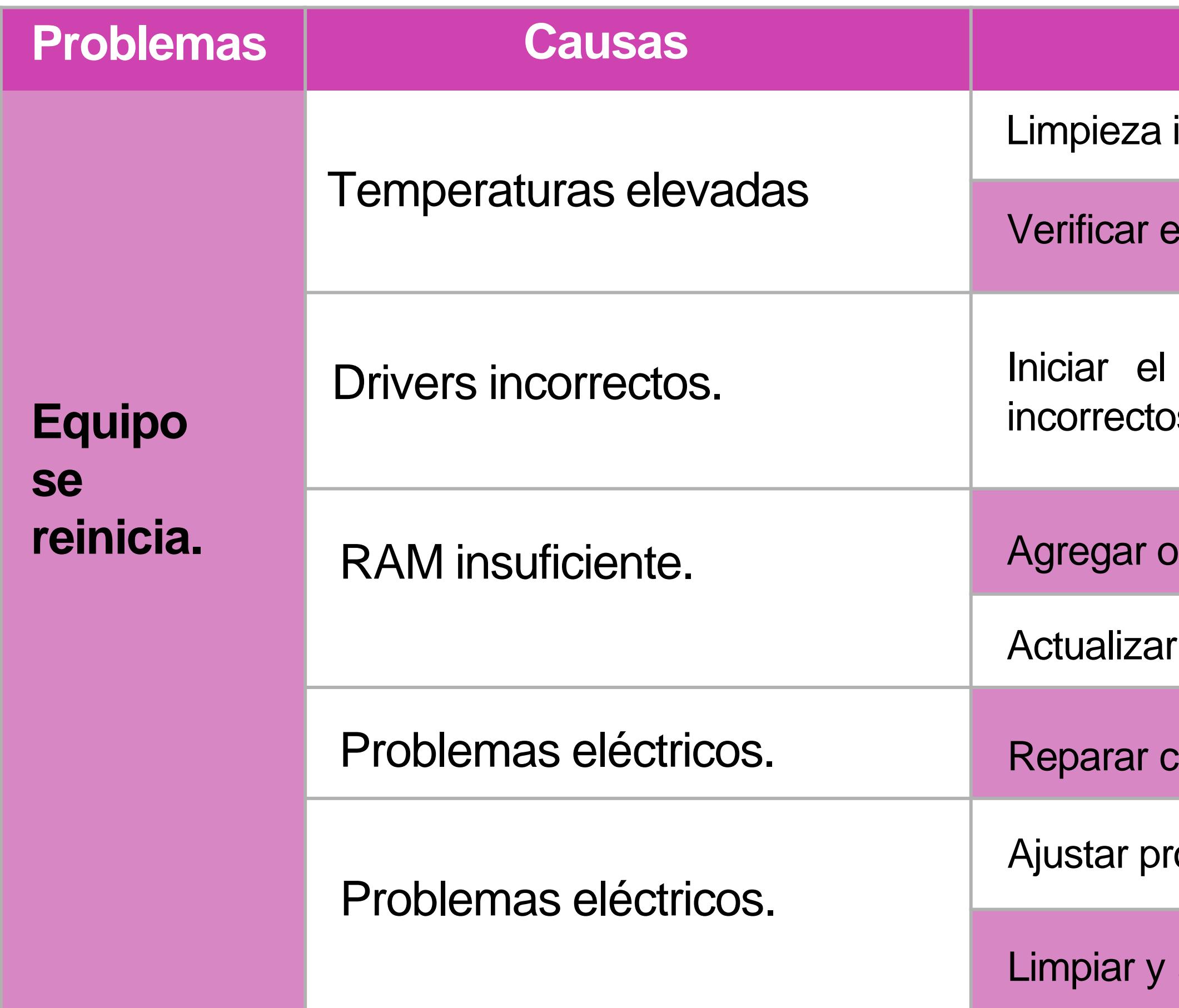

#### **Problemas Causas Soluciones**

- equipo a la corriente.
- cables de video del gabinete a la pantalla.
- si el corte es general o en la oficina o casa.
- automáticos.
- tar el equipo, abrir el gabinete y verificar que los tén todos conectados correctamente.
- los cables desconectados.
- zar la fuente de poder.
- cable de poder.

### **Problemas comunes PC**

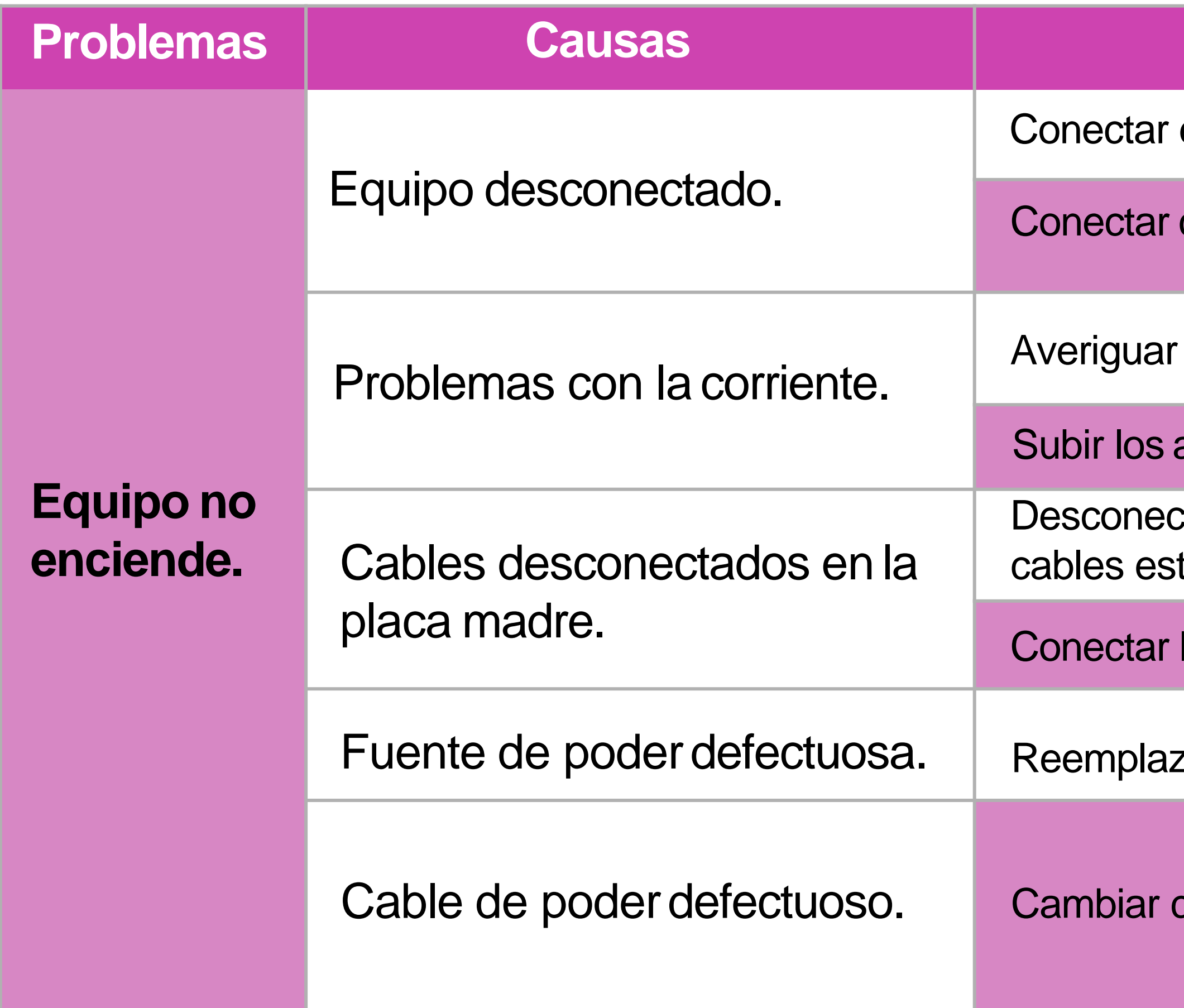

#### **Problemas Causas Soluciones**

- correctamente el cable VGA.
- correctamente el cable depoder.
- cables defectuosos.
- a las configuraciones y seleccionar la fuente de

- monitor en otroPC.
- zar el monitor.
- Is ranuras de expansión.
- de forma correcta latarjeta.
- tarjeta de video.

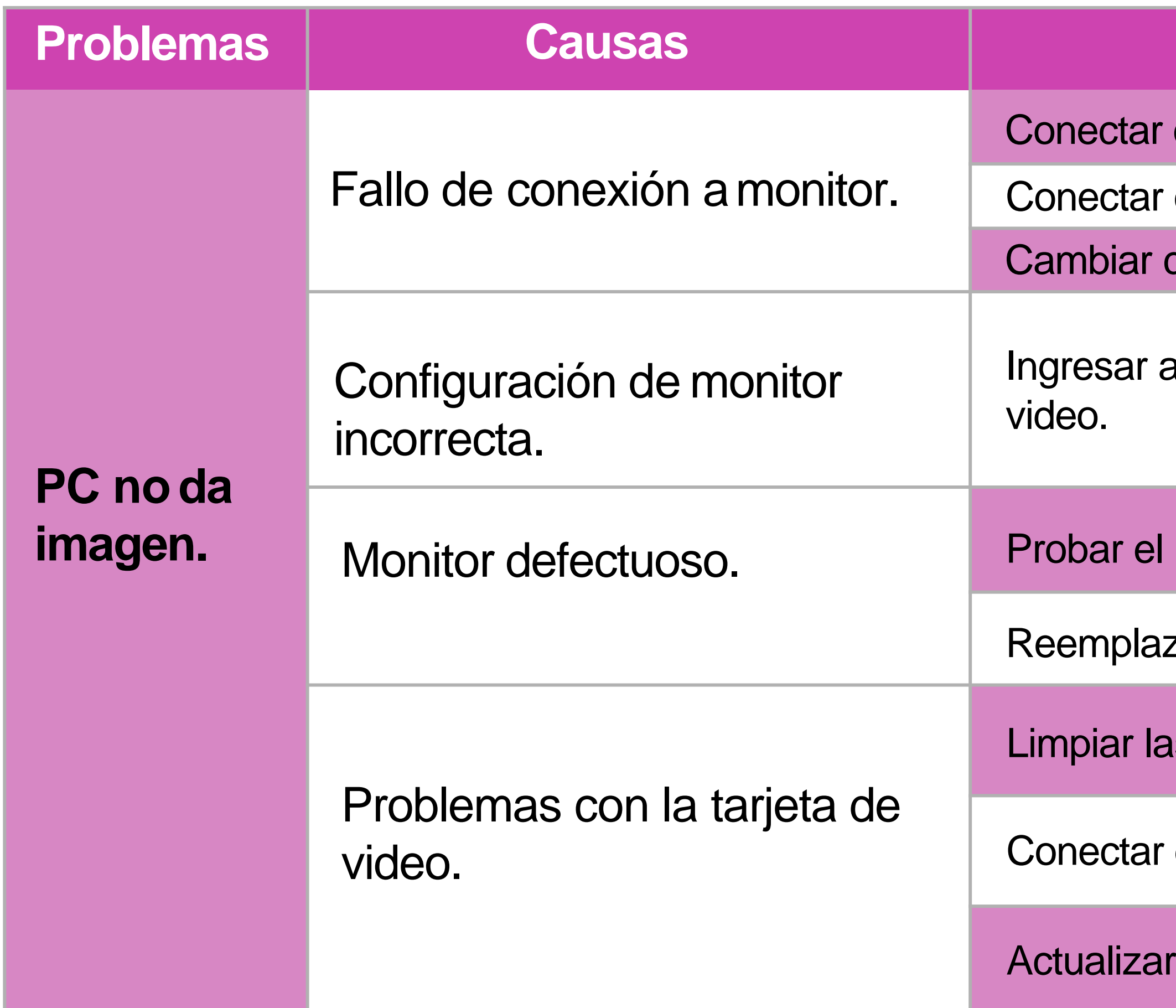

#### **Problemas Causas Soluciones**

- correctamente el cable VGA.
- I disco duro.
- el registro con una copia de él.

- r controladores.
- ar controladores.
- RAM.
- $\overline{a}$  la RAM.

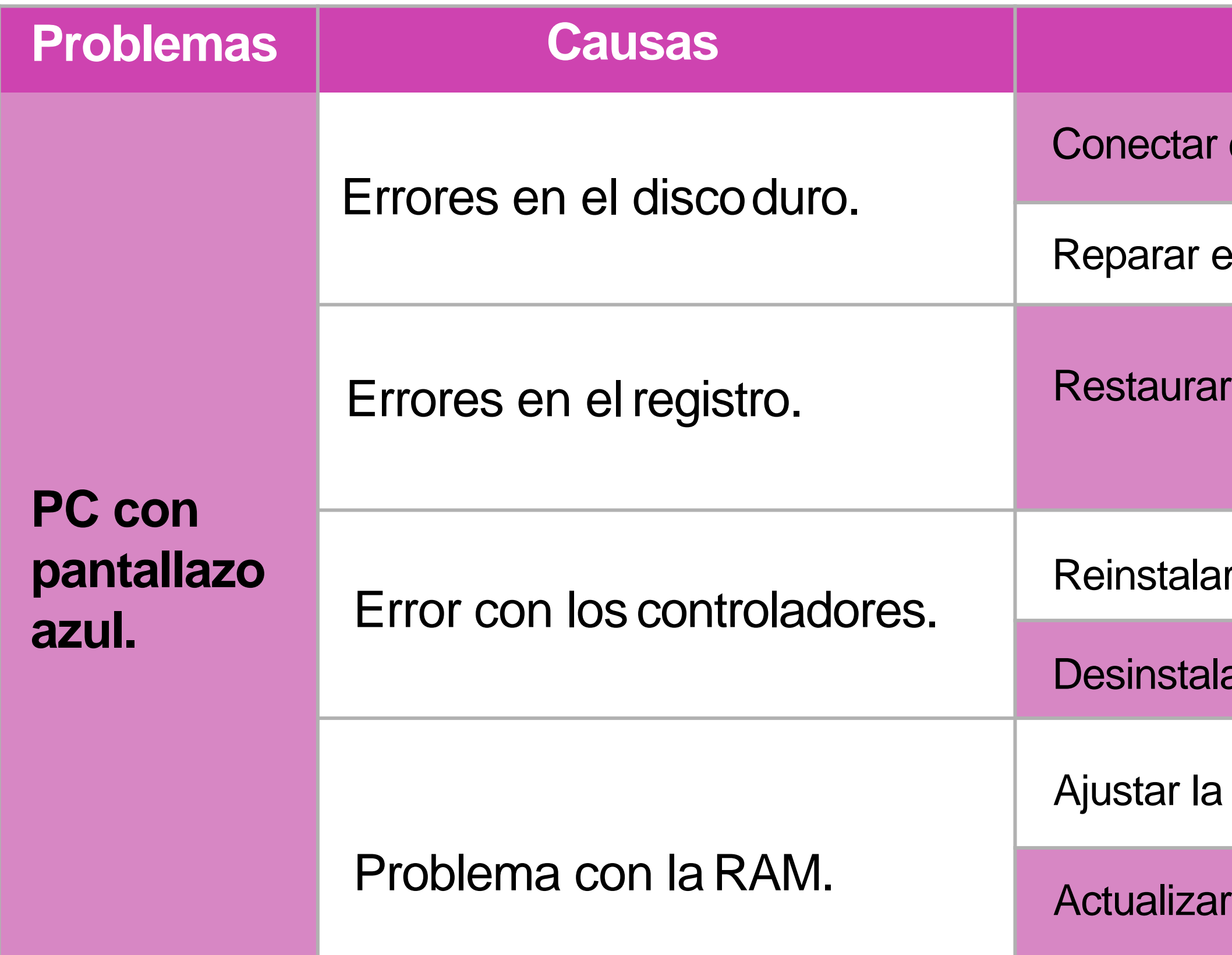

#### **Problemas Causas Soluciones**

- a reparación del sistemaoperativo.
- la versión anterior de sistemaoperativo.
- sistema operativo en modo seguro.
- gestor de arranque.
- el sistema operativo.

sistema operativo en modo seguro y el administrador de discos para as particiones.

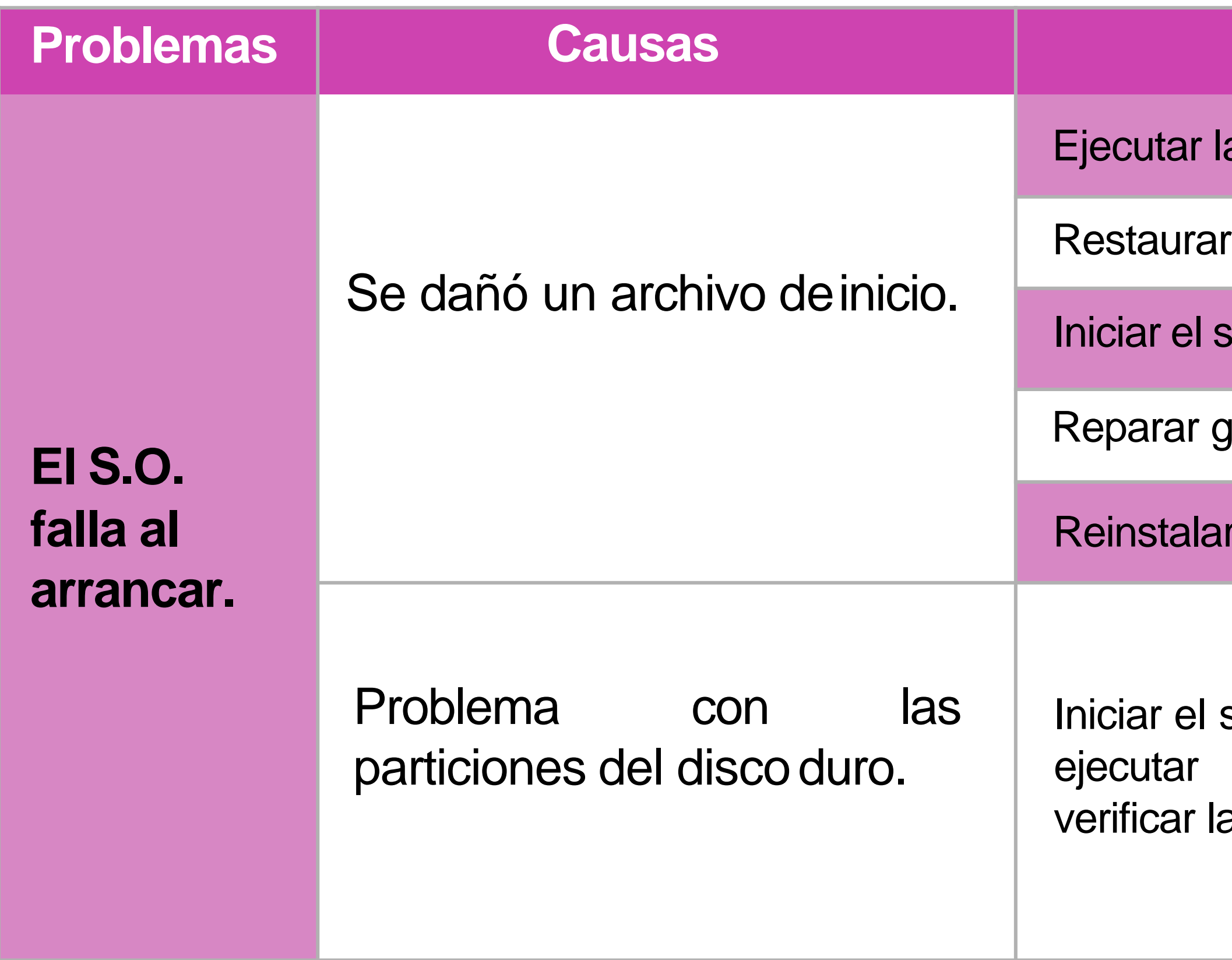

#### **Problemas Causas Soluciones**

- interna del equipo.
- I funcionamiento correcto de losventiladores.
- la computadora auna versión anterior.
- ar la actualización.
- ejecutar el antivirus.
- zar componentes defectuosos.

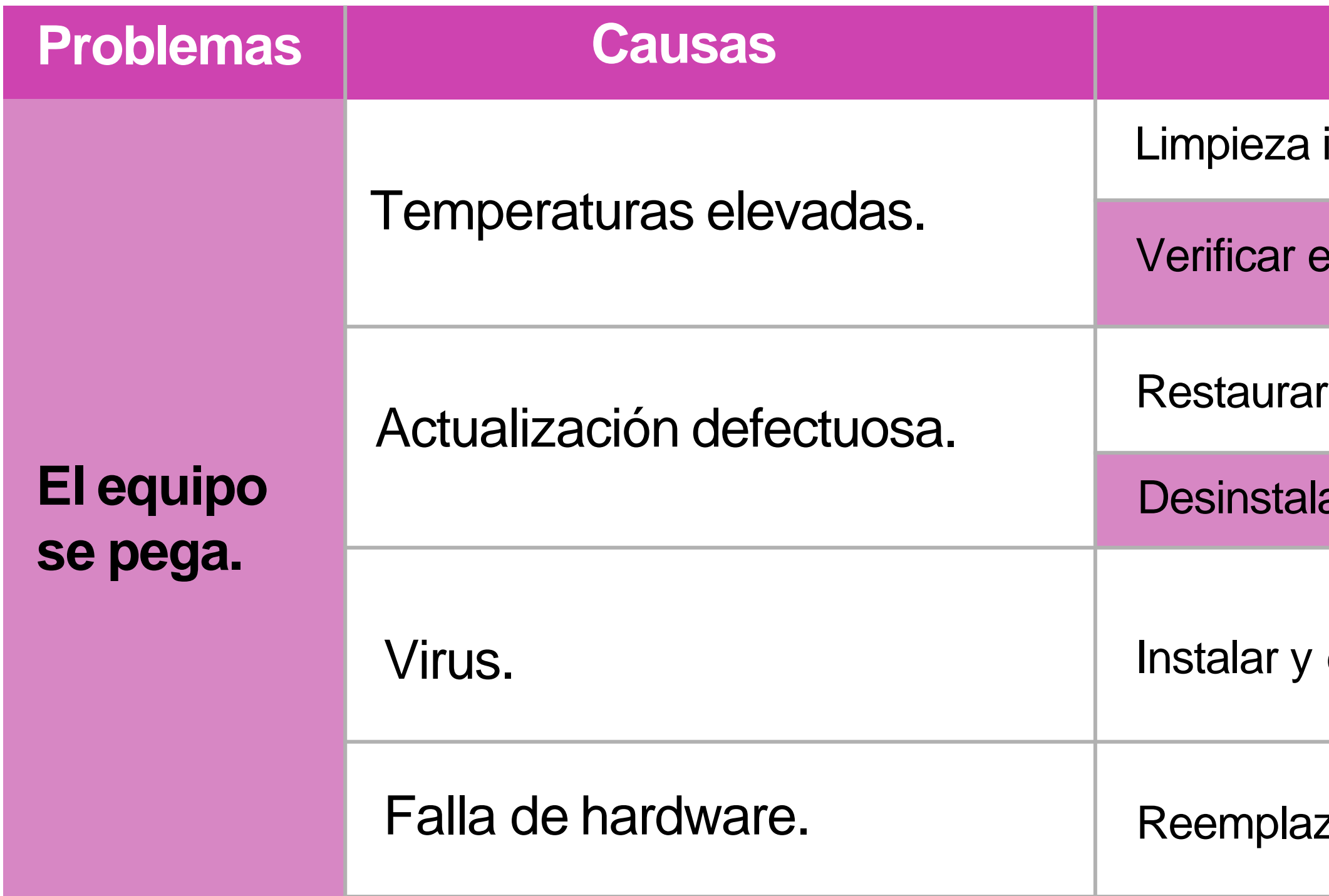

#### **Problemas Causas Soluciones**

- driver de red.
- tualizaciones automáticas.
- configuraciones de firewall y/oantivirus.
- el dispositivo con elservicio DHCP.
- arjeta inalámbrica.
- el cable de red.
- el cable de redcorrectamente.
- a IP a una correcta (verificar red).

a IP a unadisponible.

### **Problemas comunes PC**

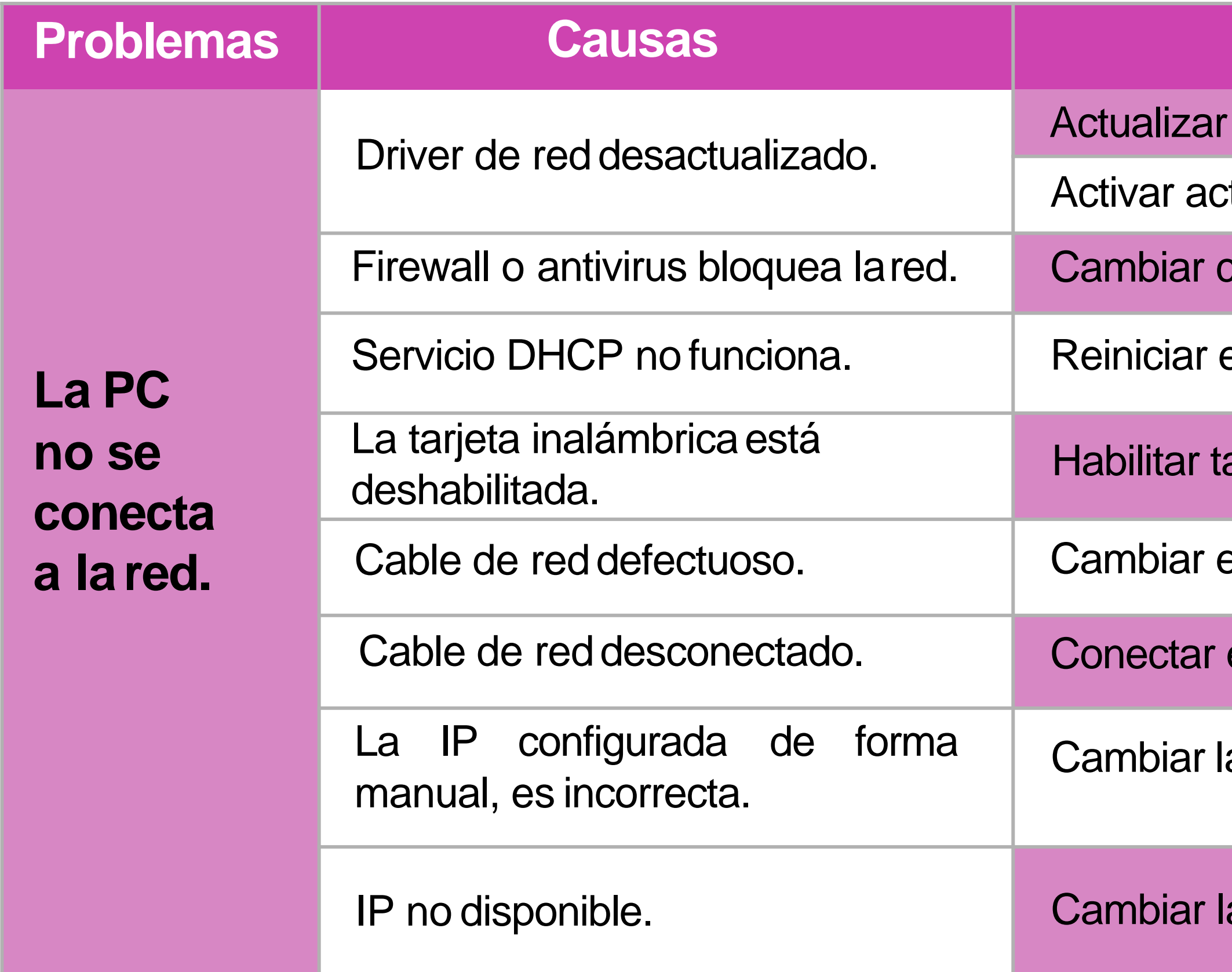

#### **Problemas Causas Soluciones**

r los correos y eliminarlos.

Irar el correo.

la configuración de entrada del

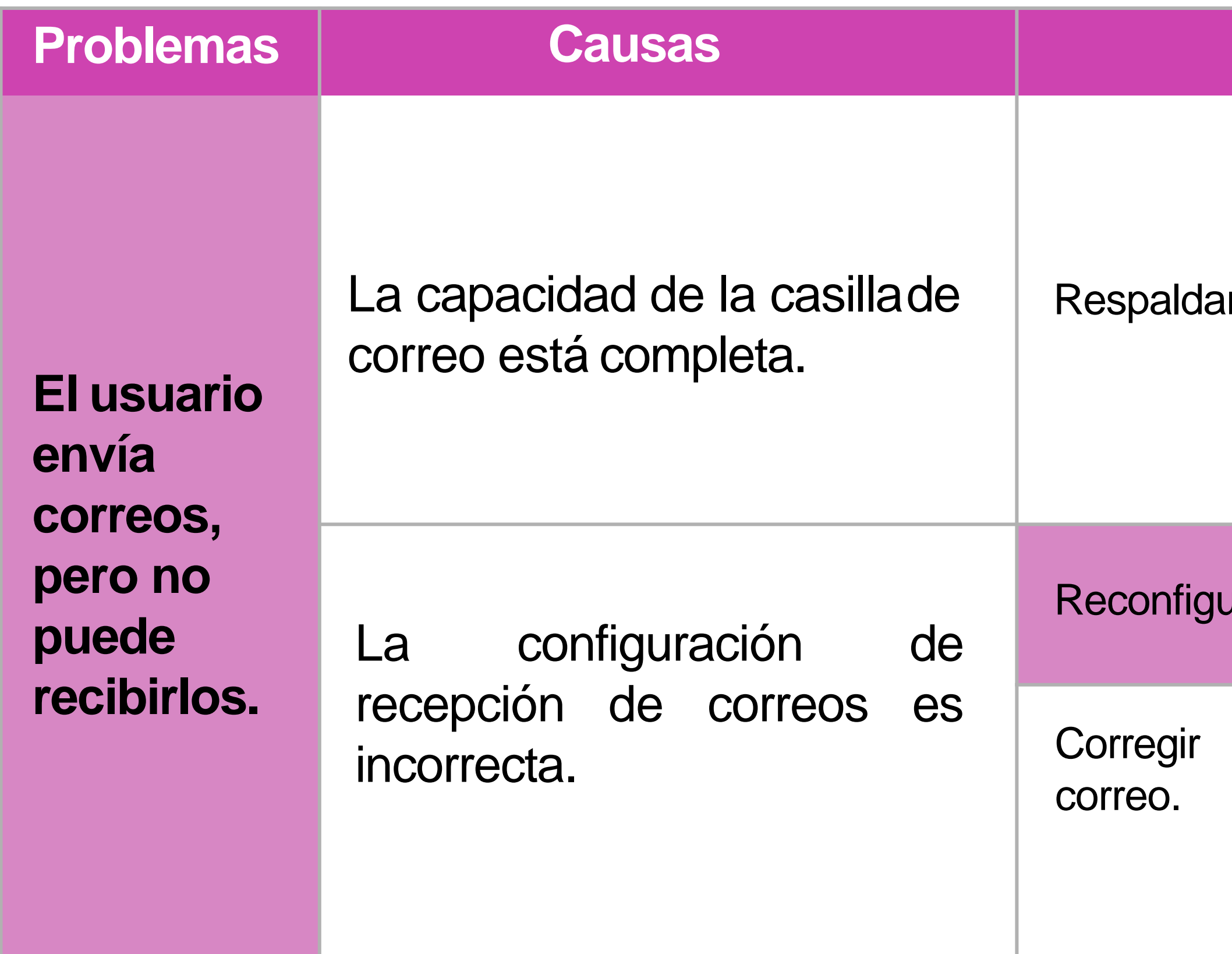

# **Herramientas de software**

CONECTIVIDAD Y REDES. ENSAMBLADO Y CONFIGURACIÓN DE COMPUTADORES Y EQUIPOS TERMINALES PORT ÁTILES.  $(\textcircled{(c)})$ 

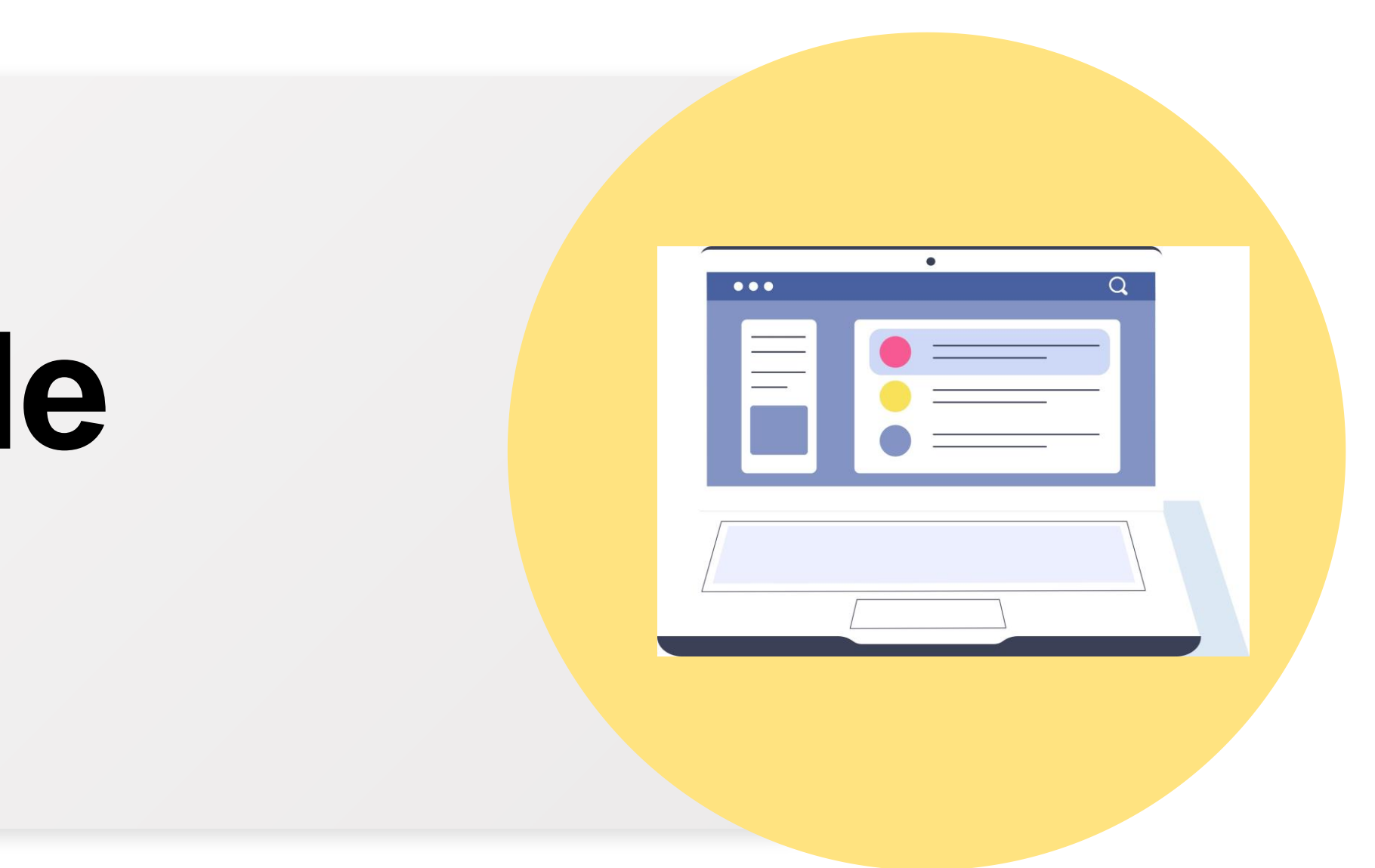

## **¿Qué herramientas de software conoces?**

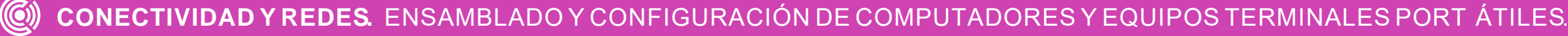

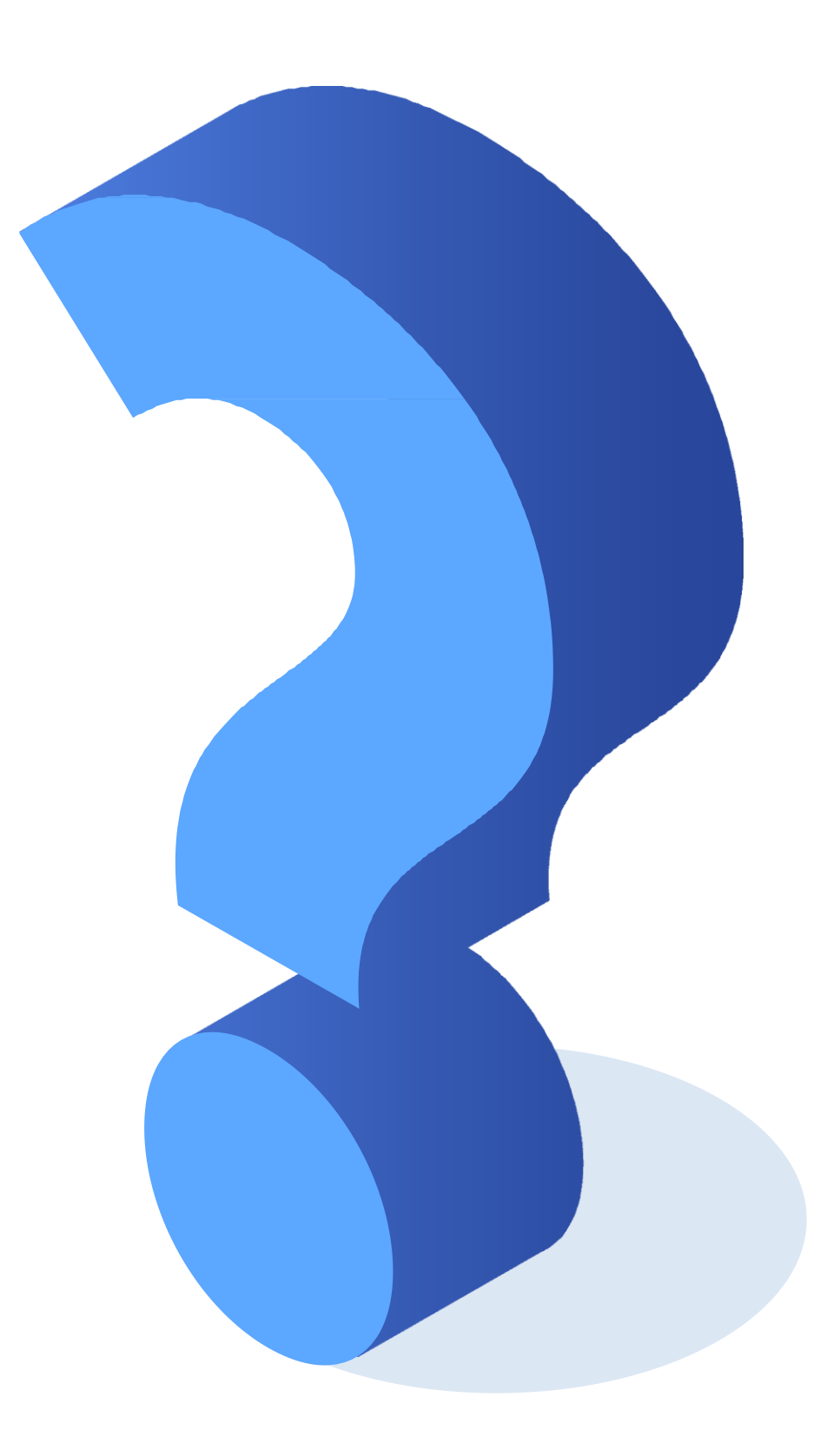

• Las herramientas de software, que vienen incluidas en el sistema operativo Windows, tienen como función proporcionar utilidades para el diagnóstico del sistema, como también para la monitorización de los recursos de hardware y software en tiempo real .

## **Estructura**

*Imagen: fuente propia*

Para acceder a estas herramientas, tenemos 3 opciones:

1. La primera es ingresando desde el **menú de inicio -> herramientas administrativas de Windows**, de cualquier máquina con Windows 10.

**2. Carpeta herramientas**

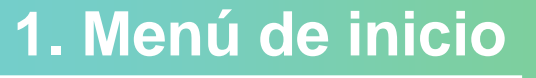

**CONECTIVIDAD Y REDES.** ENSAMBLADO Y CONFIGURACIÓN DE COMPUTADORES Y EQUIPOS TERMINALES PORT ÁTILES.

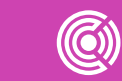

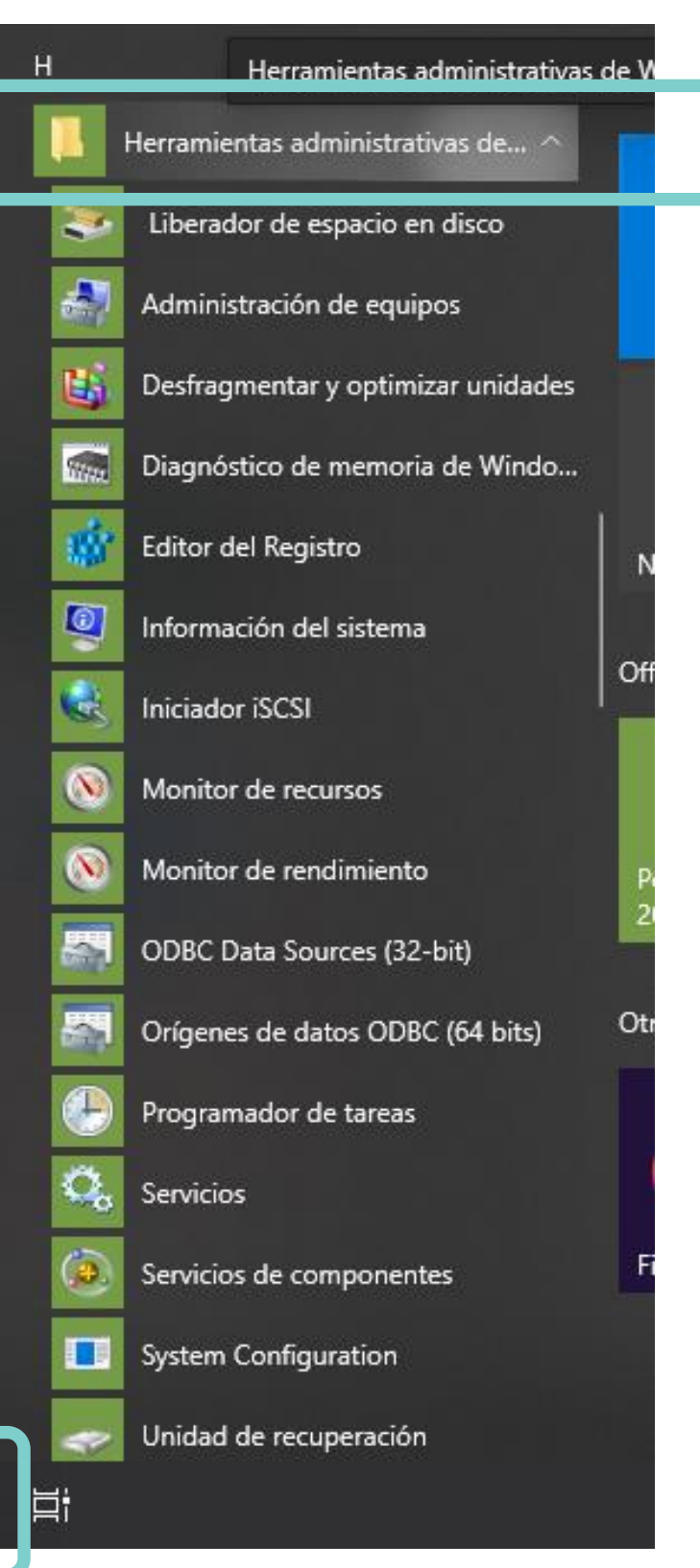

 $\Box$ 

 $\sum$ 

భ

O

Para acceder a estas herramientas, tenemos 3 opciones:

2. Para los otros sistemas operativos Windows, también se puede ingresar desde el **menú inicio -> Todos los programas -> Accesorios -> Herramientas del sistema.**

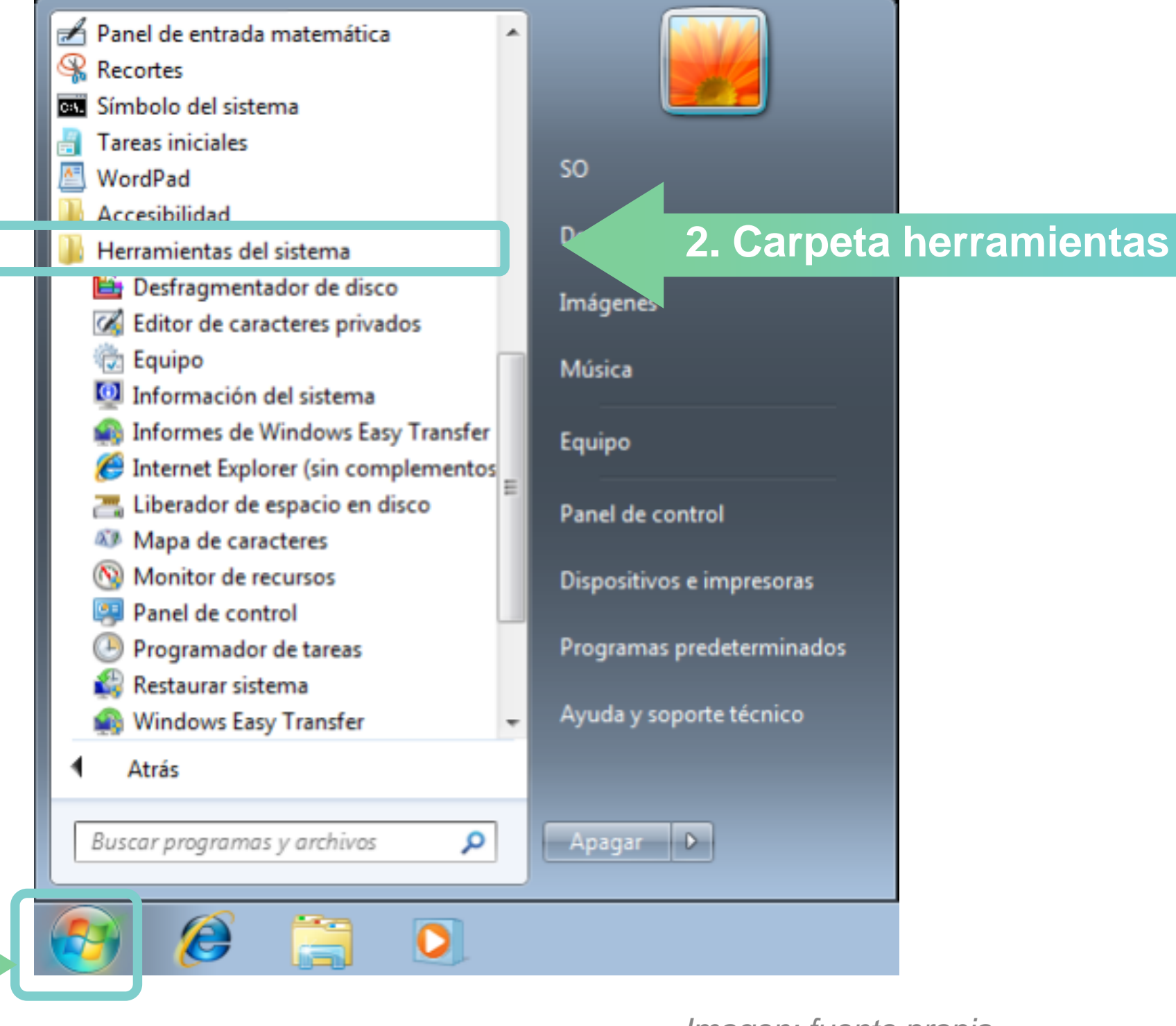

**1. Menú de inicio**

*Imagen: fuente propia*

Para acceder a estas herramientas, tenemos 3 opciones:

*Imagen: fuente propia*

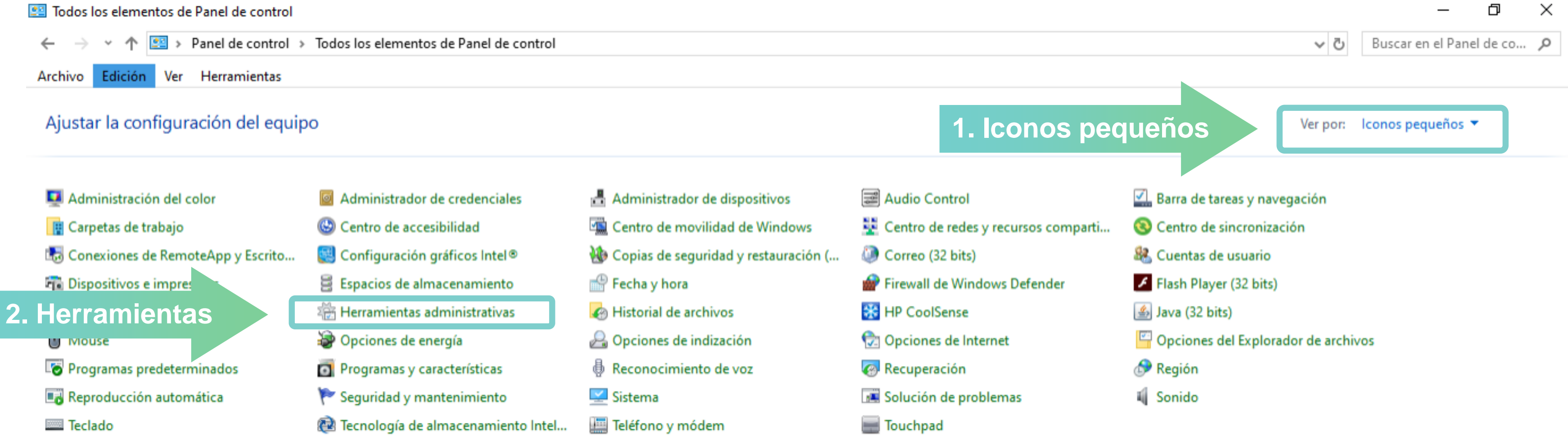

3. Otra forma de acceder a estas herramientas, es ingresando al **panel de control -> Iconos pequeños -> Herramientas administrativas.**

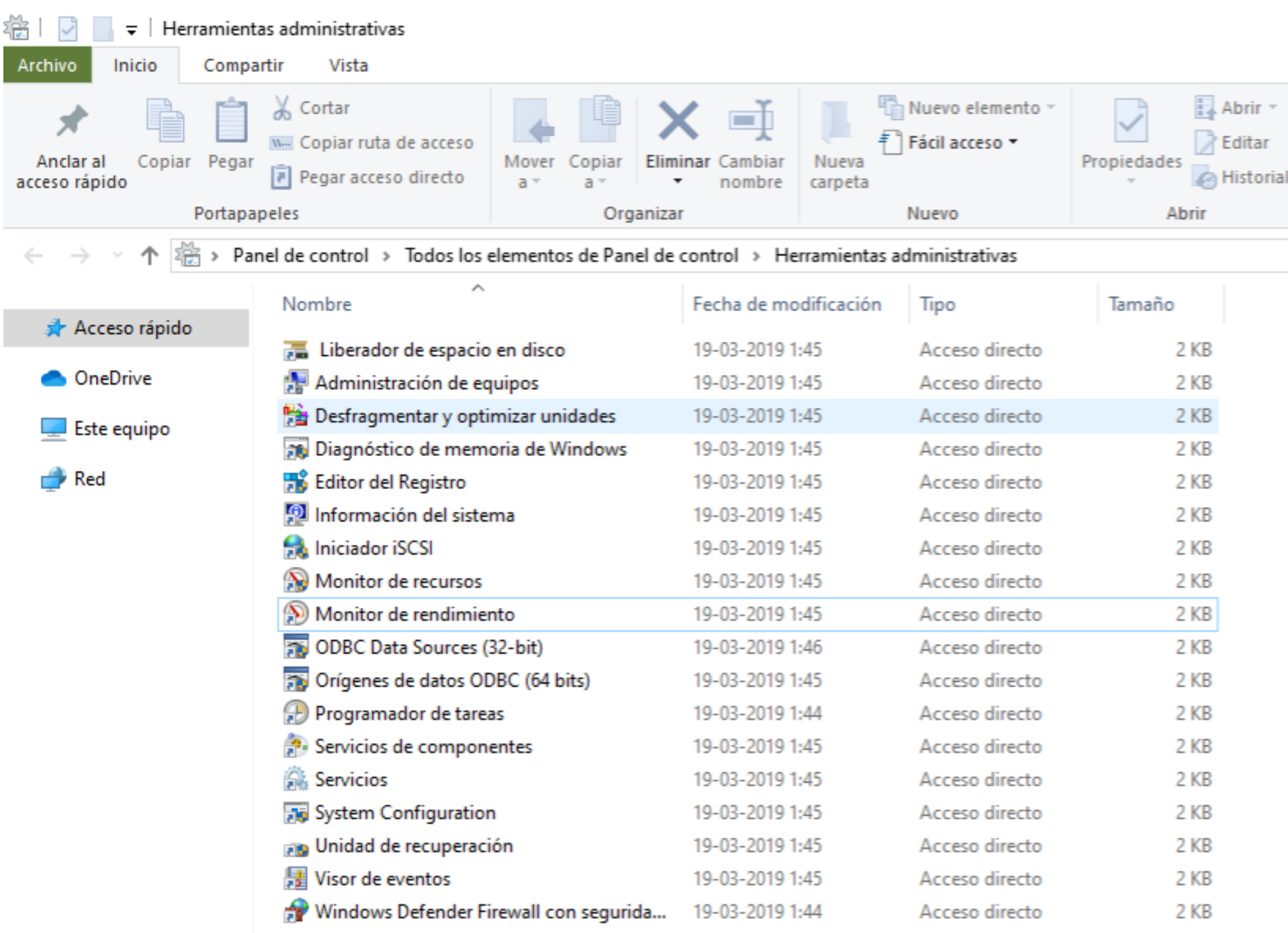

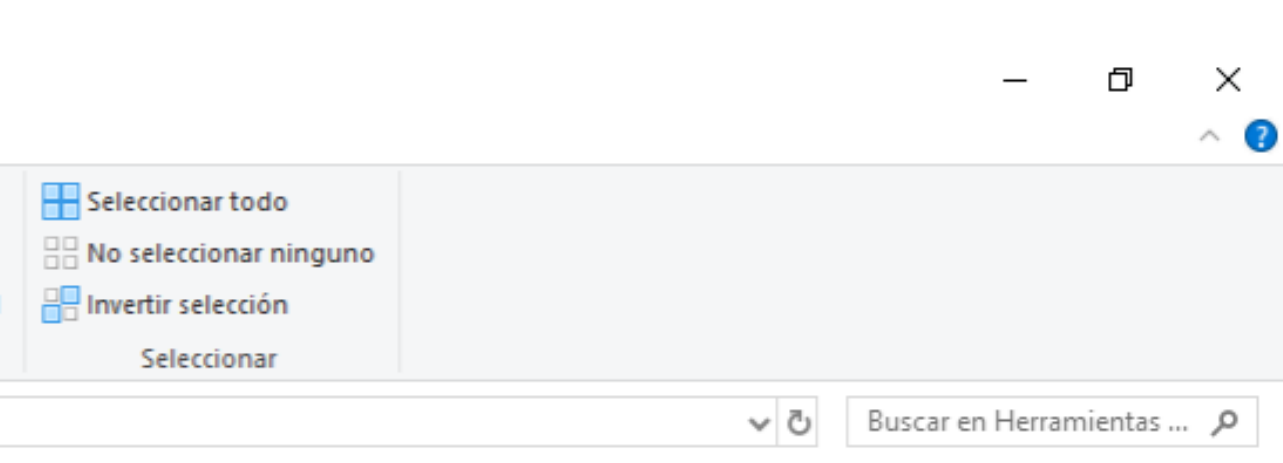

*Imagen: fuente propia*

1. La última forma de acceder, es a través de los comandos de cada herramienta para aplicar en **ejecutar** (Tecla Windows  $+ R$ ):

#### **Herramienta**

Administración de equipos

Configuración del sistema

Desfragmentar y optimizar unidades

Diagnóstico de memoria de Windows

**Editor del Registro** 

Información del sistema

**Iniciador iSCSI** 

Liberador de espacio en disco

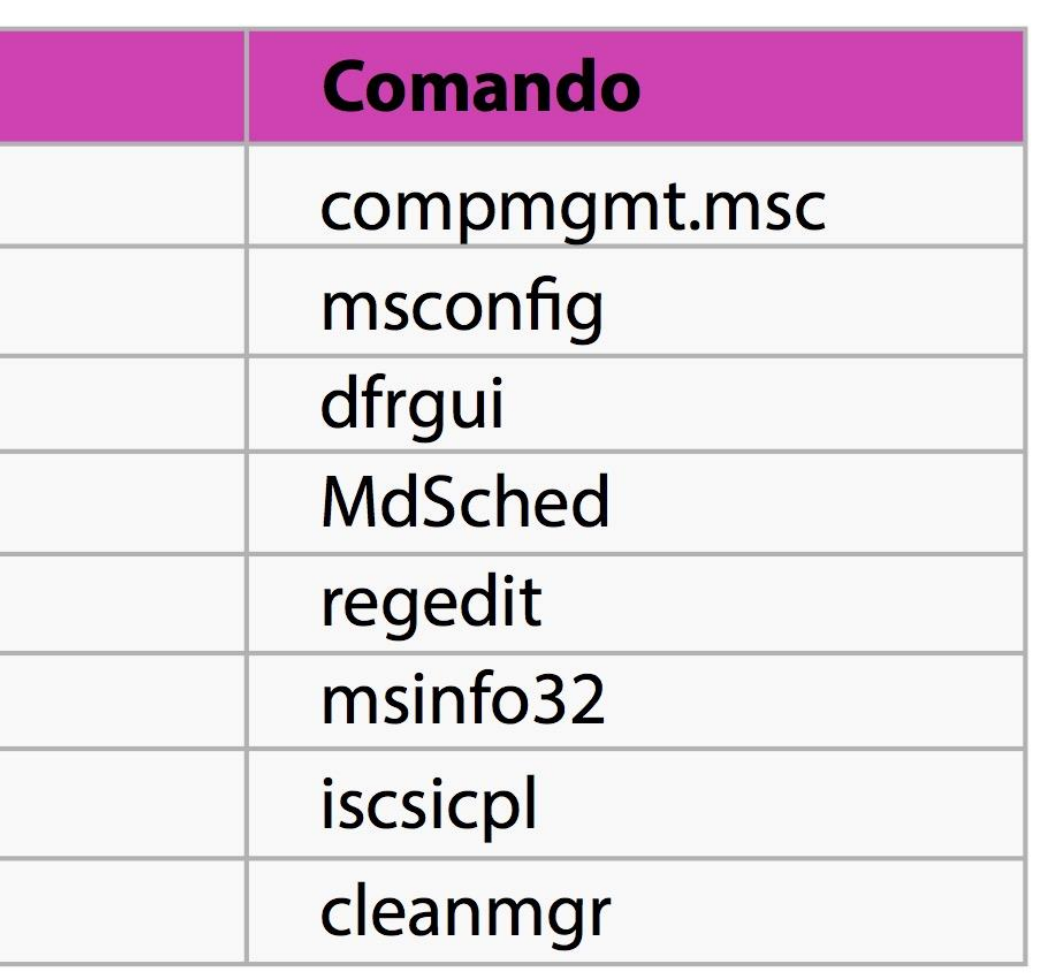

Para acceder a estas herramientas, tenemos 3 opciones:

1. La última forma de acceder, es a través de los comandos de cada herramienta para aplicar en **ejecutar** (Tecla Windows  $+ R$ ):

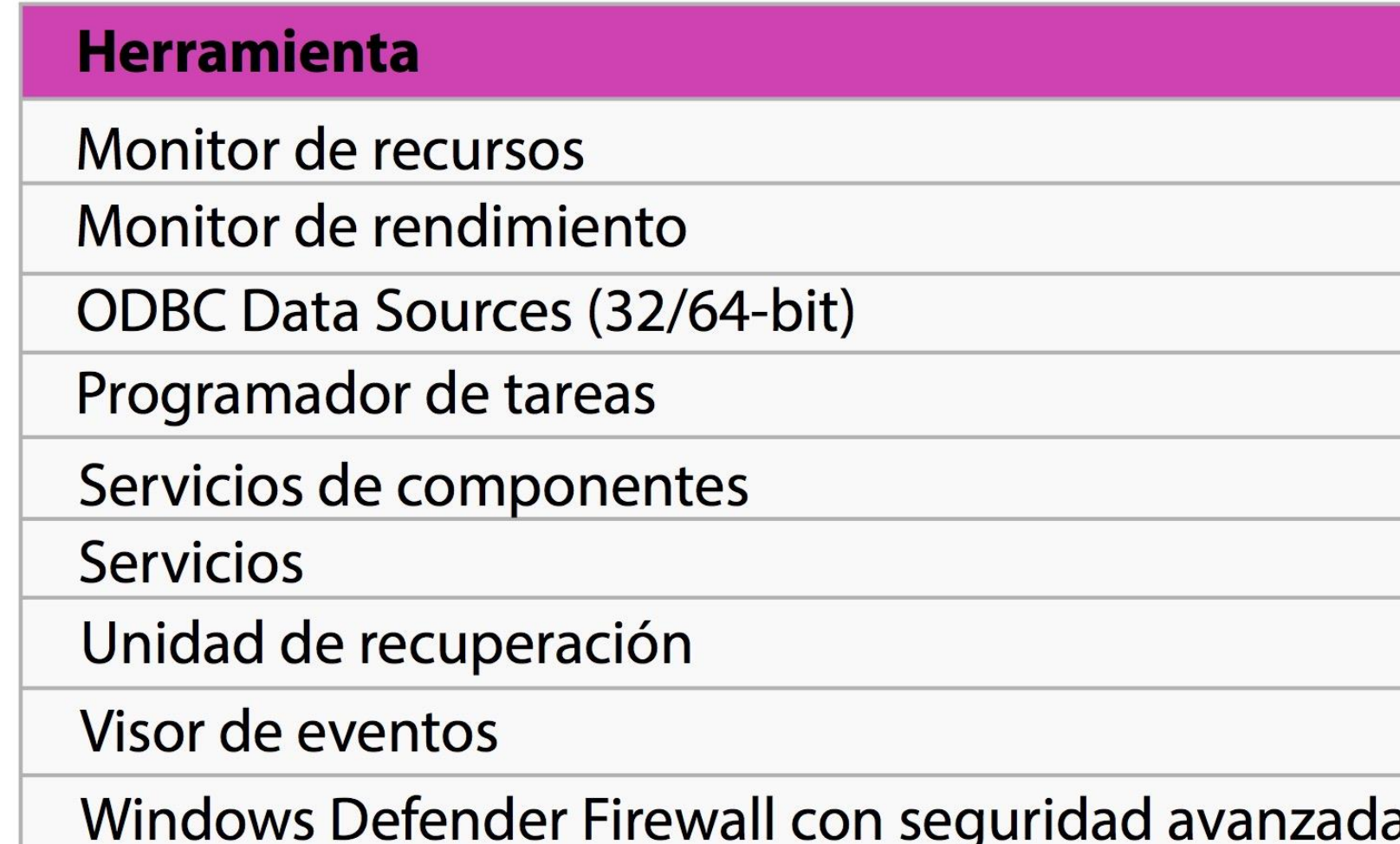

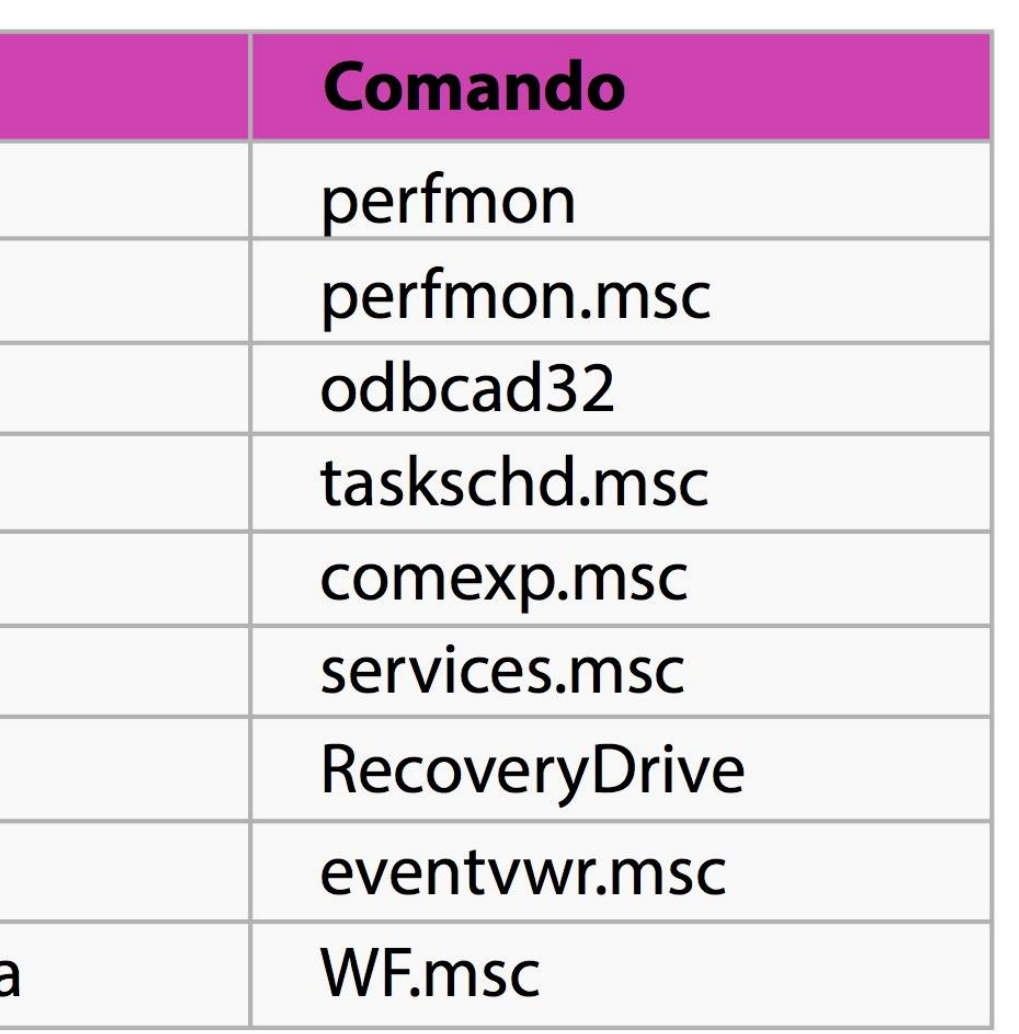

Para acceder a estas herramientas, tenemos 3 opciones:

**Hasta aquí, ¿alguna pregunta?**

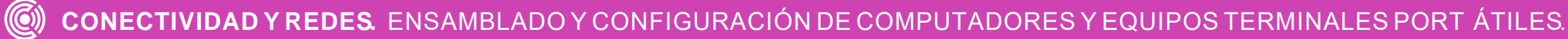

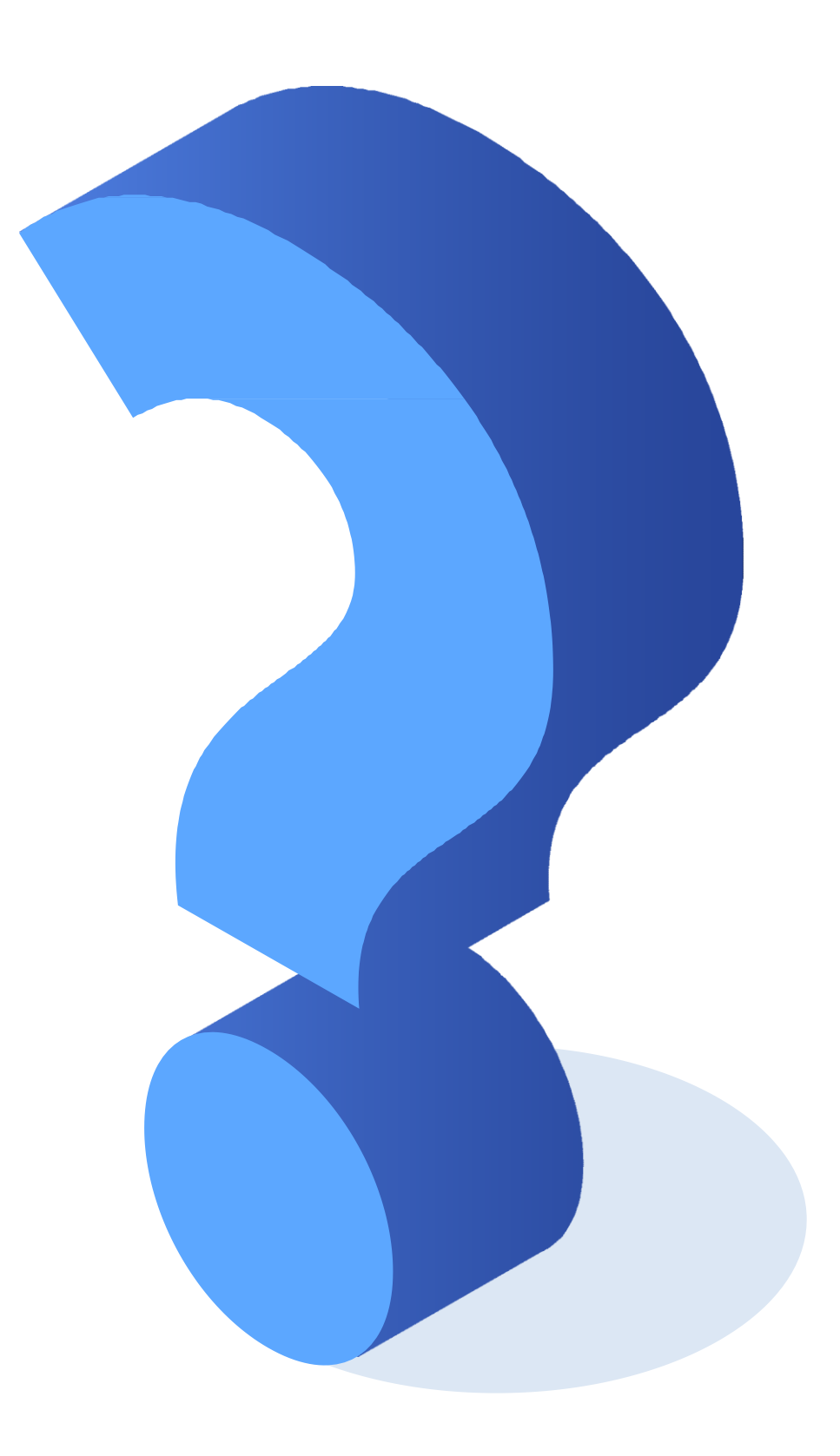

*Imagen: fuente propia*

Las herramientas de software más ocupadas en Windows son:

**1. Administrador de dispositivos:** Esta herramienta permite listar, gestionar, instalar y desinstalar componentes de hardware del equipo.

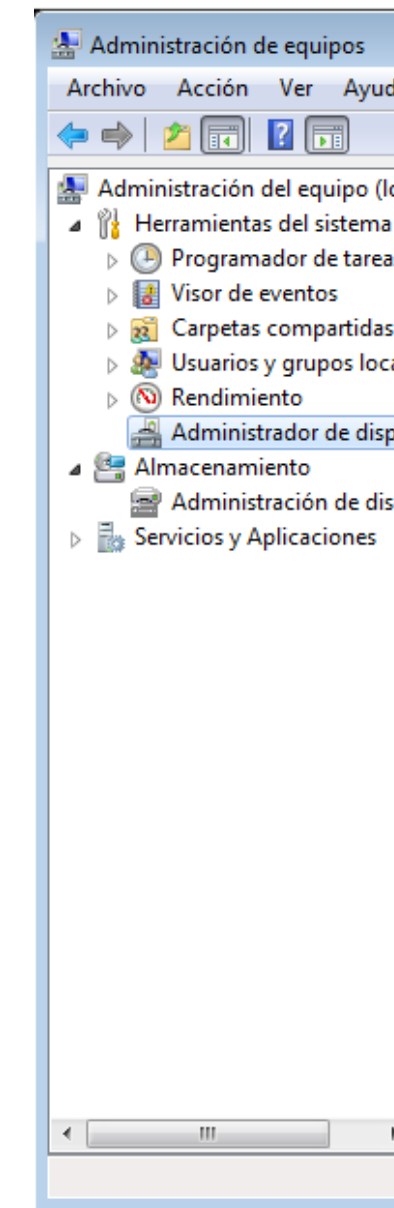

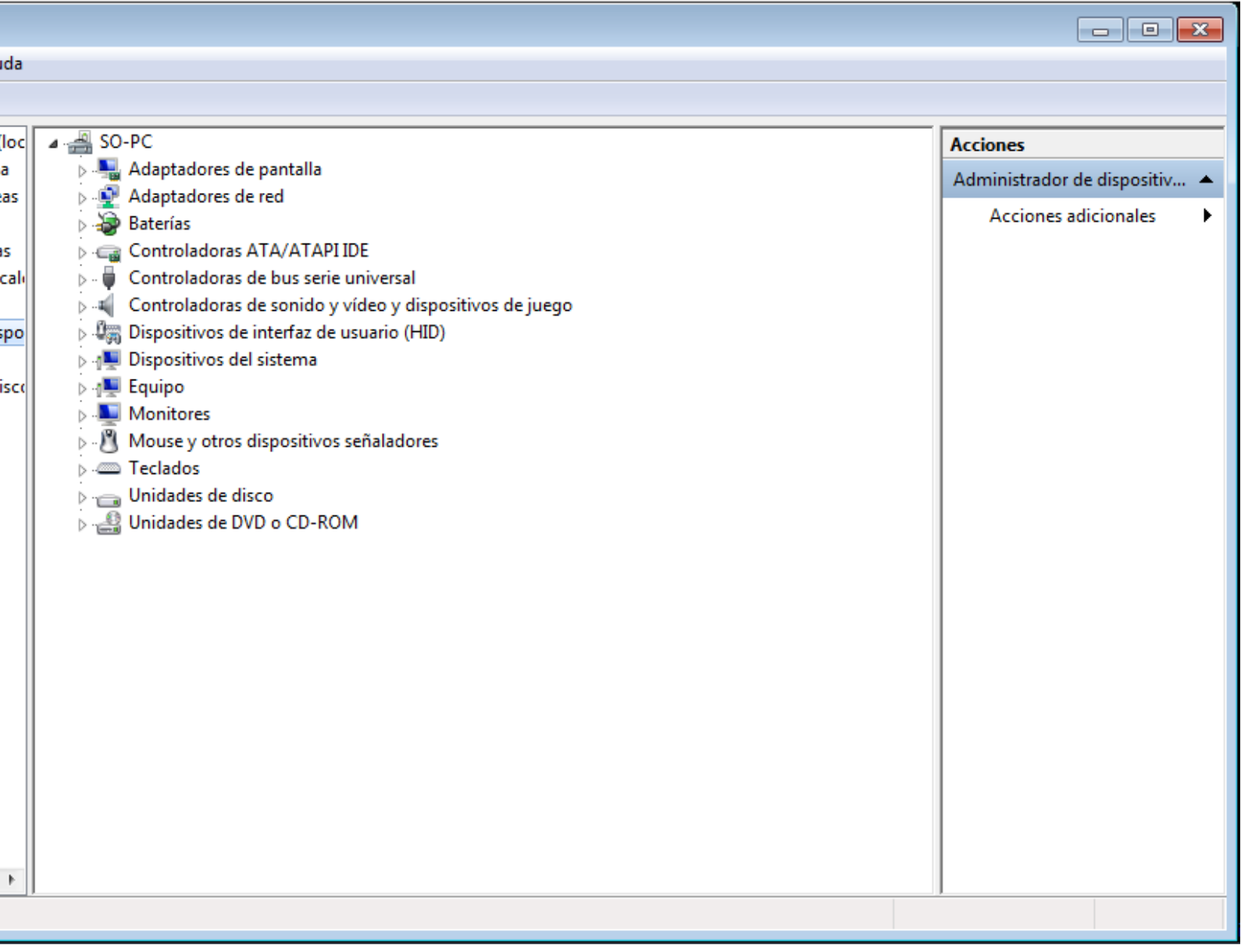

*Imagen: fuente propia*

**2. Configuración del sistema:** 

Ésta es una de las herramientas más utilizadas cuando existe algún error en el sistema operativo. Permite configurar opciones como:

- Modo de inicio S.O.
- Arranque.
- Servicios del inicio.
- Herramientas.

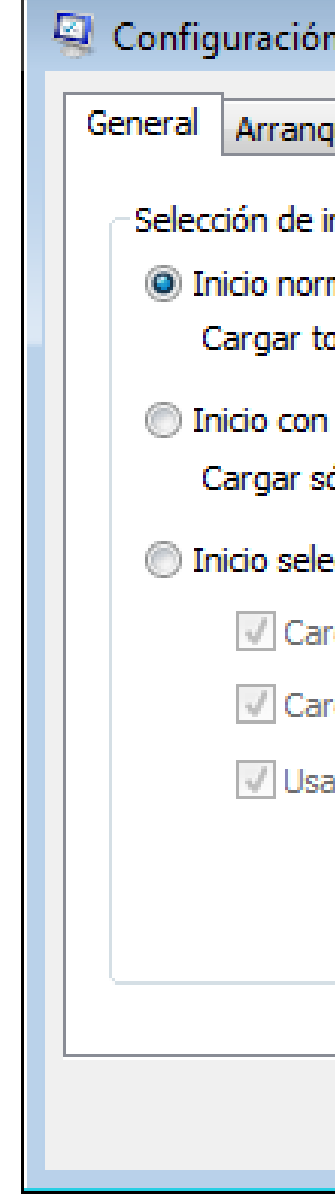

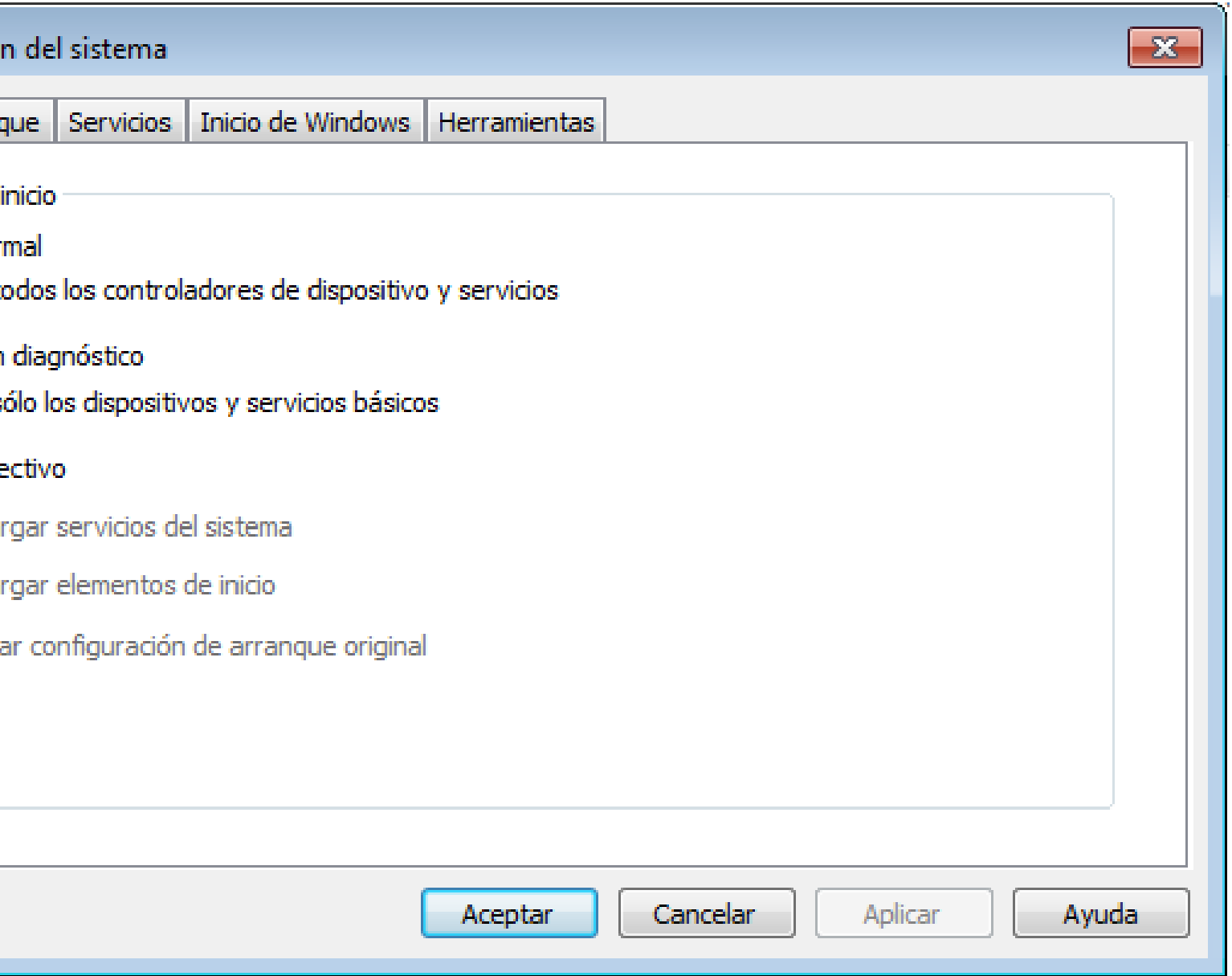

*Imagen: fuente propia*

**3. Desfragmentador de discos:** Esta herramienta permite consolidar (juntar) los archivos cortados en el disco duro, para mejorar el rendimiento del sistema.

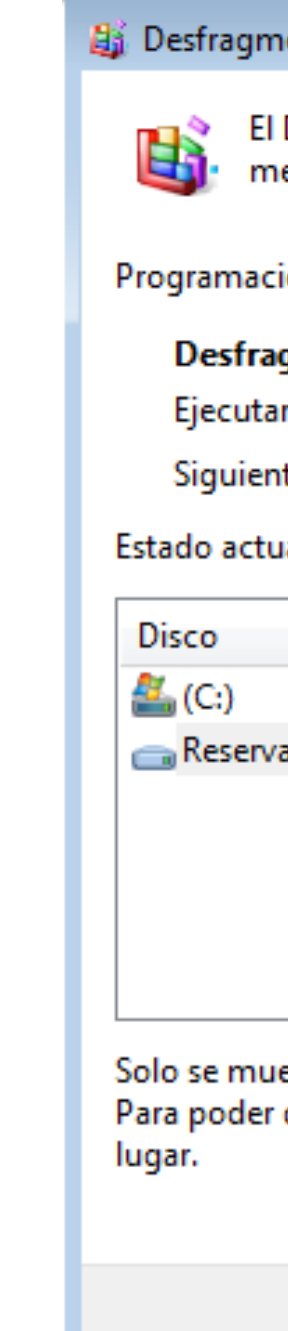

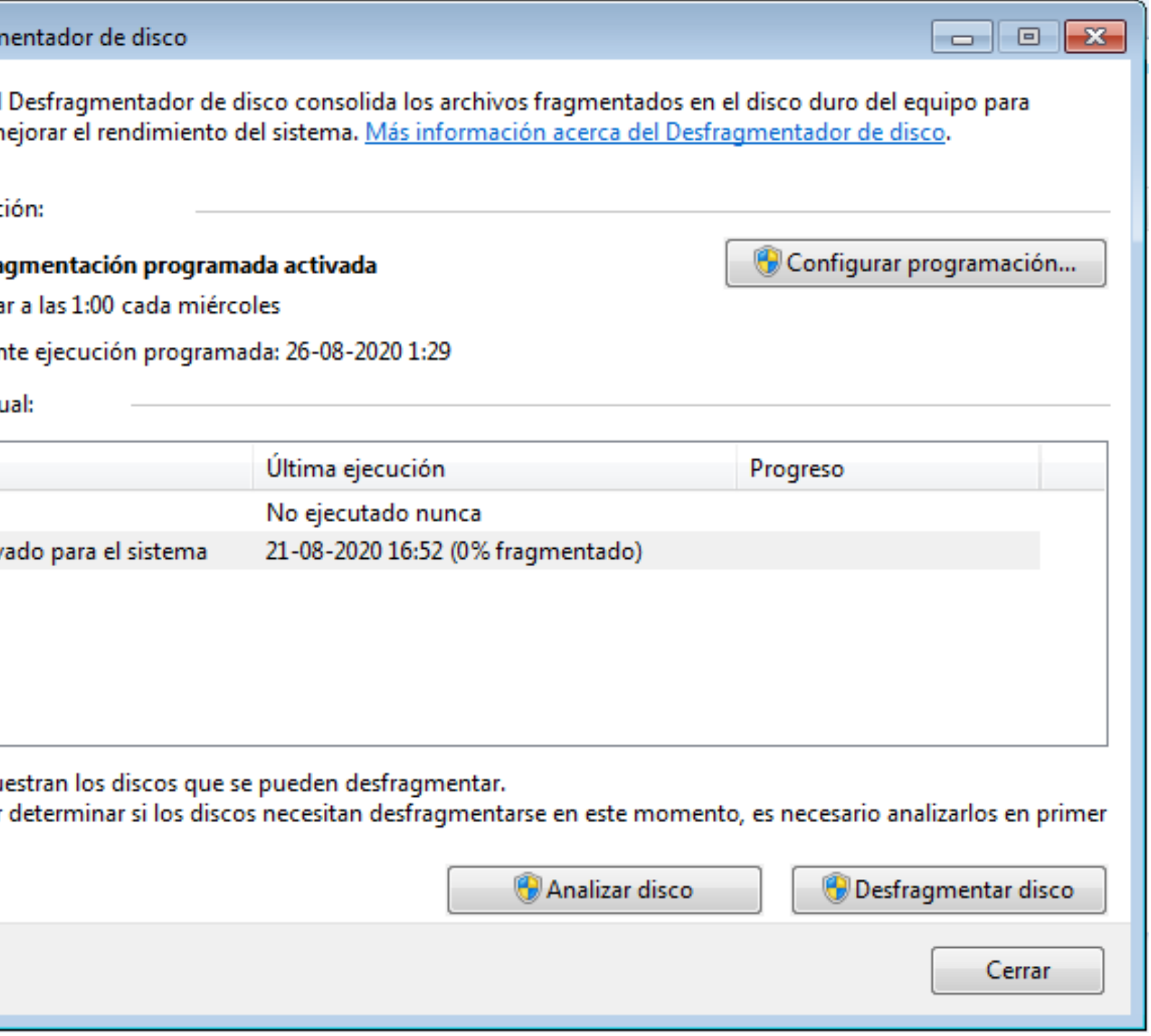

*Imagen: fuente propia*

**4. Diagnóstico de memoria de Windows:**  Herramienta que permite solucionar problemas de lentitud de la máquina, y ayuda a detectar problemas con las aplicaciones instaladas.

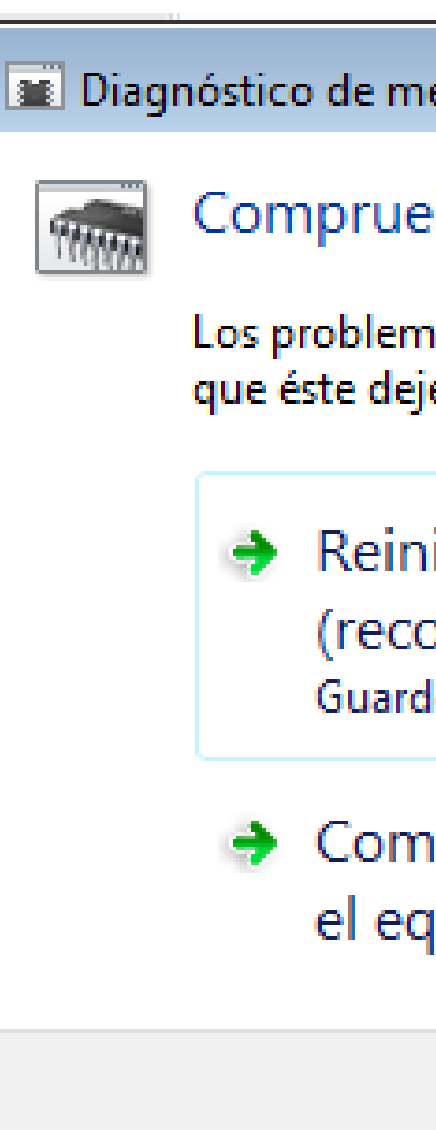

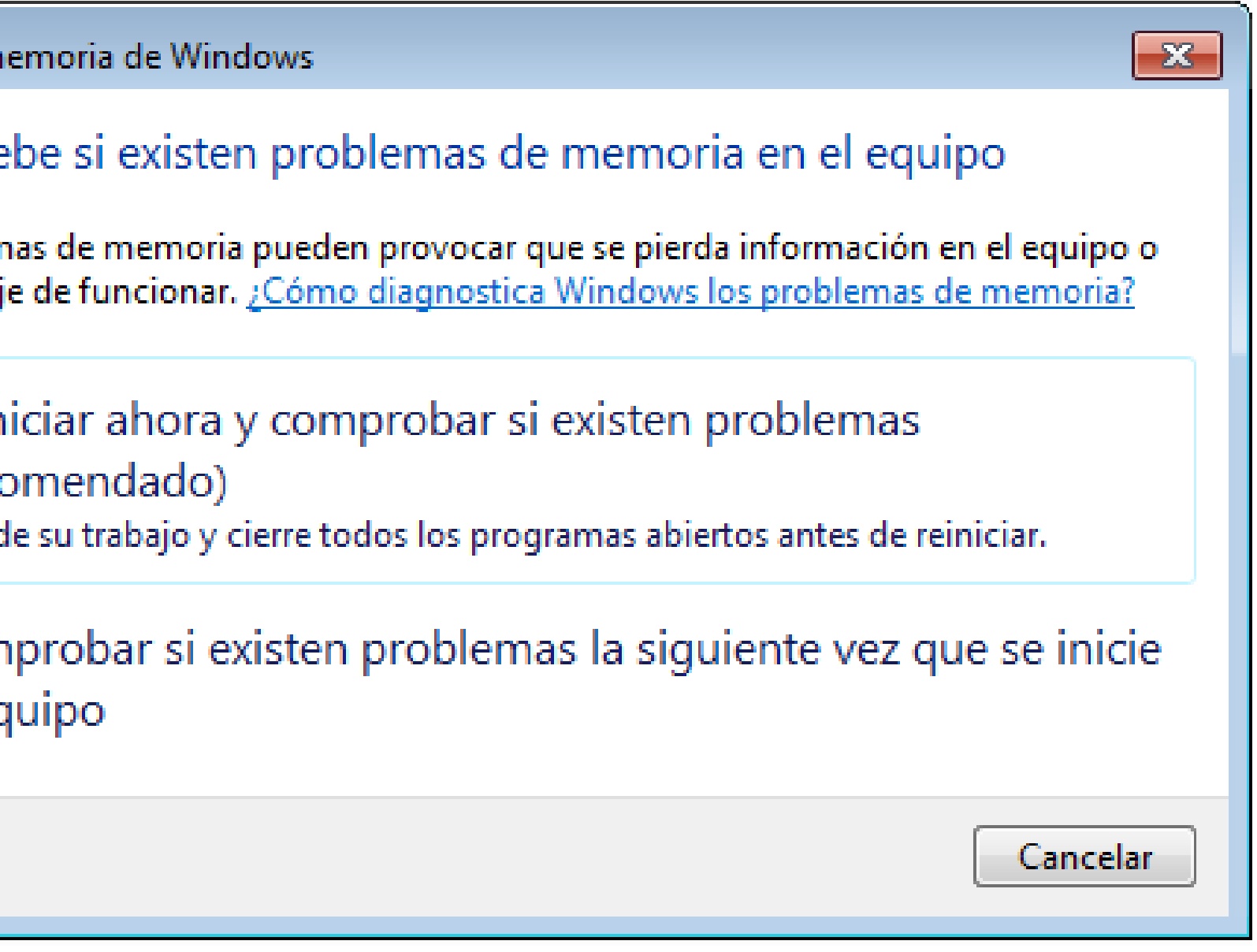

*Imagen: fuente propia*

**5. Editor de registro:** Esta herramienta es una base de datos que almacena ajustes de configuración y opciones de Windows.

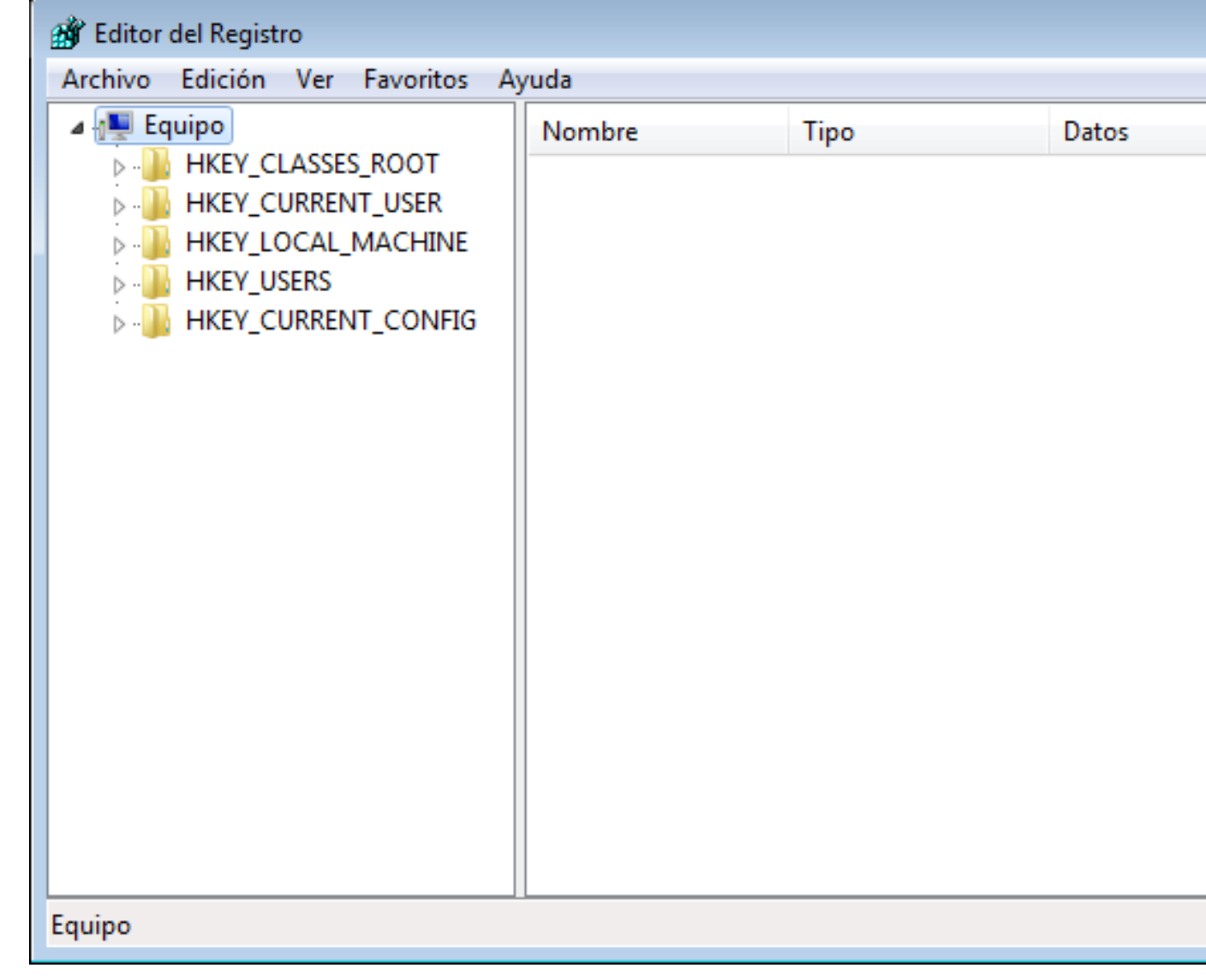

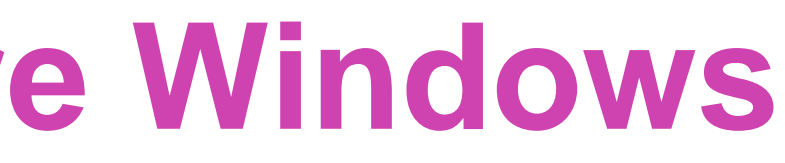

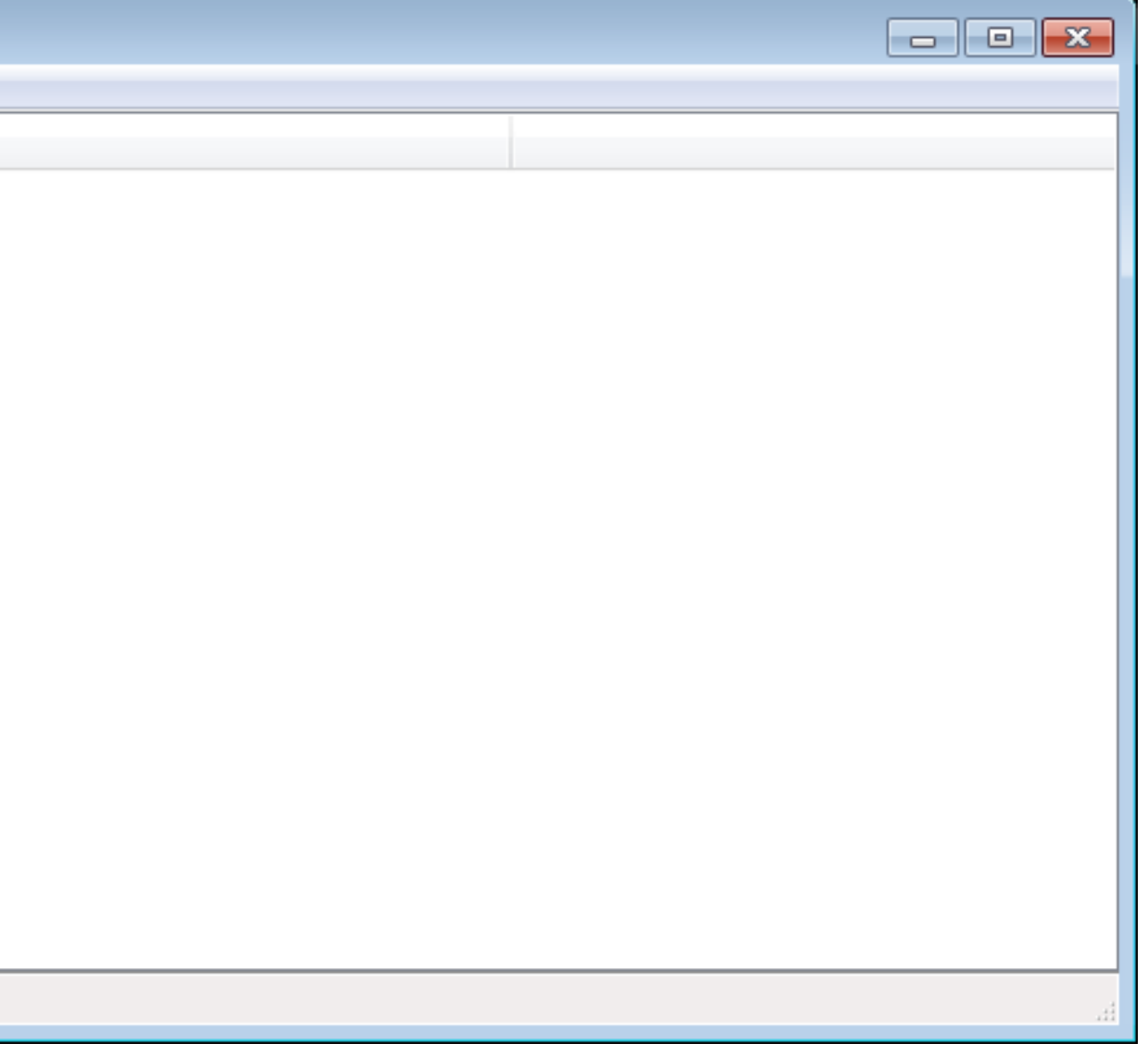

*Imagen: fuente propia*

**6. Información del sistema:** Herramienta con la que se podrá obtener información detallada del sistema y hardware del equipo.

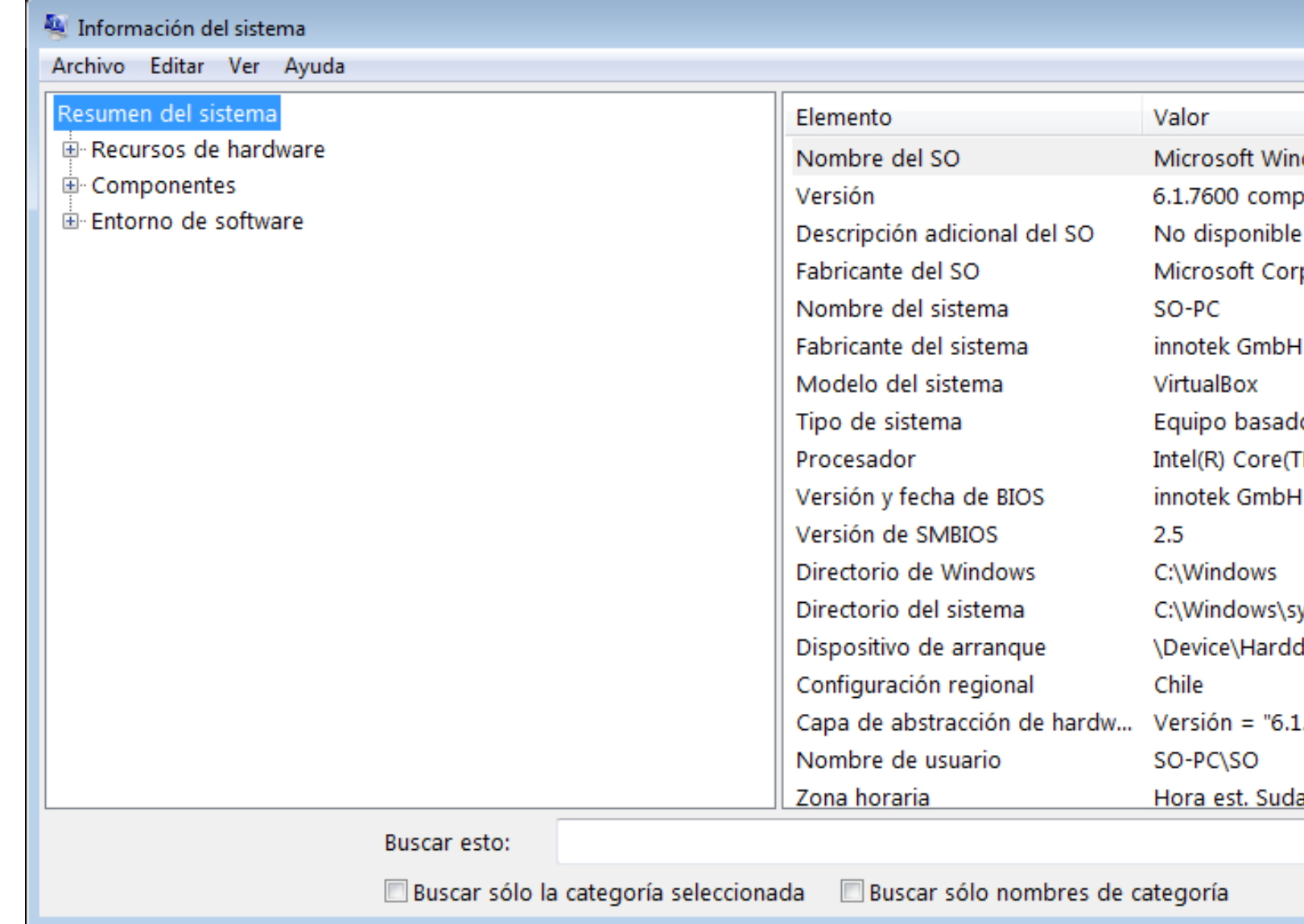

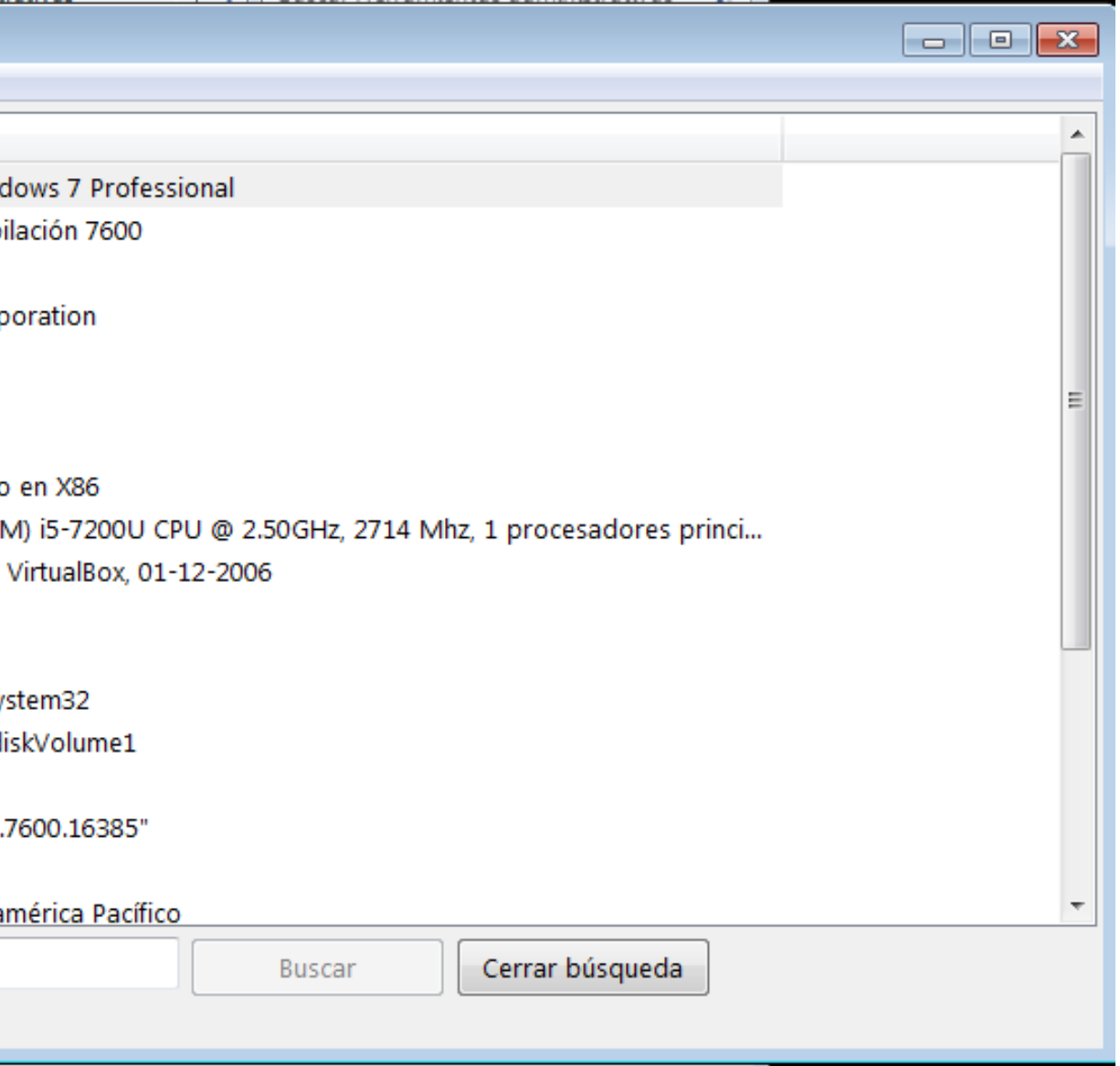

*Imagen: fuente propia*

**7. Liberador de espacio en el disco:** Esta herramienta inspecciona el disco en busca de archivos que puedan eliminarse, sin ocasionar problemas en el sistema.

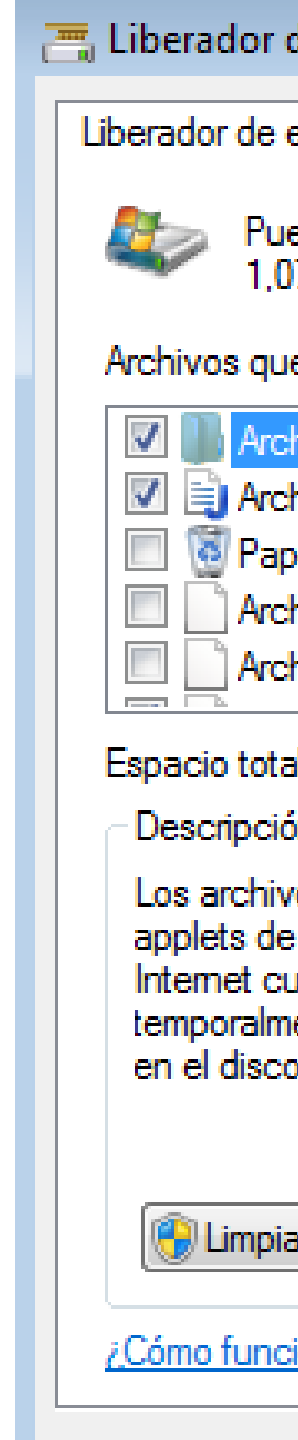

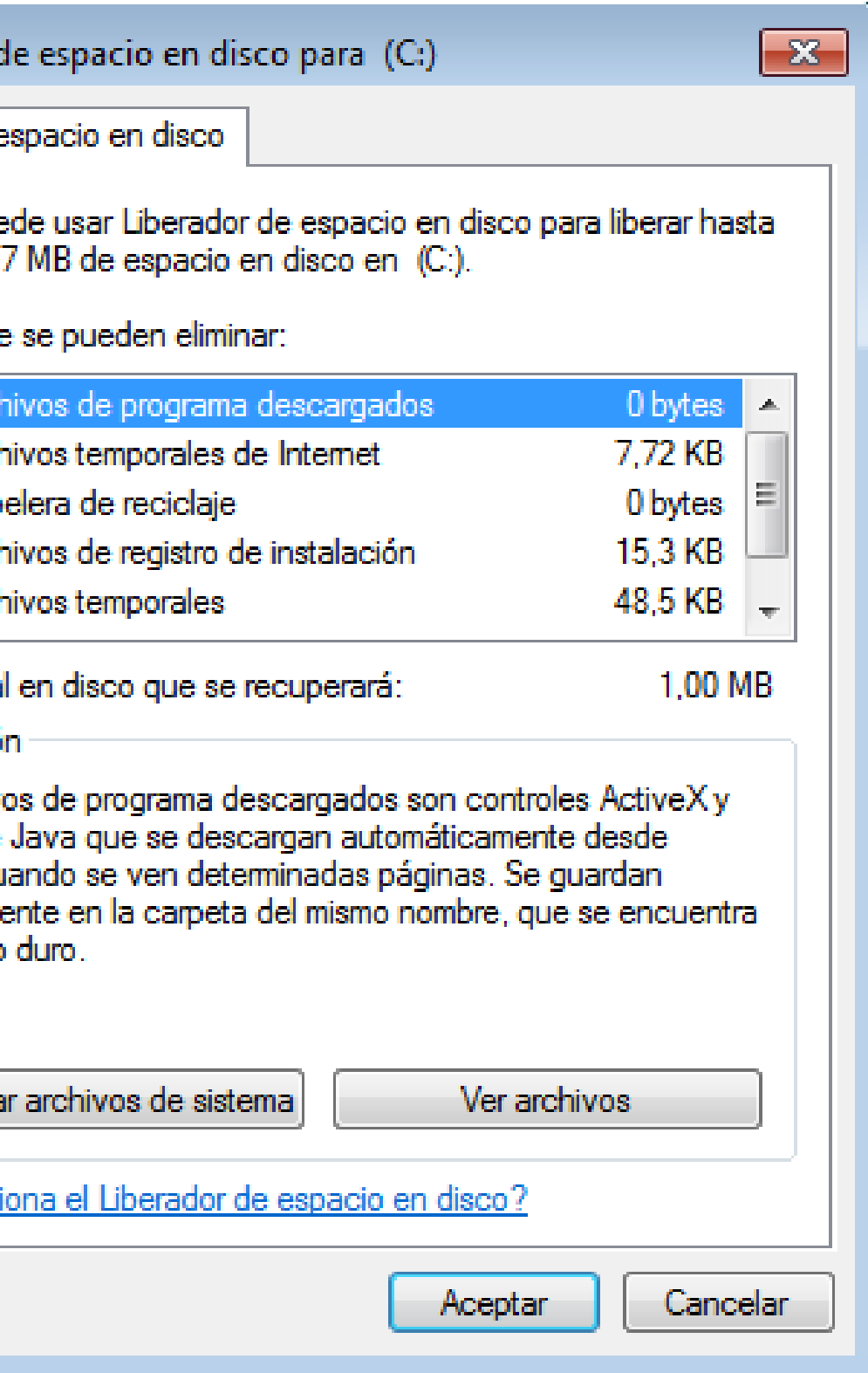

*Imagen: fuente propia*

**8. Monitor de recursos:** Esta herramienta se utiliza para ver cuántos recursos del sistema consumen los programas o servicios que se ejecutan en el sistema operativo.

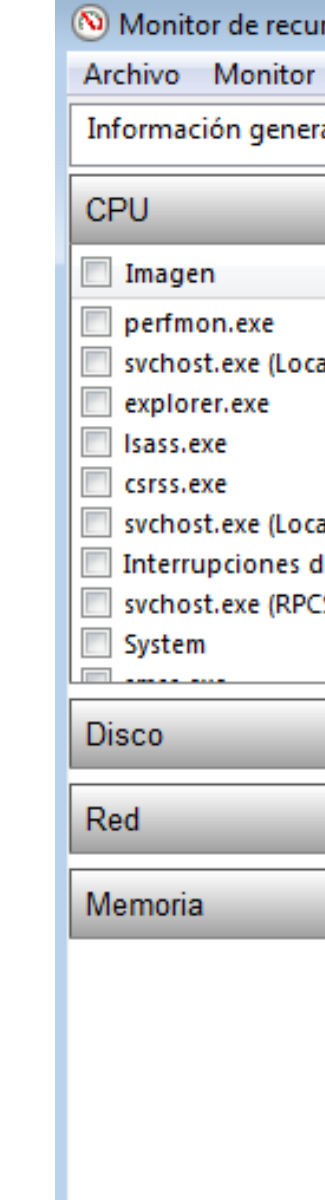

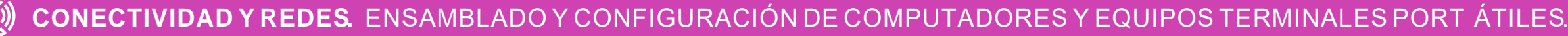

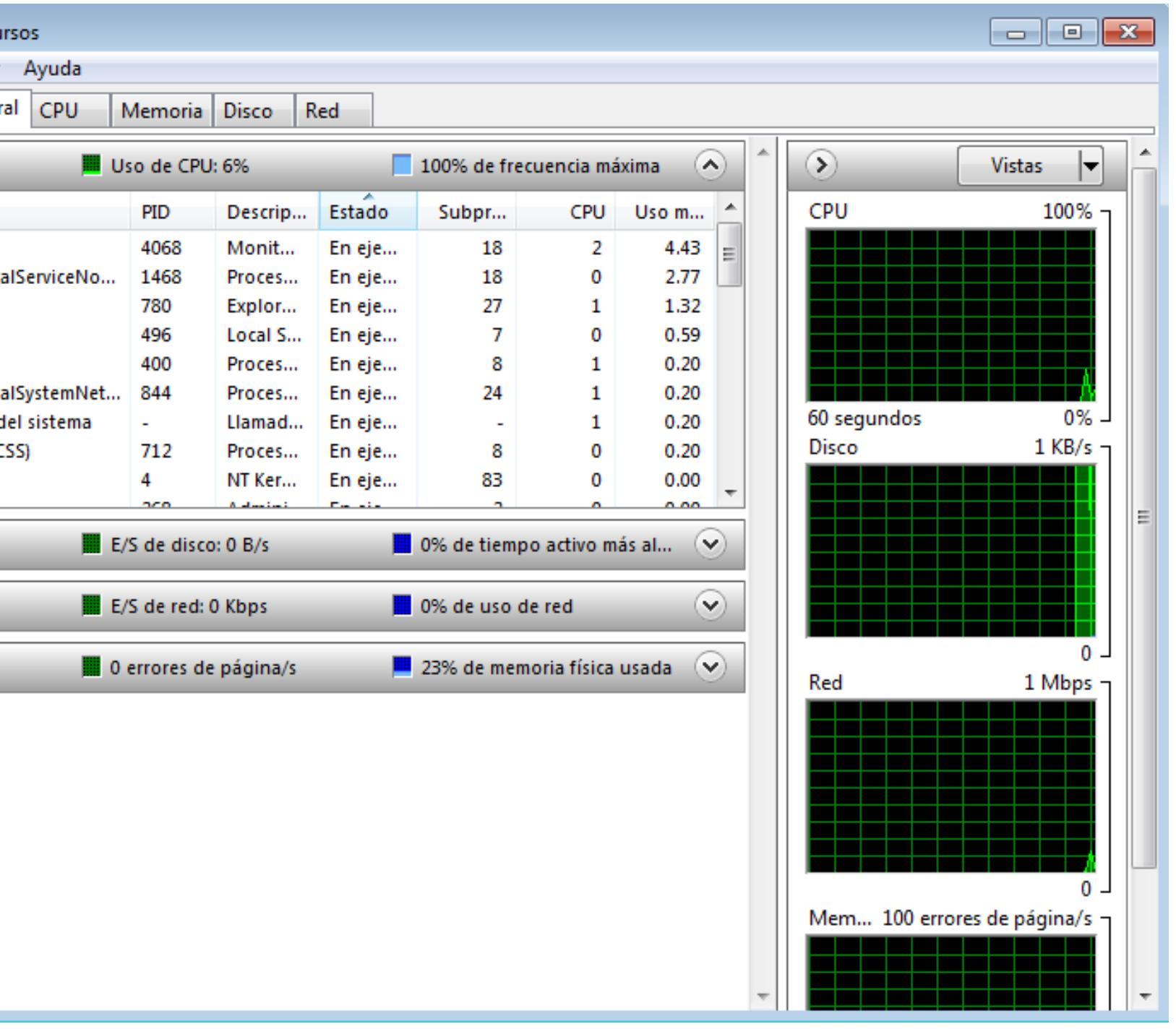

*Imagen: fuente propia*

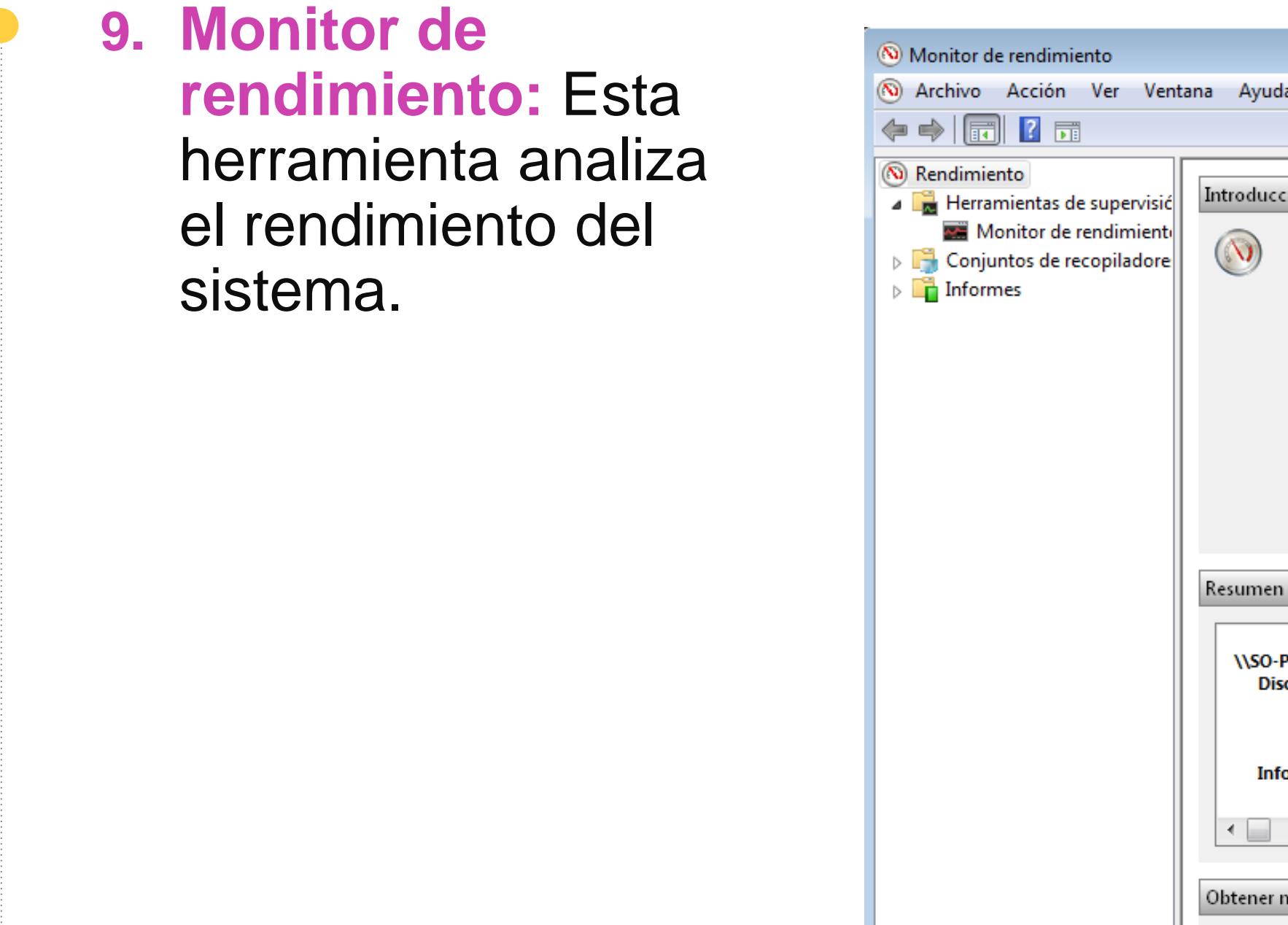

Listo

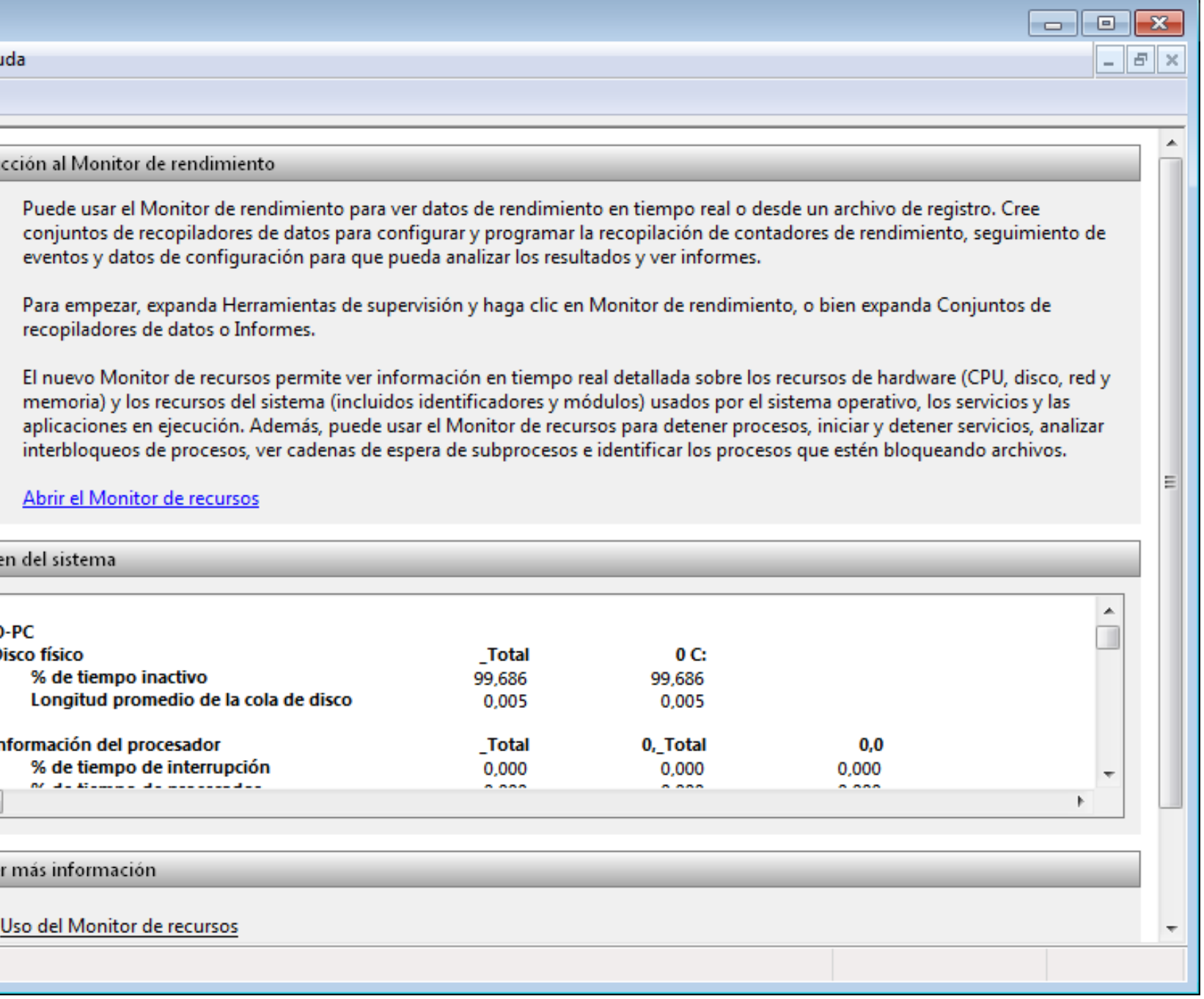

*Imagen: fuente propia*

**10.Servicios:** Esta herramienta permitirá gestionar, iniciar y finalizar servicios del sistema operativo y aplicaciones, mejorando el rendimiento de este mismo.

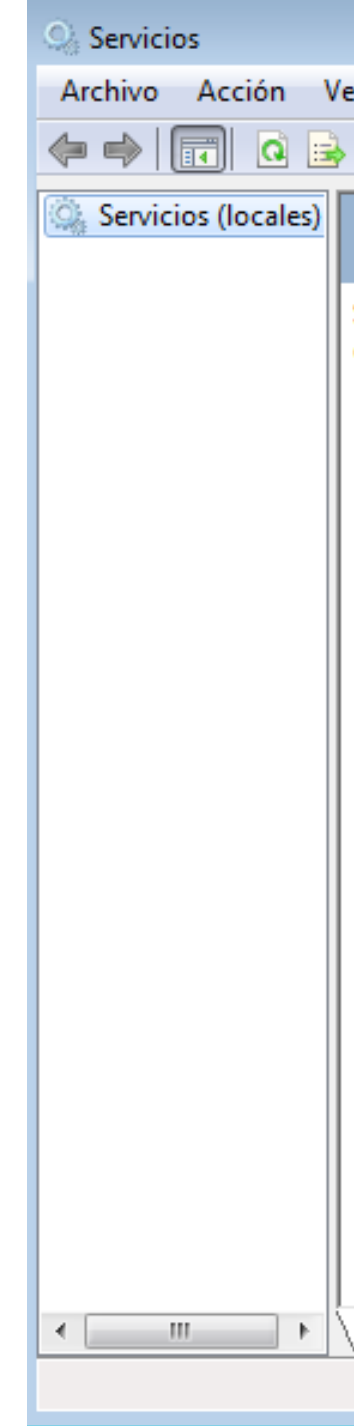

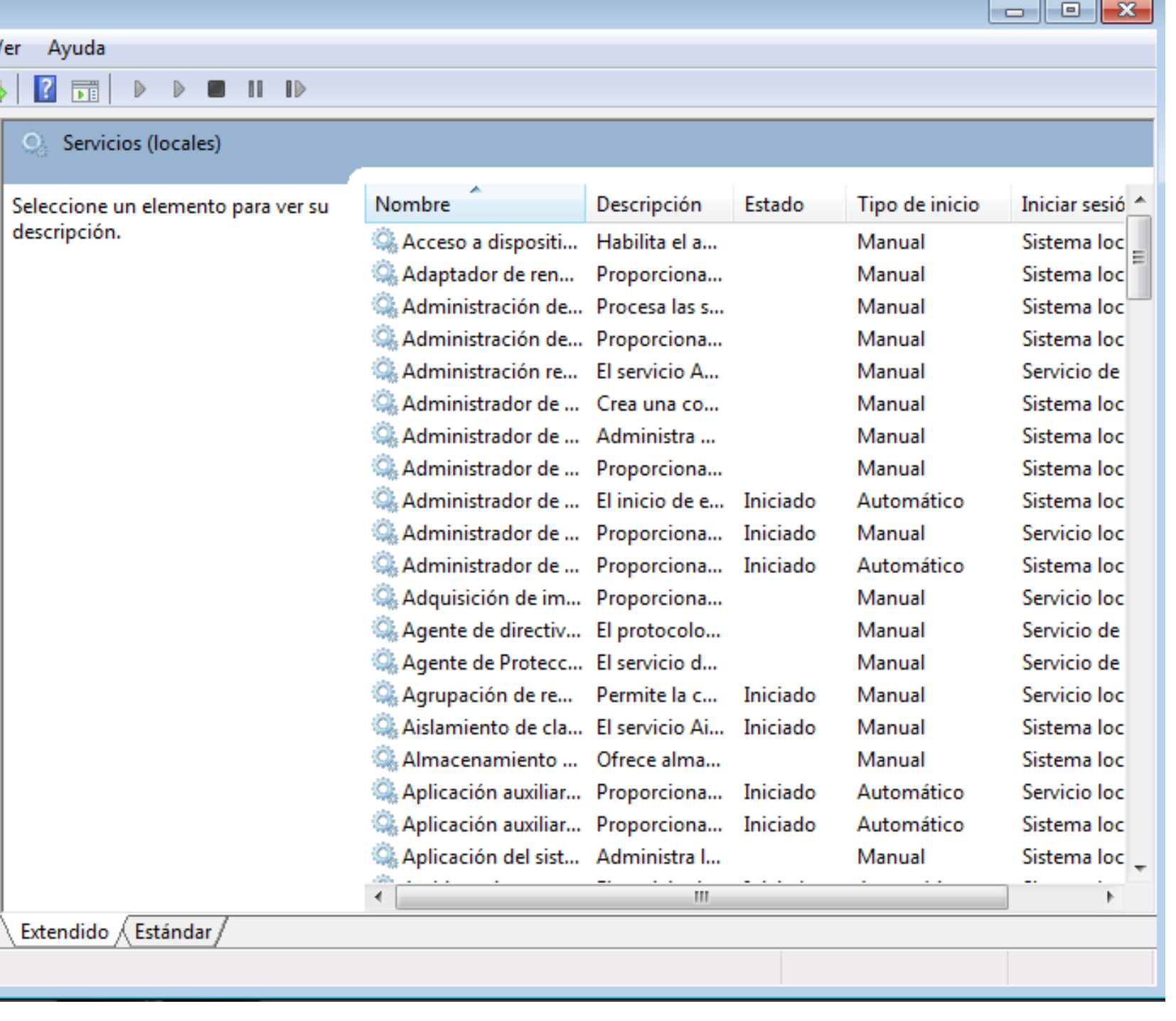

## **Configuraciones de escritorio**

*Imagen: fuente propia*

**11. Restaurar el sistema:**  Esta herramienta ayuda a corregir los problemas que puedan provocar que el equipo se ejecute con lentitud o deje de responder, volviendo un punto hacia atrás. Restaurar el sistema no afectará documentos, imágenes o datos personales.

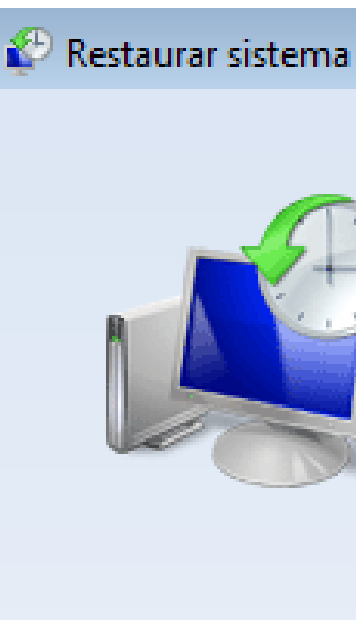

#### $\mathbb{R}$ Restaurar archivos y configuración del sistema Restaurar sistema puede ayudar a corregir los problemas que puedan provocar que el equipo se ejecute con lentitud o deje de responder. Restaurar sistema no afecta a los documentos, imágenes o datos personales. Es posible que se desinstalen programas y controladores instalados recientemente. ¿Es reversible este proceso? ® Restauración recomendada: Seleccione esta opción para deshacer la instalación más reciente de una actualización, controlador o software si cree que es la causa del problema. Tiempo: 21-08-2020 16:25:28 Descripción: Instalar: Windows Update Zona horaria actual: Hora est. Sudamérica Pacífico Detectar programas afectados Elegir otro punto de restauración  $<$  Atrás Siguiente  $>$ Cancelar

## **Configuraciones de escritorio**

*Imagen: fuente propia*

#### **12.Firewall de Windows:**

Esta herramienta permite proteger el equipo de software malicioso o atacantes que intenten conectarse al equipo del usuario de forma remota.

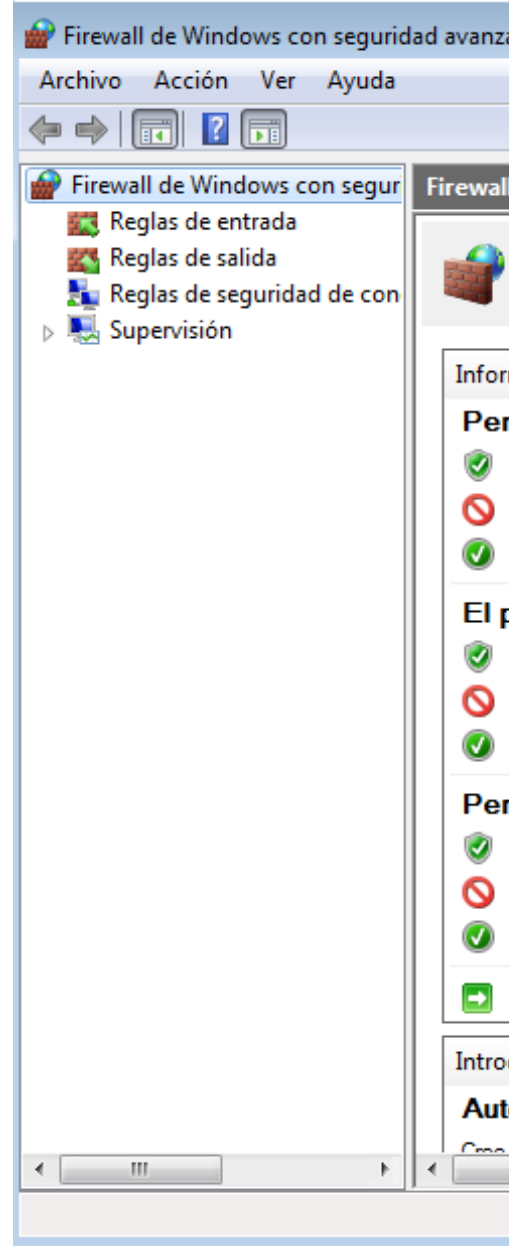

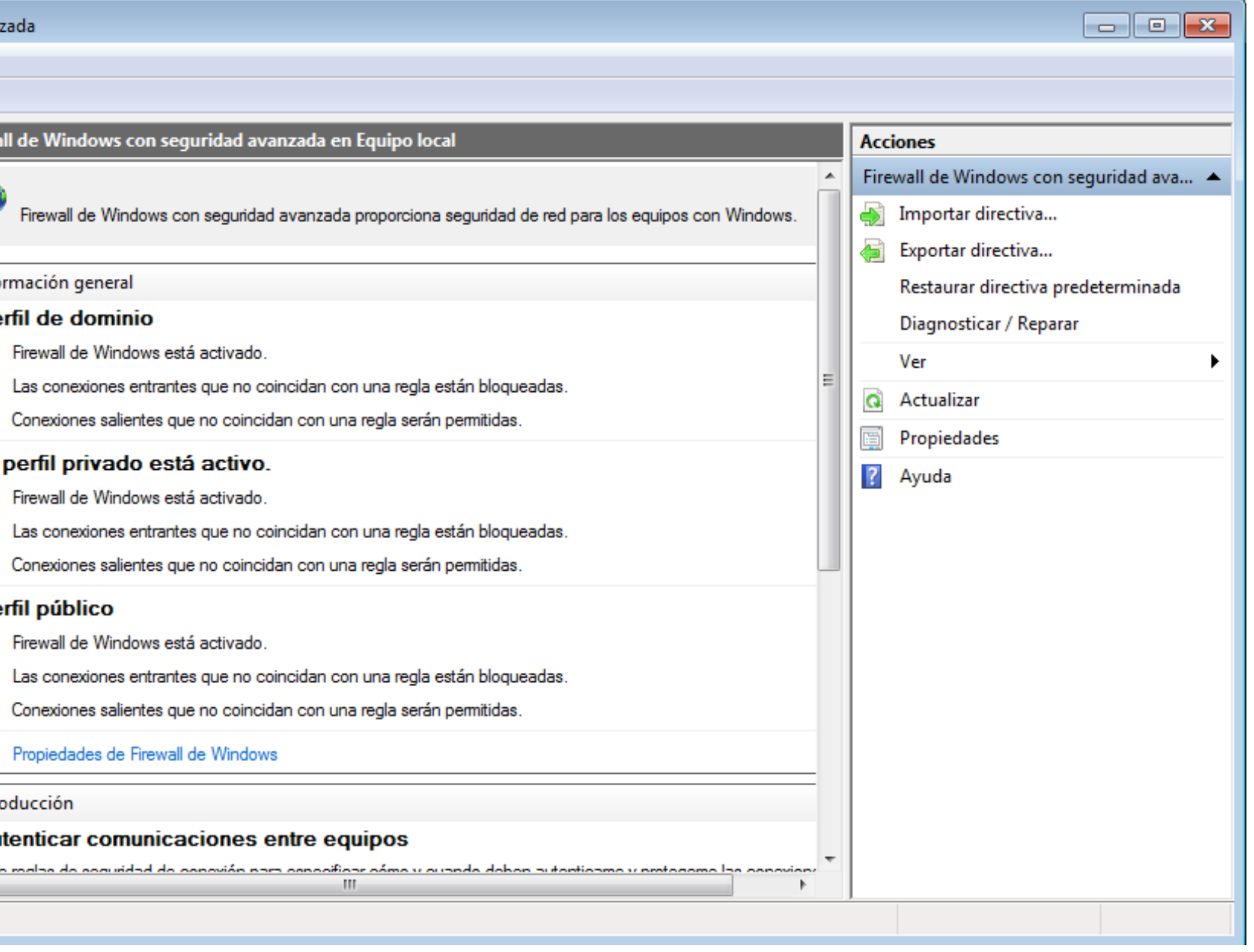

#### **¿Han utilizado alguna herramienta de software en la vida diaria?**

## **¿Cuáles y para qué?**

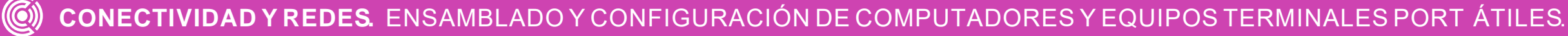

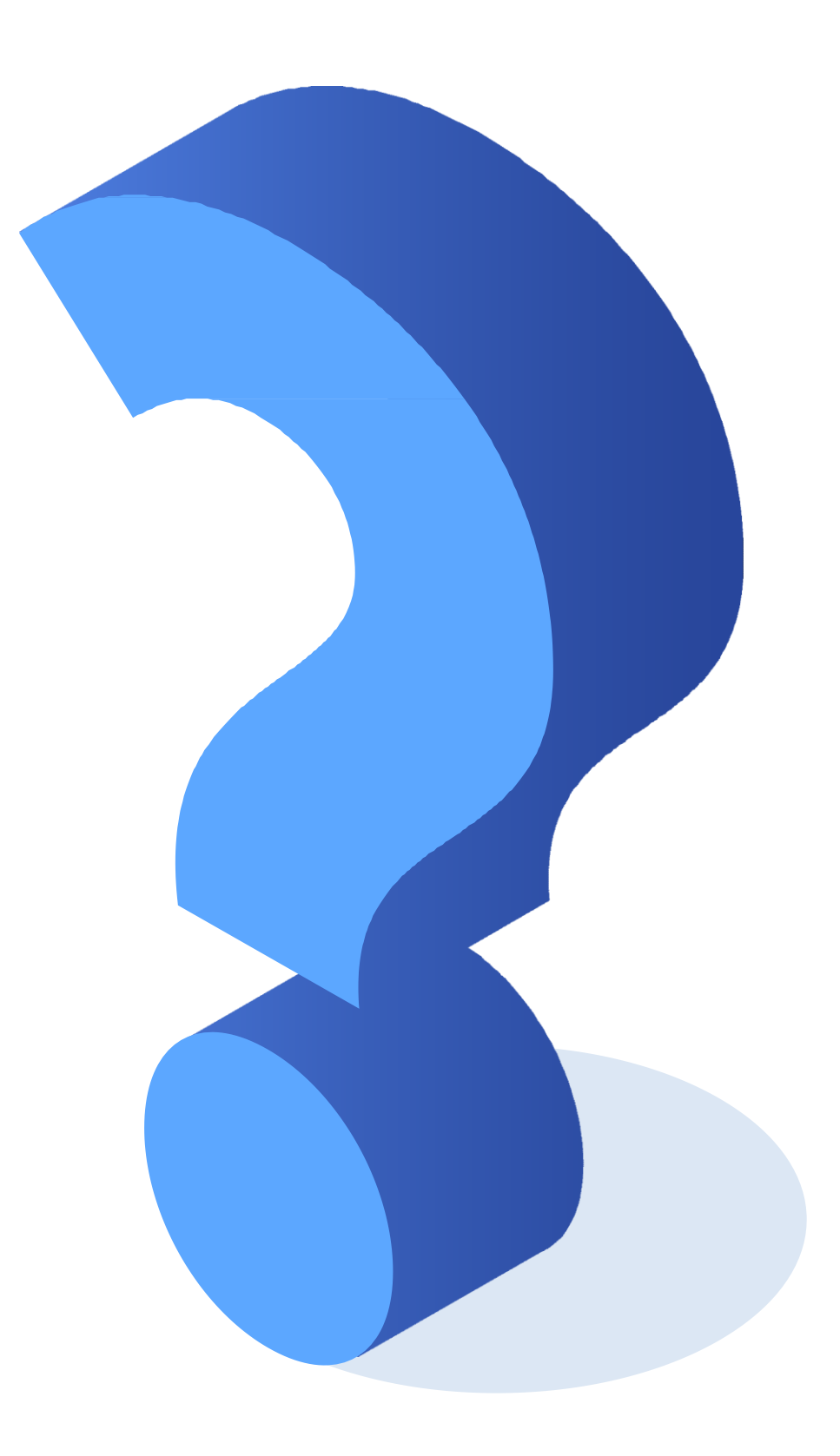

# **Herramientas de Hardware**

CONECTIVIDAD Y REDES. ENSAMBLADO Y CONFIGURACIÓN DE COMPUTADORES Y EQUIPOS TERMINALES PORT ÁTILES.  $(\text{(C)})$ 

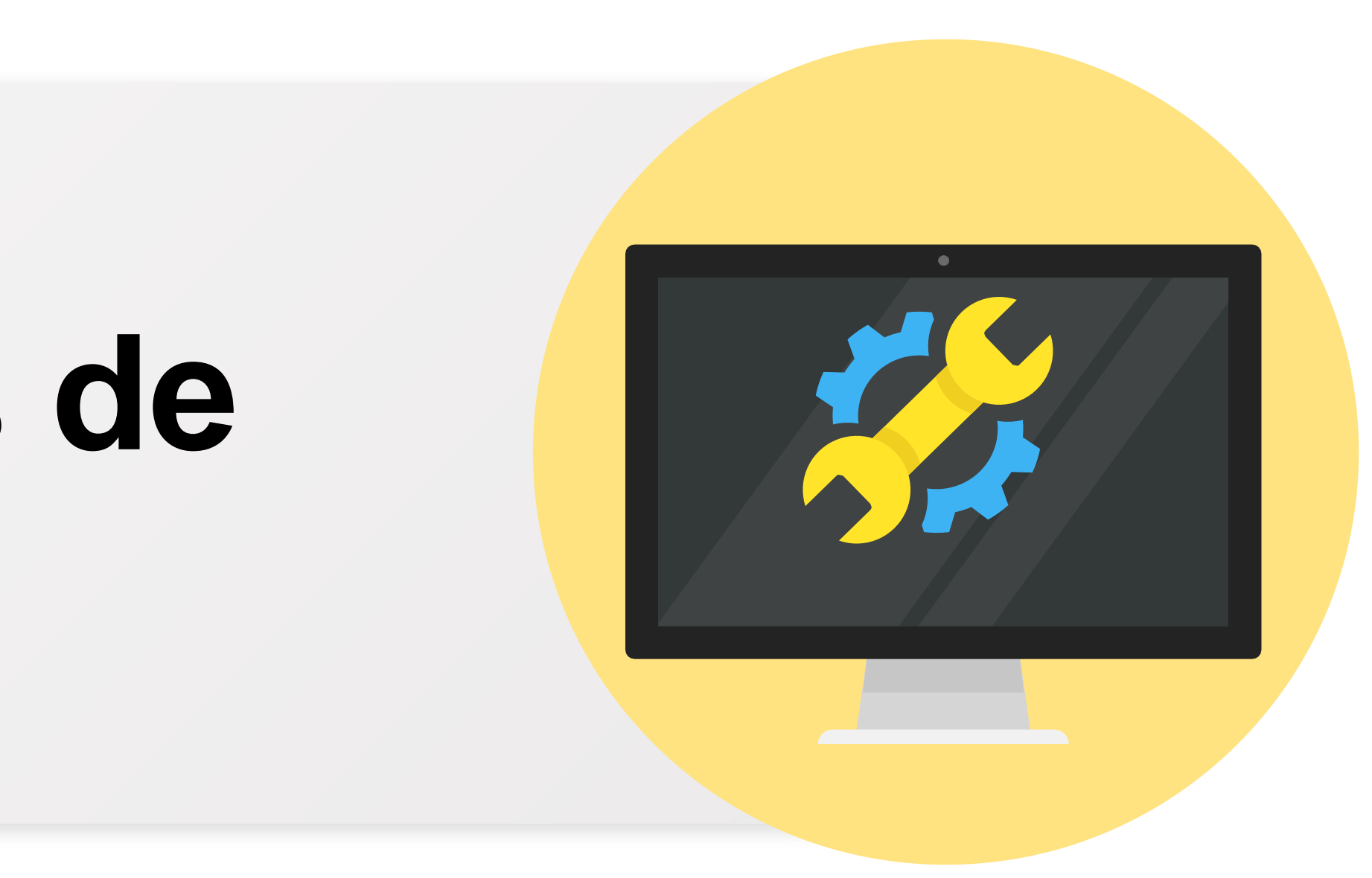

## **¿Qué herramientas de hardware conoces?**

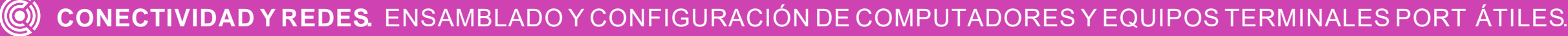

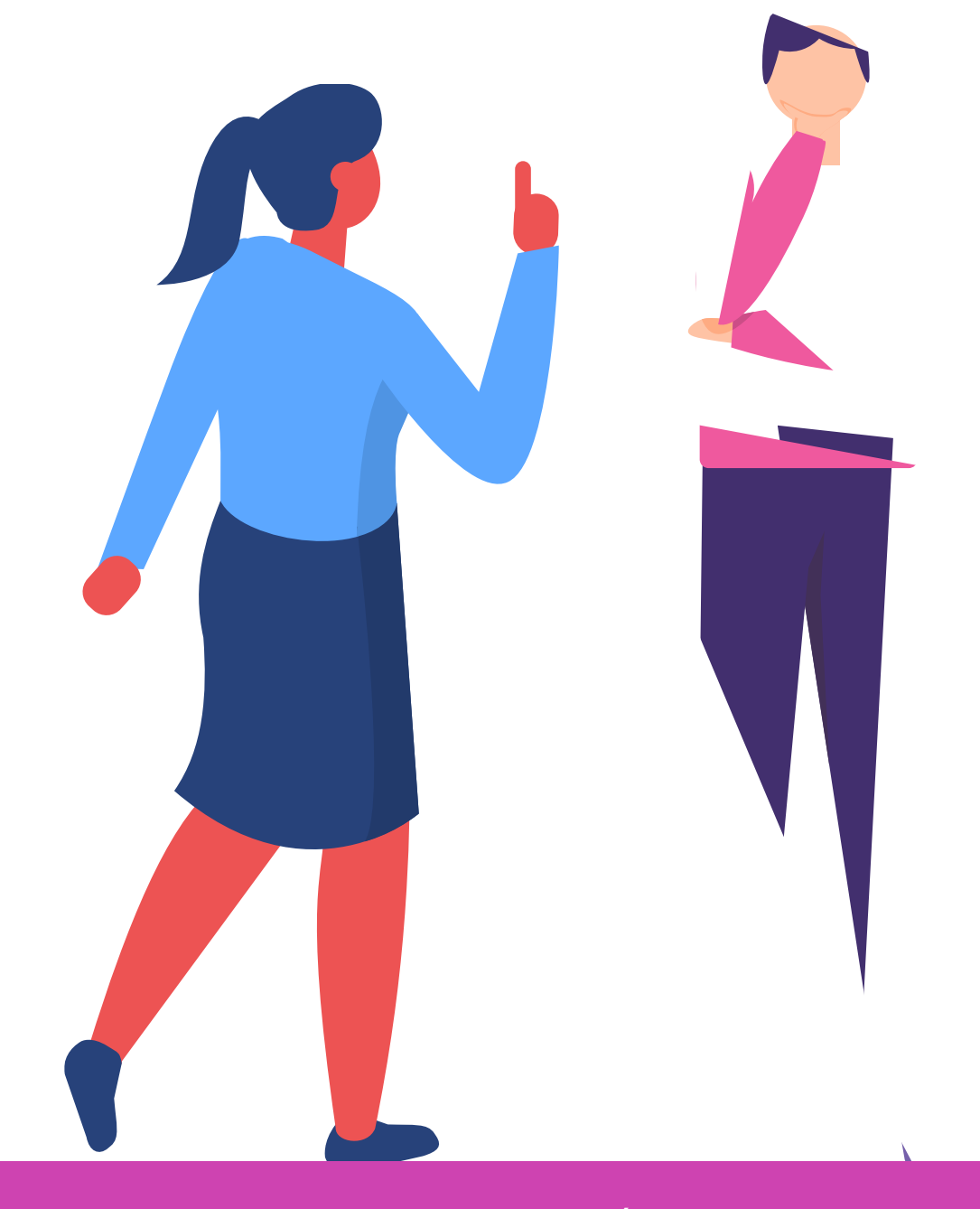

#### **Herramientas dehardware**

- Las herramientas de hardware son herramientas físicas, para realizar el mantenimiento, desarmado, armado o reparación del PC.
- Cada herramienta facilitará el trabajo y permitirá realizarlo de forma correcta y segura.
- Estas herramientas deben ser utilizadas con el fin con el que fueron creadas, de lo contrario, podemos generar un accidente o el deterioro de ellas.
- Se pueden clasificar en:
	- **1. Herramientas antiestáticas.**
	- **2. Herramientas manuales.**
	- **3. Herramientas de limpieza.**
	- **4. Herramientas de diagnóstico.**

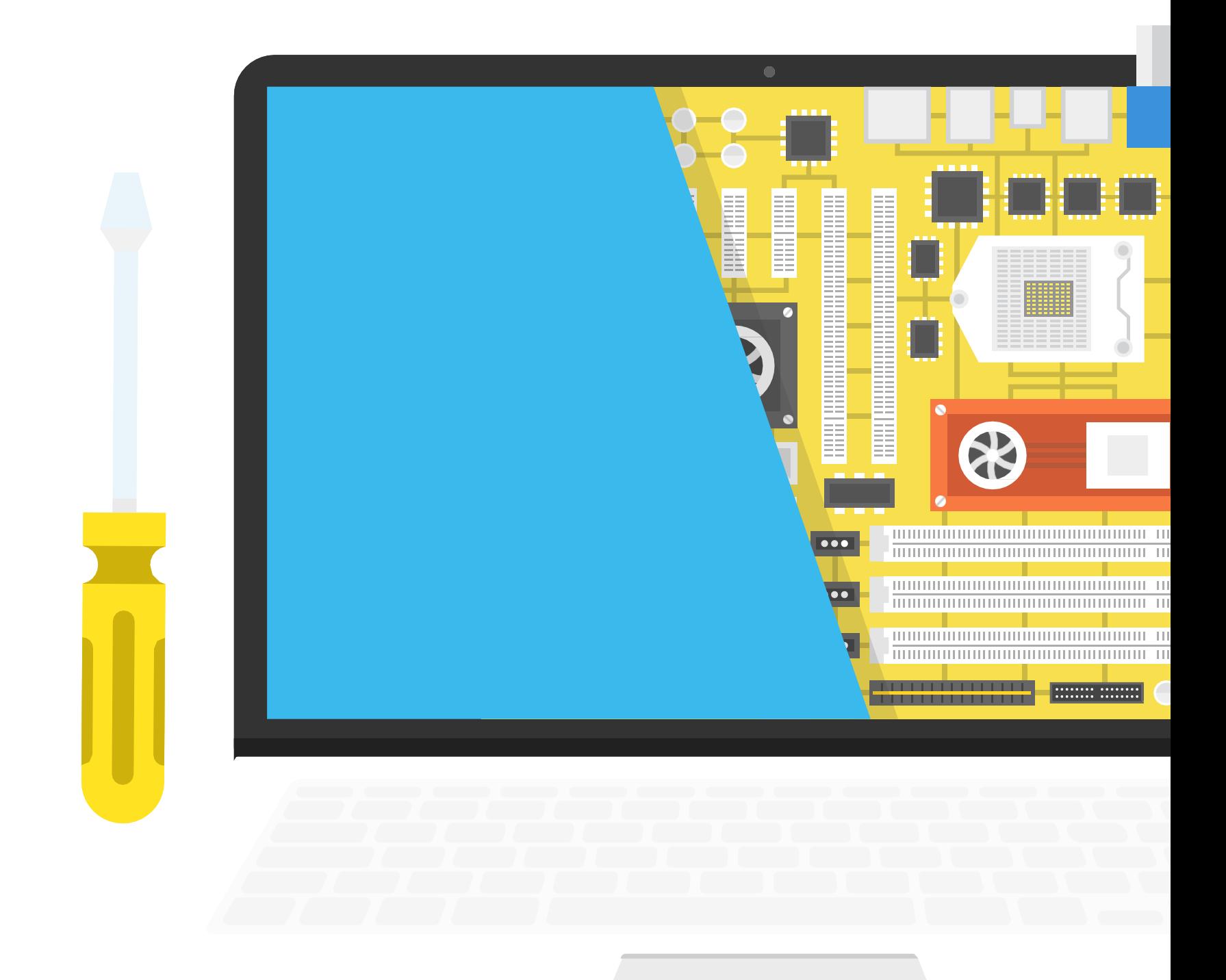

#### **Herramientas antiestáticas**

- Las herramientas antiestáticas garantizarán la integridad de los componentes a manipular.
- Deben ser ocupadas durante todo el proceso de armado, desarmado, reparación o mantenimiento de los equipos:
	- **1. Pulsera antiestática.**
	- **2. Alfombrilla antiestática.**

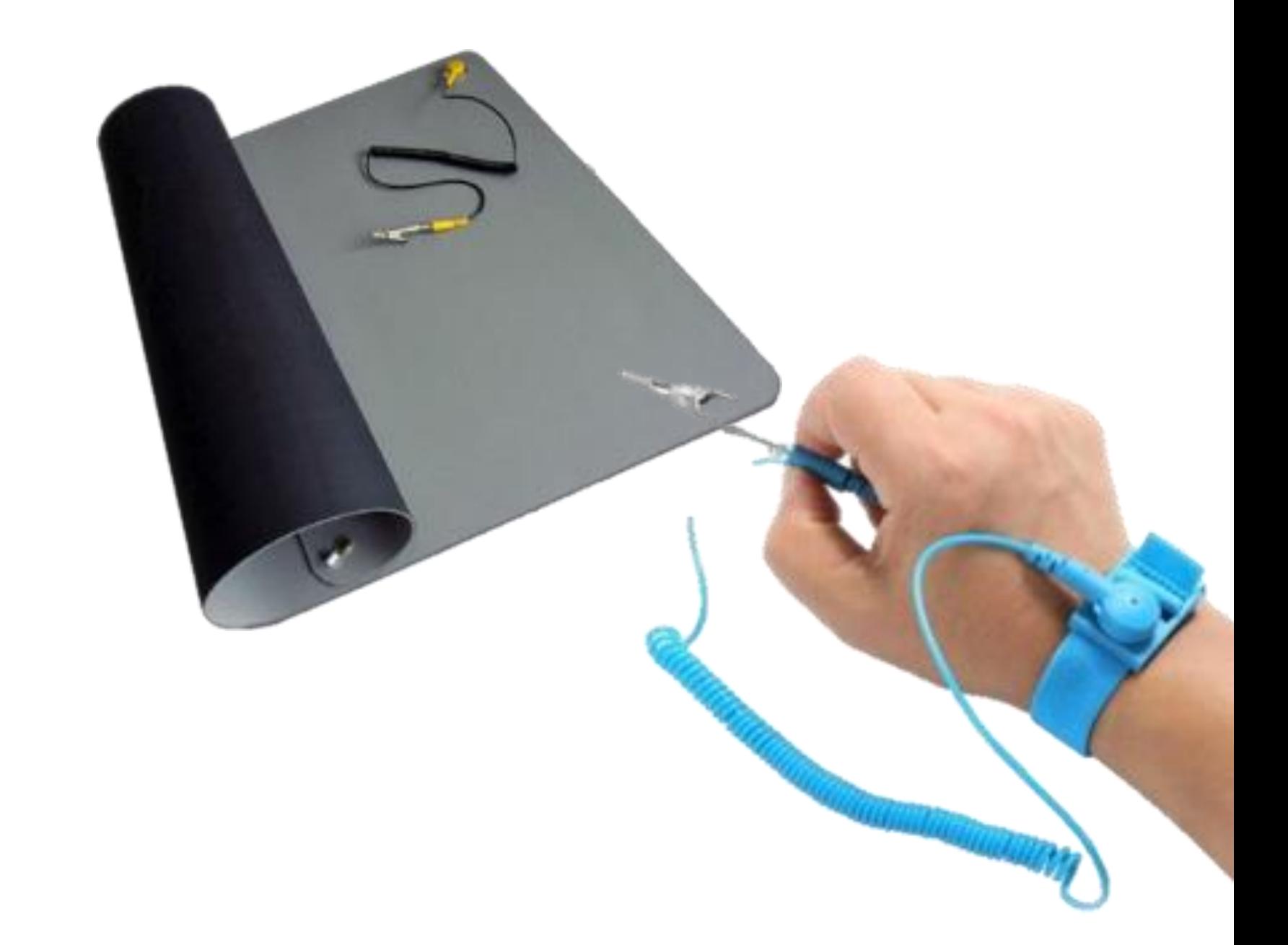

- Las herramientas manuales son las utilizadas en el proceso de armado, desarmado, reparación o mantenimiento de un PC.
- Las herramientas manuales más utilizadas son:
	- **1. Kit de destornilladores.**
	- **2. Llaves.**
	- **3. Recogedor.**
	- **4. Linterna.**

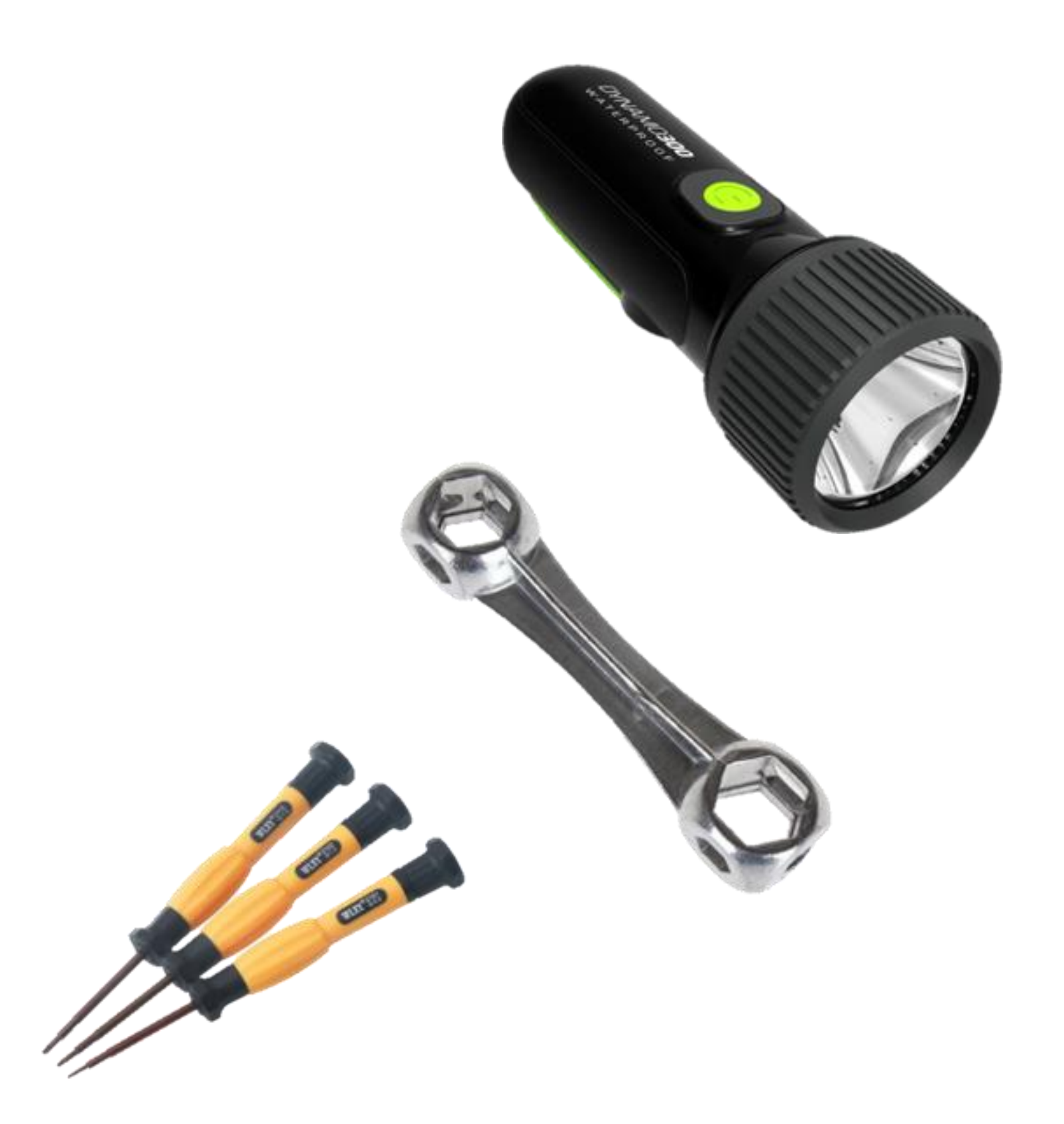

#### **Herramientas manuales**

- Al realizar la limpieza de los equipos, se deben utilizar las herramientas adecuadas para el correcto funcionamiento de los componentes.
- Las herramientas de limpieza más comunes son:
	- **1. Paño que no deje pelusa.**
	- **2. Aire comprimido.**
	- **3. Alcohol isopropilico.**

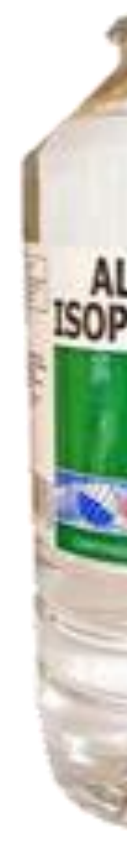

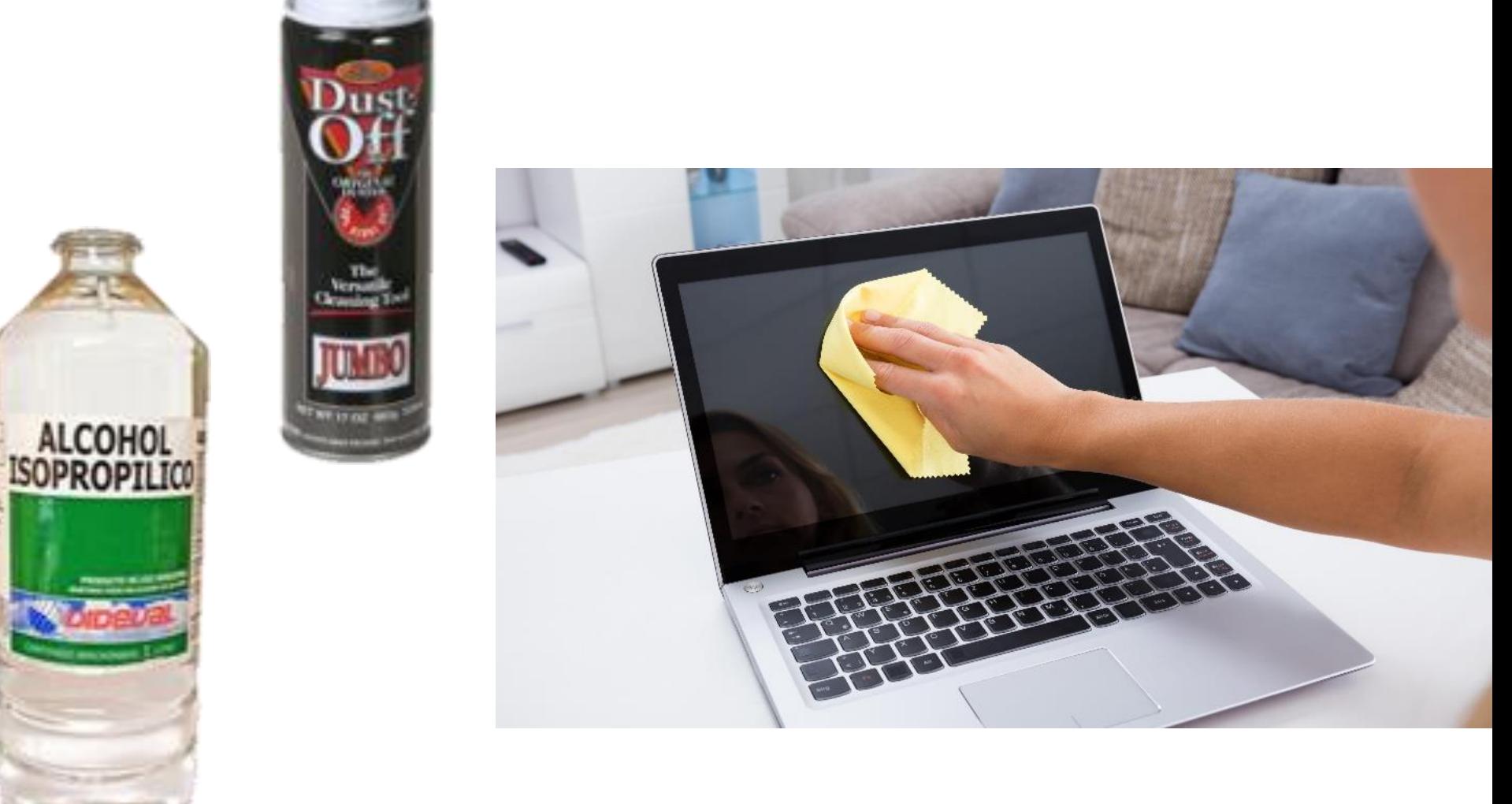

#### **Herramientas de limpieza**

- Estas herramientas permitirán realizar diagnósticos a los equipos con el propósito de reparar fallas.
- Las herramientas de diagnóstico más utilizadas son:

### **Herramientas de diagnóstico**

- **1. Multímetro digital.**
- **2. Analizador wifi.**
- **3. Case para disco duro.**

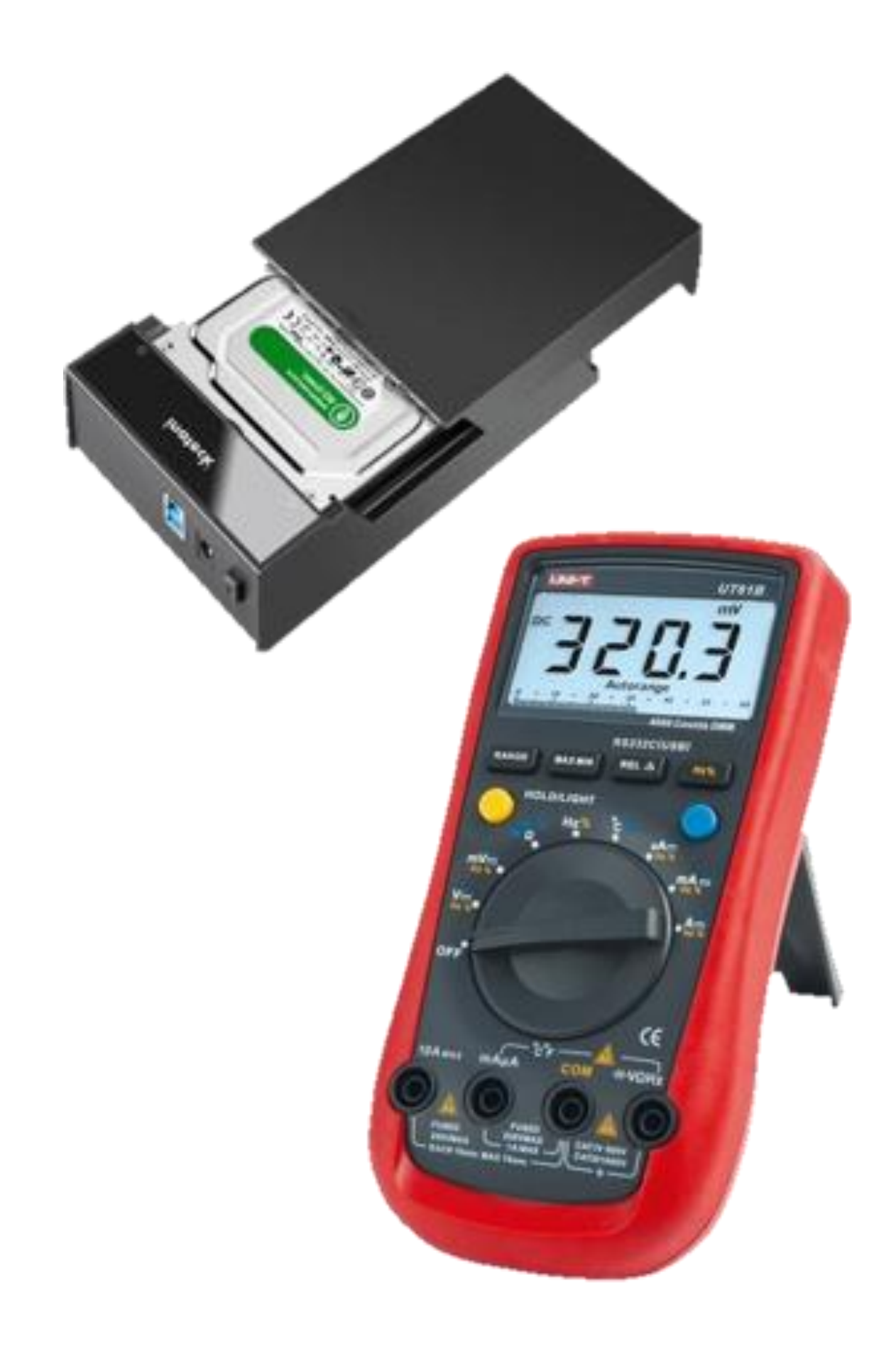

#### **¿Han utilizado alguna herramienta de hardware en la vida diaria?**

## **¿Cuáles y para qué?**

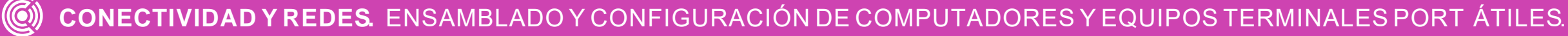

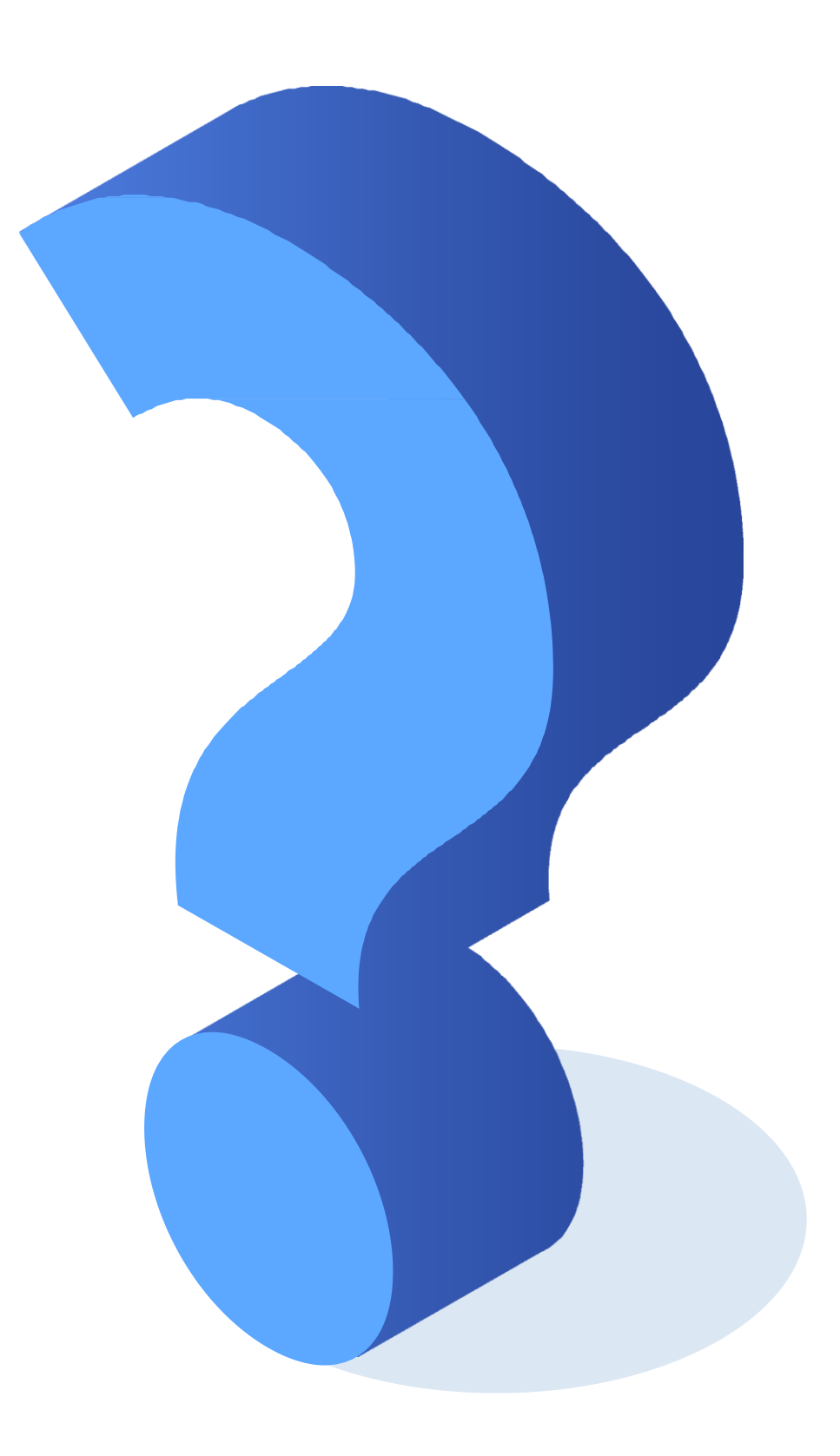

## **¿Tienes preguntas de lo trabajado hasta aquí?**

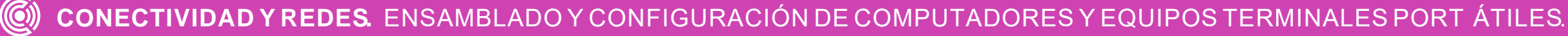

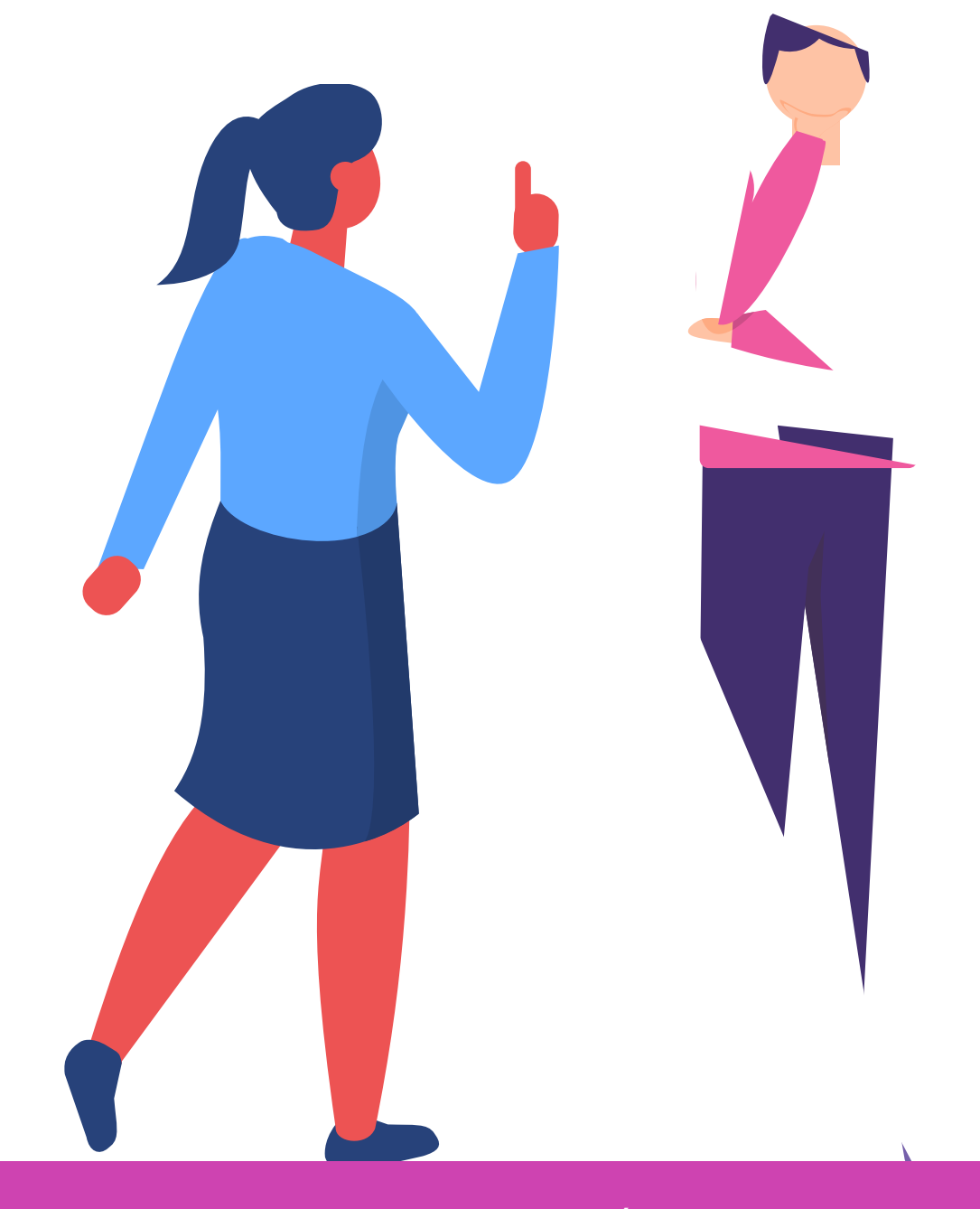

#### **Referencias**

<https://www.netacad.com/>

<https://www.profesionalreview.com/2018/12/01/herramientas-administrativas-windows-10/>

<https://blog.workep.com/es/6-pasos-para-la-resolucion-de-problemas>

<https://www.gadae.com/blog/problemas-arreglar-ordenador/>

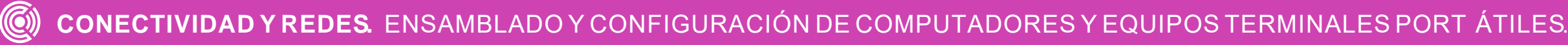

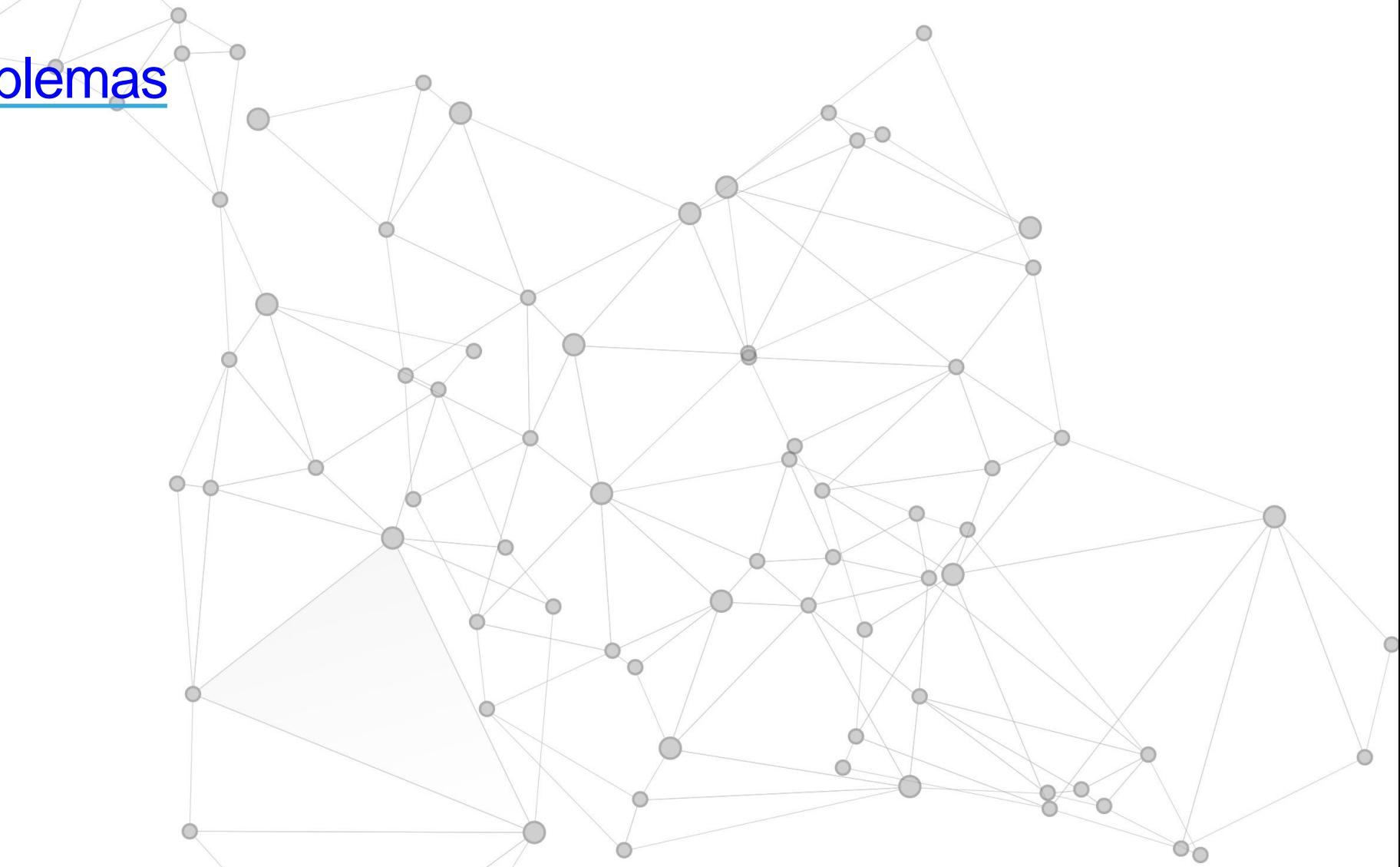

### **Referencias**

[https://techlandia.com/10-principales-problemas-afectan-computadoras-lista\\_313095/](https://techlandia.com/10-principales-problemas-afectan-computadoras-lista_313095/)

[https://as.com/meristation/2017/01/23/betech/1485200937\\_312165.html](https://as.com/meristation/2017/01/23/betech/1485200937_312165.html)

http://mantenimientodepc935.blogspot.com/p/herramientas-de[hardware.html#:~:text=Una%20herramienta%20de%20Hardware%20es,se%20da%C3%B1a%20con](http://mantenimientodepc935.blogspot.com/p/herramientas-de-hardware.html#:~:text=Una%20herramienta%20de%20Hardware%20es,se%20da%C3%B1a%20con%20el%20uso) %20el%20uso.

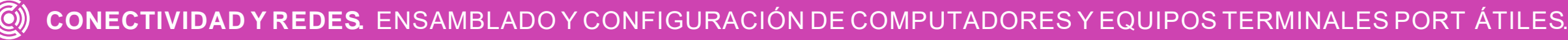

- 
- 

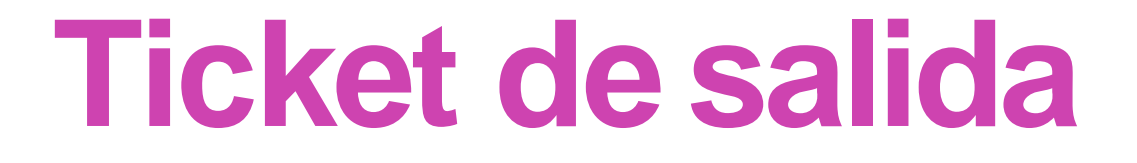

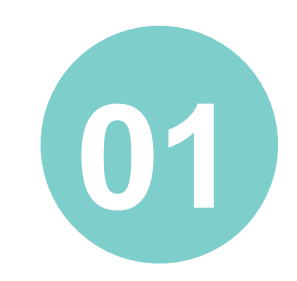

¿Cuáles son los pasos para resolver un problema?

¿Qué tipos de preguntas nos ayudan a identificar un problema?

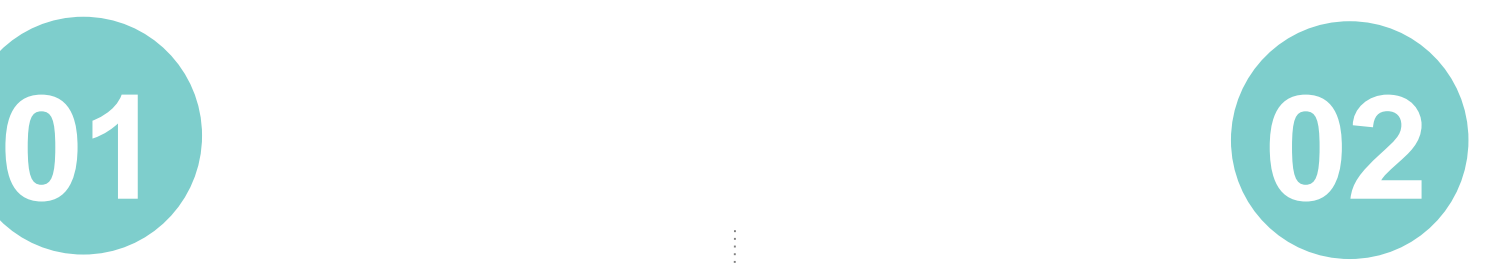

¿Por qué es importante determinar la causa para resolver un problema?

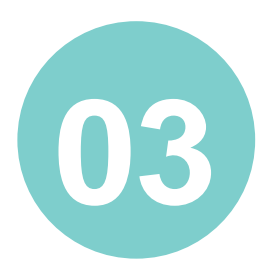

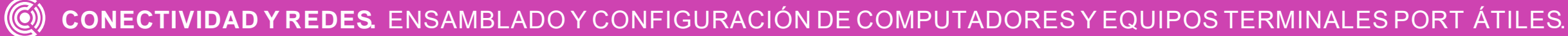

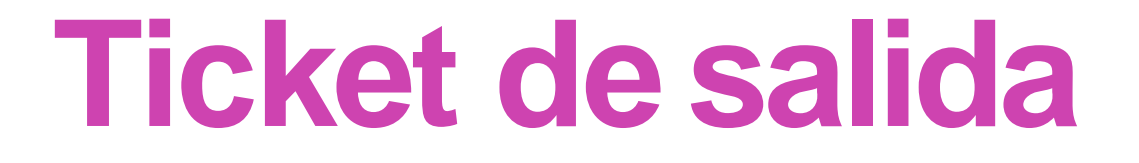

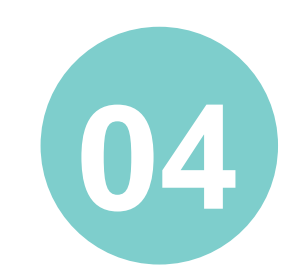

Si un equipo no enciende, ¿cuáles pueden ser las causas?

Si el PC no se conecta a la red, ¿cuáles pueden ser las causas?

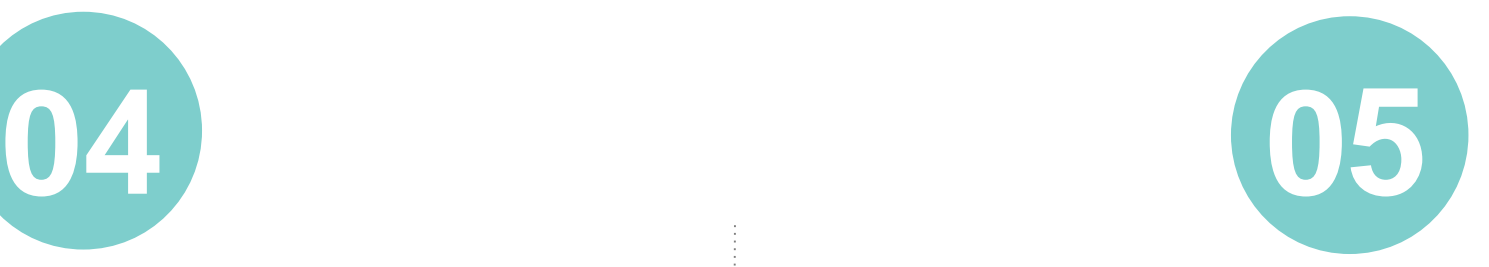

¿Cómo fue mi desempeño ante la resolución de problemas (fortalezas y debilidades) y cómo podría mejorar?

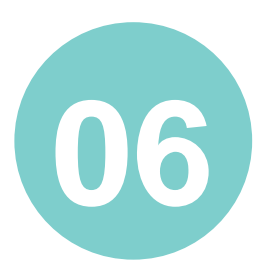

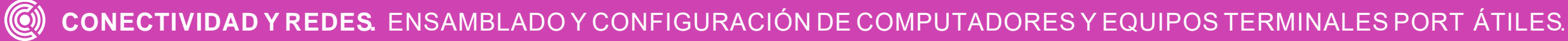